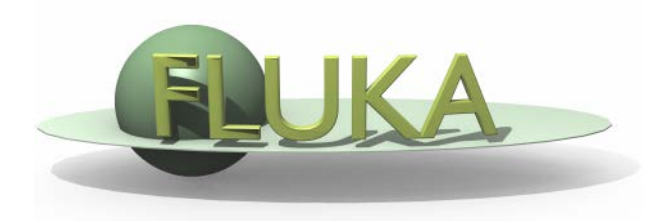

# Your First Input and beyond

FLUKA Beginner's Course

#### Before starting: FLUKA Manual

in *continuous* development (as the program)! More a User Guide than a Reference Manual (only a short summary about physics)

#### FM.pdf

update of the published CERN yellow report ToC, cross-references, and citations are active links analytical index at the end

#### ASCII

fluka2011.manual (no figures) Tk interface accessible through FLAIR or from command line **/usr/local/bin/fm** (HTML version is available on FLUKA website)

## Before starting: FLUKA Manual

#### **Short description of FLUKA**

program and its capabilities, implemented physics models, installation...

#### **User guide**

- detailed description of input options
- available particles and materials
- combinatorial geometry
- low-energy neutrons library
- how to write/compile/link user routines
- ....and much more!

#### **REMEMBER!**

The first place to look at when puzzled! **...and the very best friend of a beginner user!**

#### FLUKA and FLAIR

FLUKA users can….

prepare their own input with a text editor use their own tools for plotting results submit jobs by command line

FLAIR (Fluka Advanced InteRface) can be used as well It helps the users with the aforementioned tasks (see FLAIR lecture)

You can choose your favorite way...

…but a good user should be able to go both ways!

### Structure of the input file

#### General definitions

 Beam definition Materials: definition and assignment Random number initialization Start/Stop of simulation

This lecture

#### Physics settings

**Defaults**  Physical processes Transport thresholds Low energy neutrons Induced radioactivity

#### **Geometry**

#### **Output settings**

Estimators / scoring cards

This lecture and many others

Geometry lecture

Scoring lecture

## FLUKA input file commands

Commands aka cards, aka options, aka directives, aka definitions One keyword (command), 6 floating point numbers (WHATs), one string (SDUM)

Example of a FLUKA command (text editor style)

| <b>BEAM</b> |                     |         |                     | $1.$ E+04 $0.0$ $0.0$ $0.0$ $0.0$ $0.0$ $0.0$ $0.0$ $0.0$ $0.0$ $0.0$ $0.0$ $0.0$ $0.0$ $0.0$ $0.0$ $0.0$ $0.0$ $0.0$ $0.0$ $0.0$ $0.0$ $0.0$ $0.0$ $0.0$ $0.0$ $0.0$ $0.0$ $0.0$ $0.0$ $0.0$ $0.0$ $0.0$ $0.0$ $0.0$ $0.0$ |
|-------------|---------------------|---------|---------------------|----------------------------------------------------------------------------------------------------|
| *keyword    |                     |         |                     | momentum mom.spread diverg. X-width Y-width ignored particle                                                                                                    |
|             | $WHAT(1)$ $WHAT(2)$ | WHAT(3) | $WHAT(4)$ $WHAT(5)$ | WHAT(6) SDUM                                                                                                    |

- Command keywords MUST be uppercase, numbers MUST have the decimal point
- Some commands require more than one "card"

- Some special commands (like **TITLE** and **OPEN**) are/may be followed by a text line
- With few exceptions, the order of commands is irrelevant
- Most commands can be repeated several times
- Repeated command can add themselves or override previous commands
- A line with a \* character in column 1 is a comment
- Text after an exclamation mark (!) is ignored (does not work within the geometry)
- Almost all the WHAT() have a default value
- Commands can be issued in fixed or free format

### Fixed vs free format [1/2]

#### Fixed format:

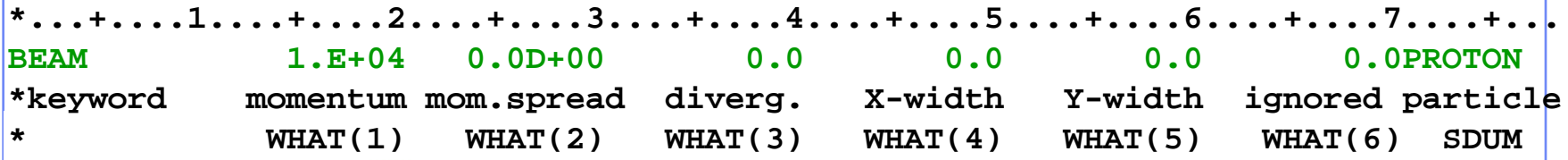

The "traditional" FLUKA format is (A8, 2X, 6E10.0, A8)

Numbers: 9 digits at most can be used!

- All WHAT fields are in floating point format, even integers They must always be written with the decimal point
- Exponential notation numbers (e.g. 1.234E+5), must be right aligned
- Double precision format (e.g. 1.234D+5) is allowed
- Blank numerical fields are read as 0.0 In most cases (*not all!*) such values are ignored and the corresponding default values are used
- Blank lines NOT ALLOWED in geometry declaration (tolerated elsewhere)
- FLAIR takes care of all the alignment problems for you

## Fixed vs free format [2/2]

#### Free format:

- Free format can be made *locally* available issuing option FREE (without any parameter), until the option FIXED restores the fixed format; the opposite can be done either
- Option GLOBAL provides free format also for the geometry input
- In free format input, the different fields are separated by blanks and/or separators (usually commas). All fields must be present or at least represented by two successive separators
- Character fields (command name, SDUM) must be input without quotes

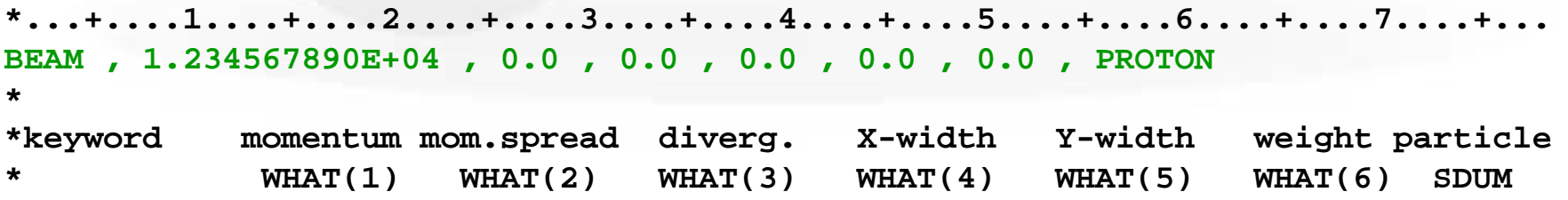

Temporarily switching to FREE format is particularly helpful when more than 10 digits are required for precision reasons !!!

### Names instead of numbers

- FLUKA also allows to use keywords (names) 8 characters maximum length - instead of numbers inside FLUKA commands
- Examples later (for instance materials, or geometrical region, can be inserted using their name instead of numbers)
- This *helps* the user, improving the *readability* of the input FLUKA file, and is again managed by the FLAIR graphical interface

# A basic input

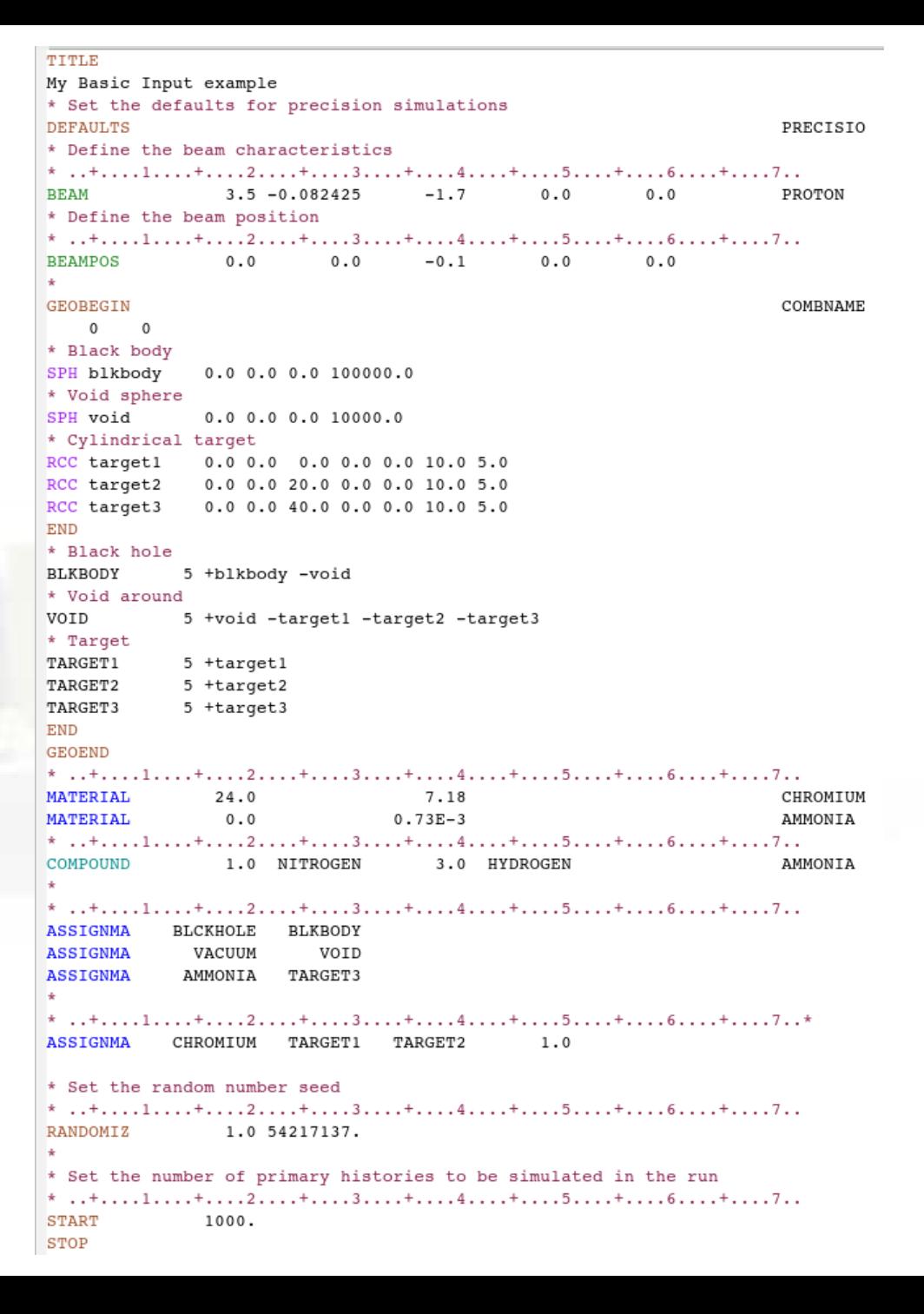

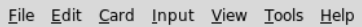

deometry delle Media → Divenia<br>→ DPhysics<br>→ DBlasing<br>→ DScoring<br>← DPeprocessor<br>→ DPeprocessor **Process**  $\mathcal{A}$  Compile  $\n **Debug**\n$  $3$  Run

**M**Plot  $\Box$ Database Object  $\overline{\bullet}$  Material LE Elements ⊟ Sk Tools  $\frac{1}{\sqrt{m}}$  Calculator

Dicom

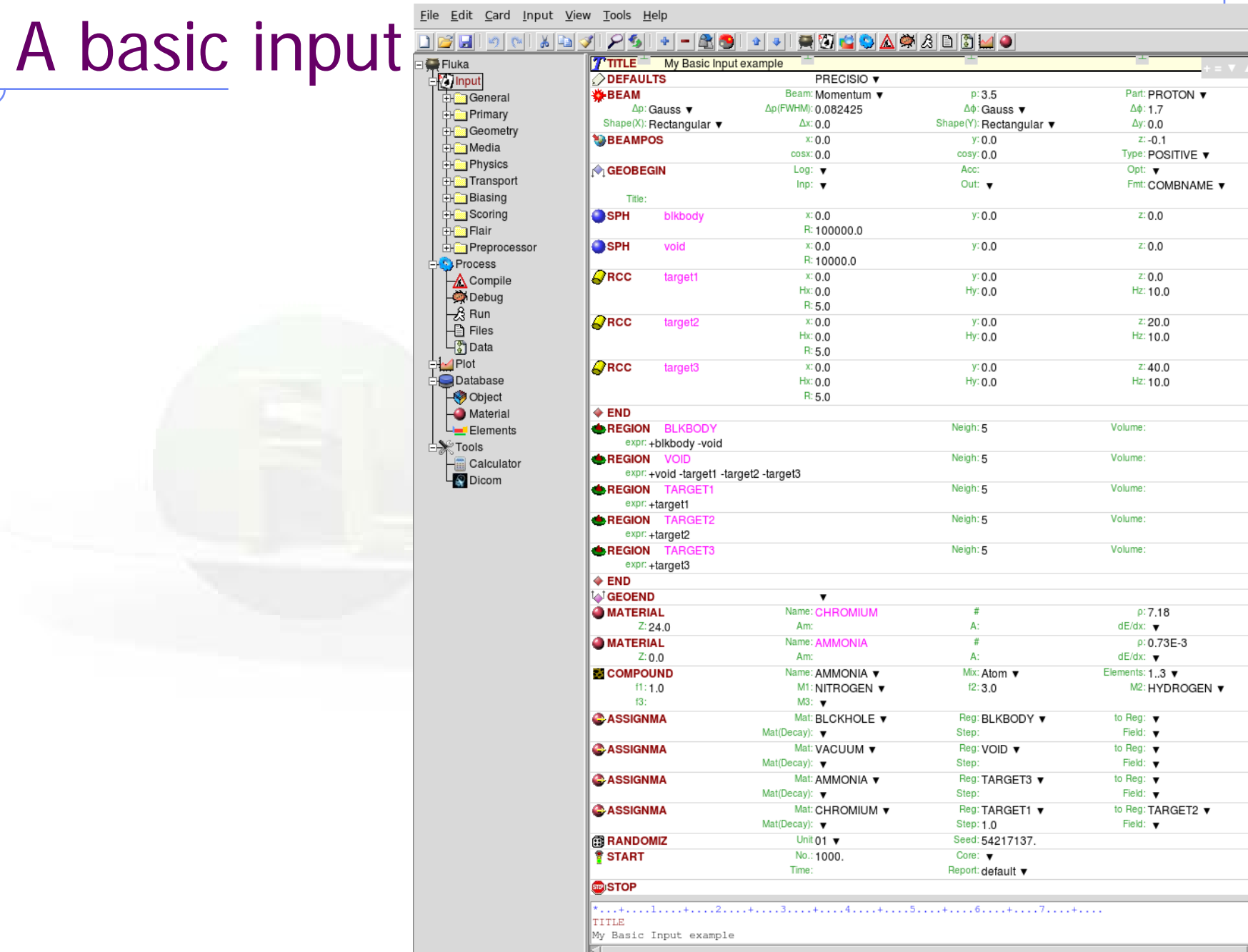

## A basic input card by card

## A basic input: step 1: Physics settings

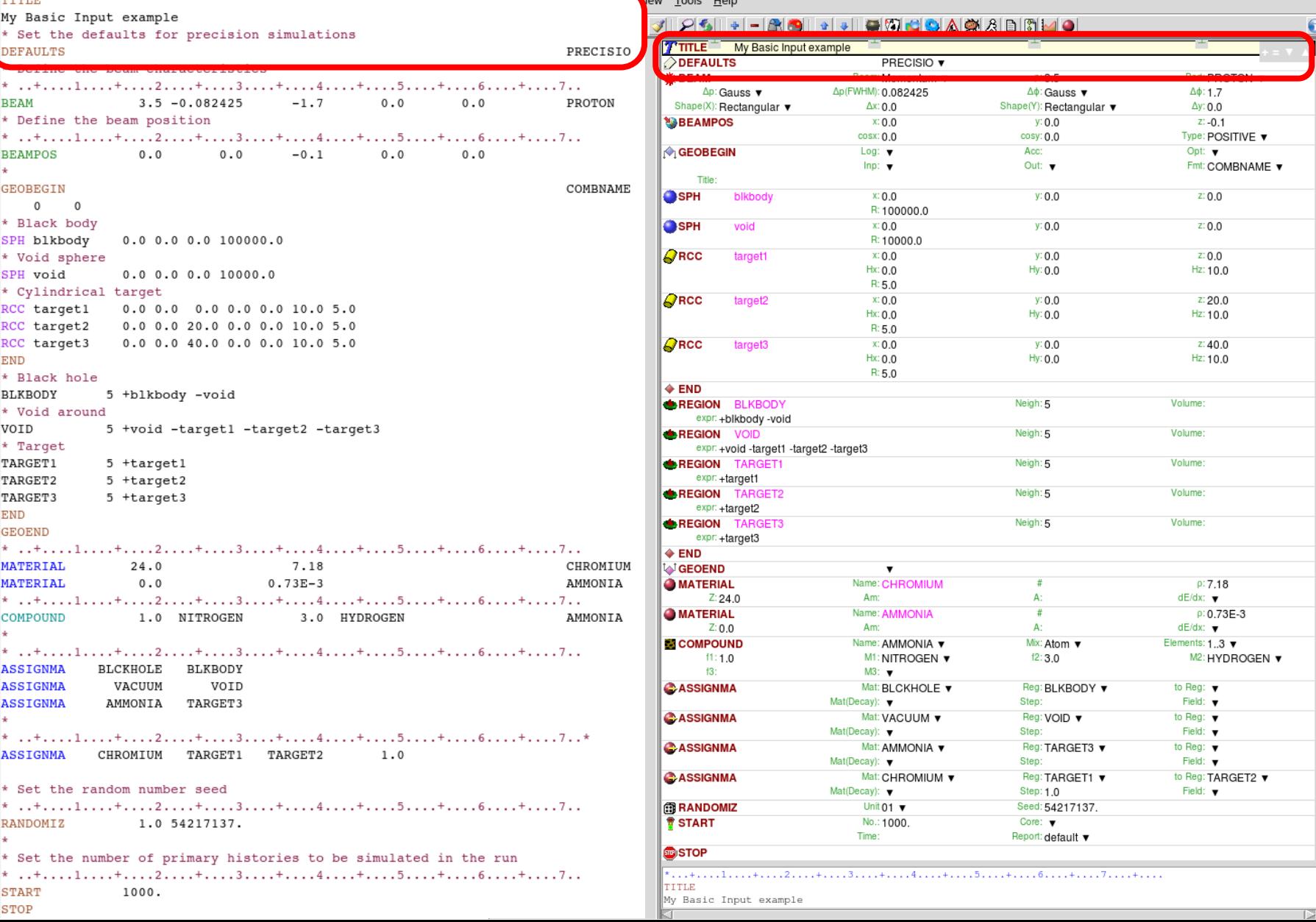

### Physics settings: **DEFAULTS**

Select predefined physics settings (e.g. transport thresholds)

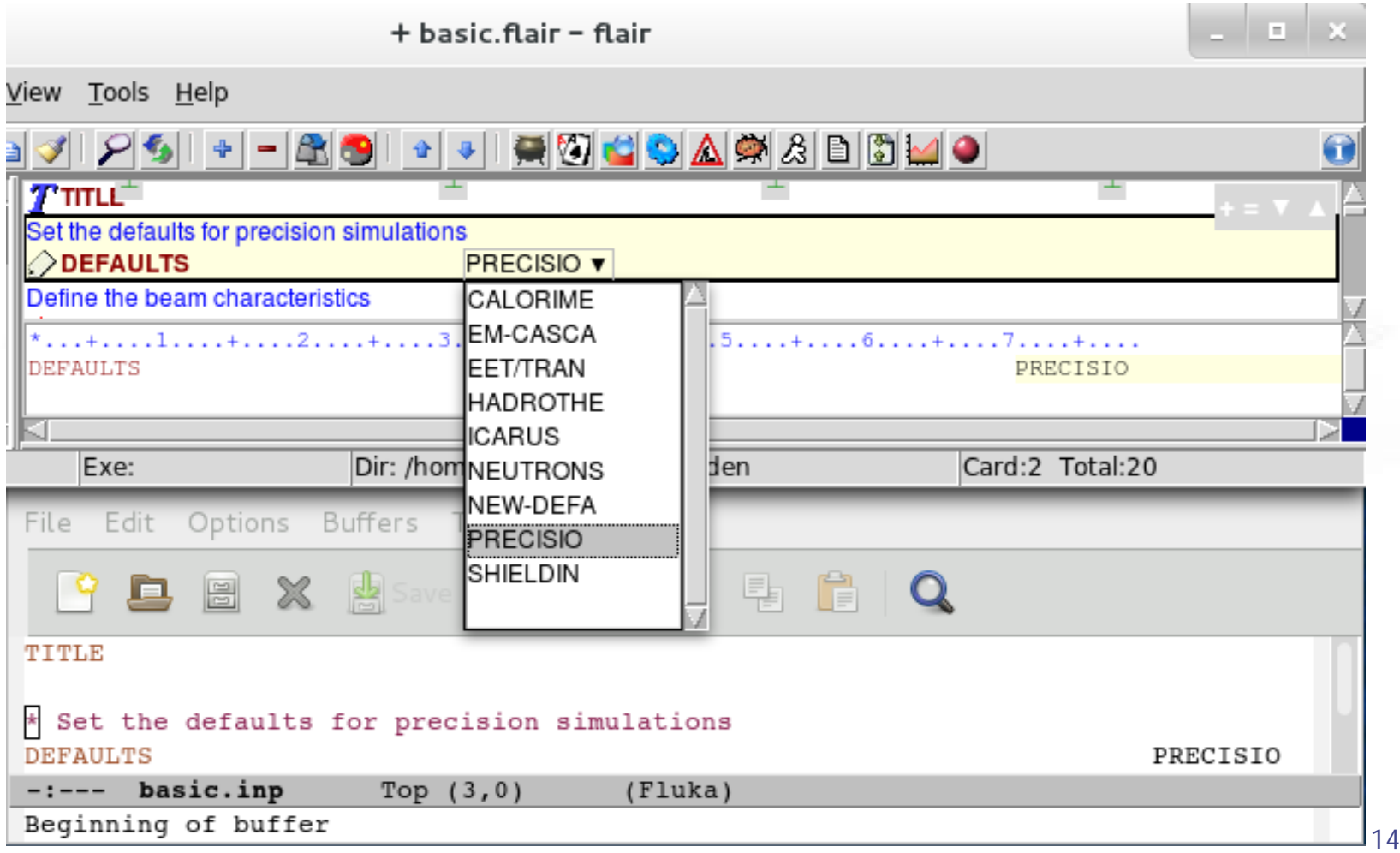

### Physics settings: **DEFAULTS**

Select predefined physics settings (e.g. transport thresholds)

- **CALORIME** : calorimeter simulations
- **EM-CASCA** : pure EM cascades
- **EET/TRAN** : Energy Transformer or transmutation calculations
- **HADROTHE** : hadrotherapy calculations
- **ICARUS** : studies related to the ICARUS experiment
- **NEW-DEFA** : minimal set of generic defaults (default of **DEFAULTS**)
- **PRECISIO** : precision simulations (**recommended**)

avoid NEUTRONS and SHIELDIN

## Physics settings: **DEFAULTS: PRECISIO**

- EM transport on (EMF on), threshold set by EMFCUT (default: 100keV for e·/e+ and 33keV for γ)
- **Inelastic form factor correction to Compton scattering on (EMFRAY on)**
- Detailed photoelectric edge treatment and fluorescence photons activated
- Low energy neutron transport on (**LOW-NEUT** on), threshold 20 MeV, with fully analogue absorption
- All transport threshold = 100keV, but neutrons (10<sup>-5</sup> eV) and neutrinos (0, but they are discarded)
- Multiple Scattering threshold at minimum allowed energy, for both primary and secondary charged particles
- Delta rays production on, threshold 100keV (**DELTARAY**)
- Restricted ionization energy loss fluctuations for all particles (**IONFLUCT**)
- Tabulation ratio for hadron/muon dp/dx set at 1.04, fraction of the kinetic energy to be lost in a step set at 0.05, number of dp/dx tabulation points set at 80 (**DELTARAY, EMFFIX, FLUKAFIX**)
- e+e- pair production and bremsstrahlung by heavy particles on (**PAIRBREM**)

Pair threshold =2  $m_e$ , bremsstrahlung threshold = 300keV

Muon photonuclear interactions on (**MUPHOTON**)

\*...+....1....+....2....+....3....+....4....+....5....+....6....+.....7.... **DEFAULTS PRECISIO** 

## A basic input: step 2: Beam

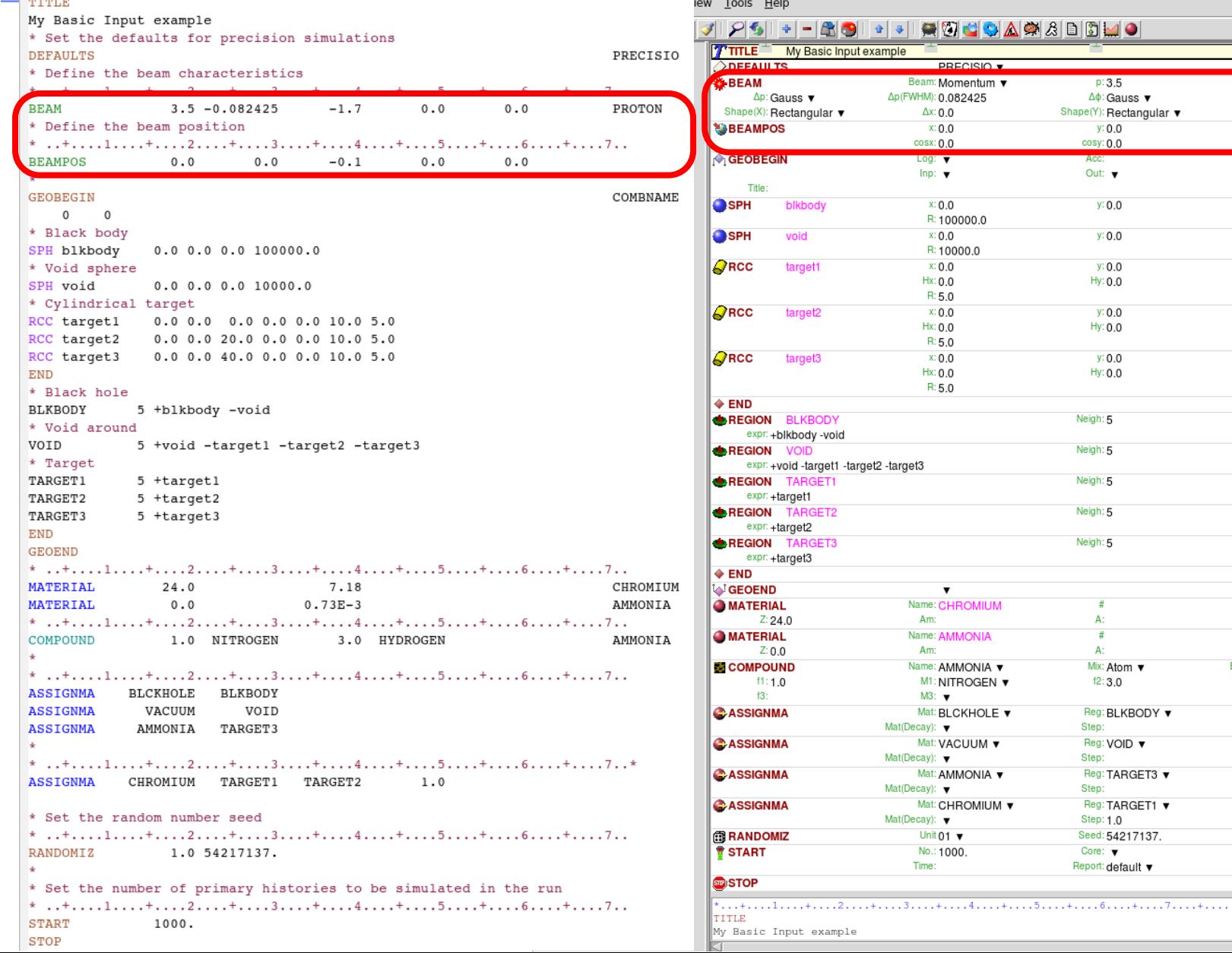

17

to Reg: TARGET2 Field: v

 $\bullet$ 

G

Part: PROTON V

Type: POSITIVE ▼ Opt: y Fmt: COMBNAME

 $\Delta\phi$ : 1.7

 $\Delta y$ : 0.0  $Z = 0.1$ 

 $Z: 0.0$ 

 $Z: 0.0$ 

 $Z: 0.0$ 

Hz: 10.0

 $Z: 20.0$ Hz: 10.0

 $Z:40.0$ 

 $p:7.18$  $dE/dx$ :  $\blacktriangledown$  $P: 0.73E-3$  $dE/dx$ :  $\blacktriangledown$ 

Elements: 1..3 ▼

to Reg: v Field: v

to Reg: v Field: v

to Reg:  $\blacktriangledown$ Field: v

M2: HYDROGEN V

Hz: 10.0

Volume: Volume: Volume: Volume: Volume:

Defines beam characteristics: type of particle, energy or momentum, divergence, spatial profile....

Let's see an example

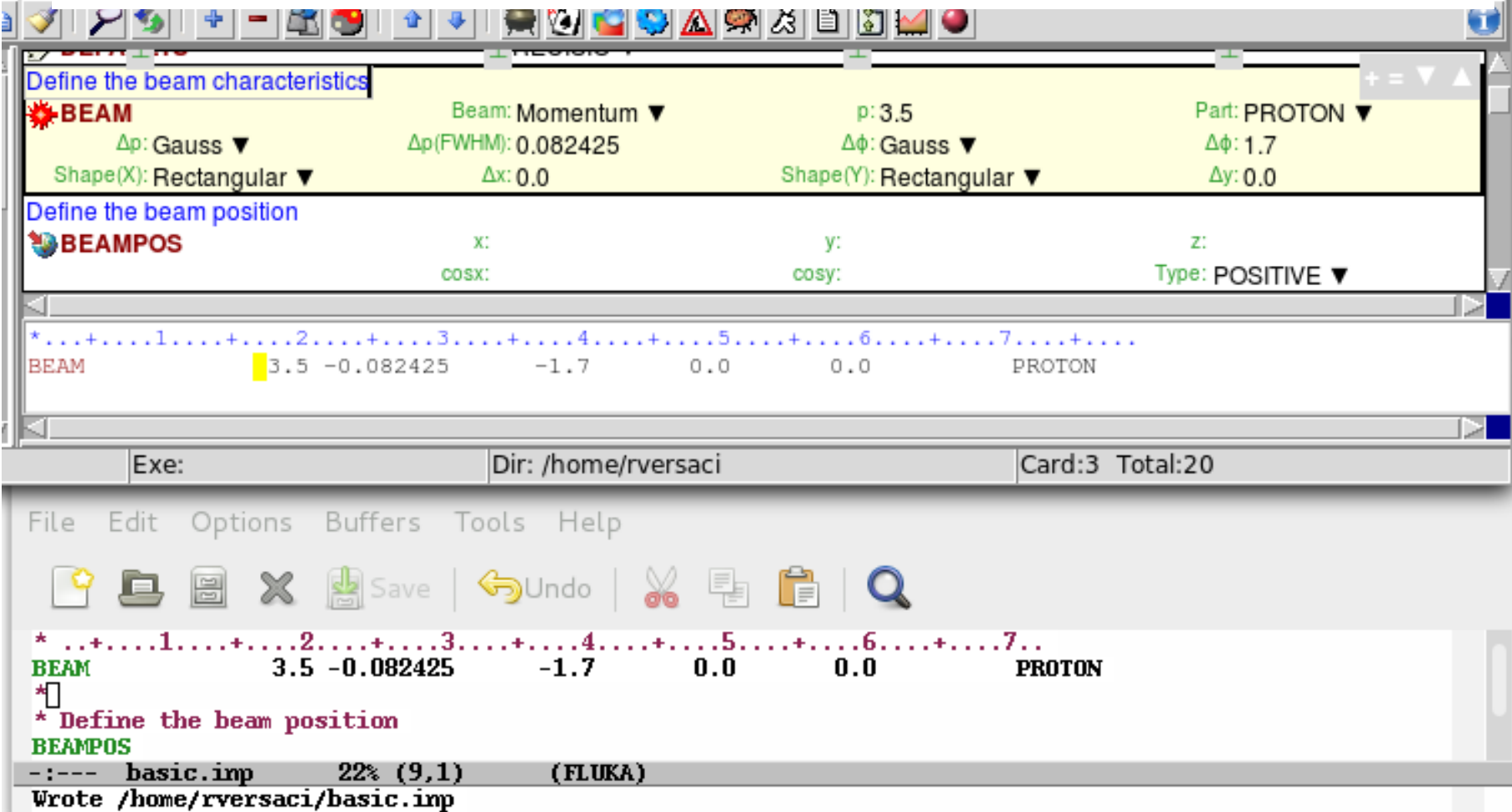

#### **[SDUM]: Proton beam**

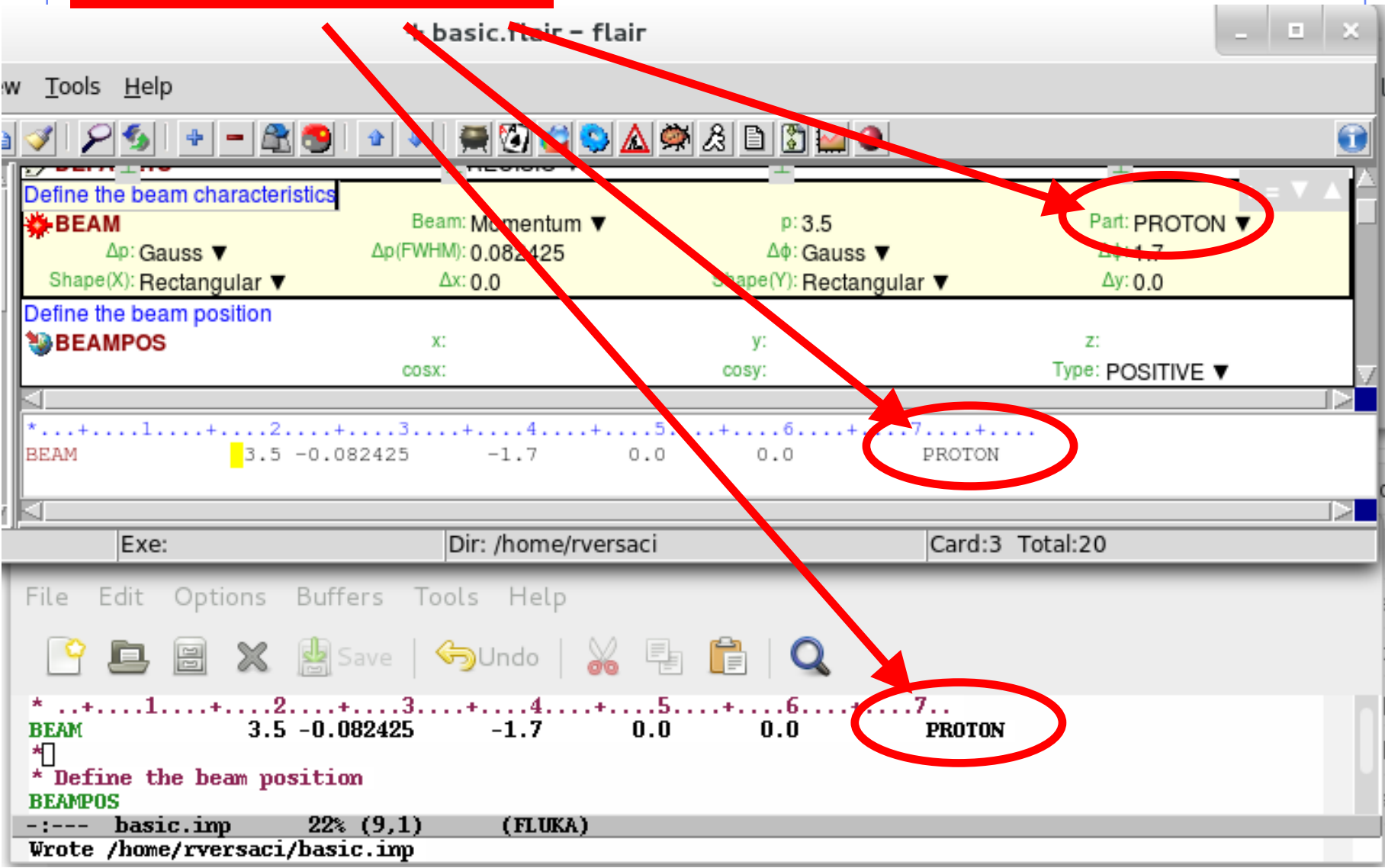

#### **[WHAT(1)]: 3.5 GeV/c momentum**

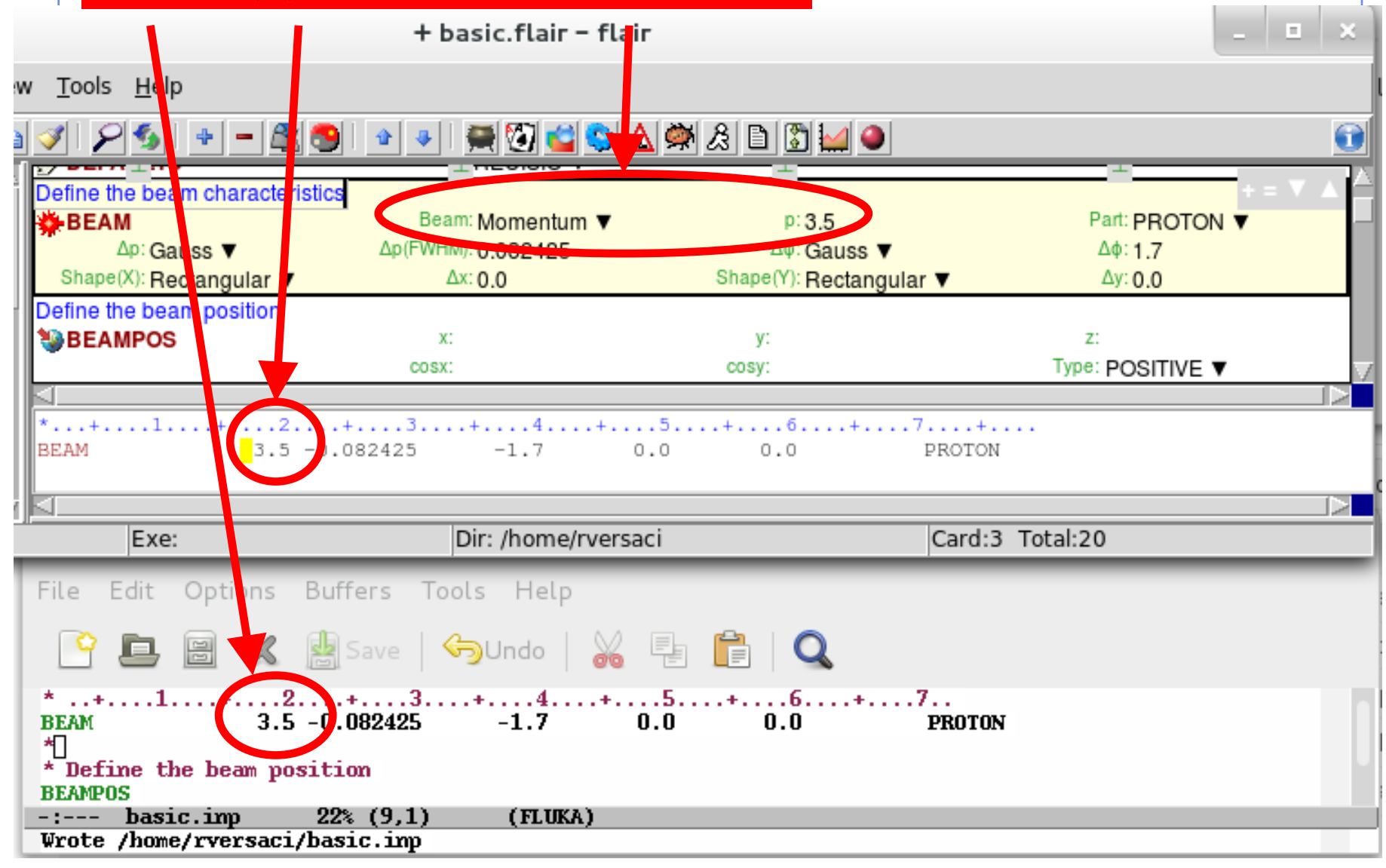

#### **[WHAT(2)]: Gaussian momentum distribution 0.082425 GeV/c FWHM**

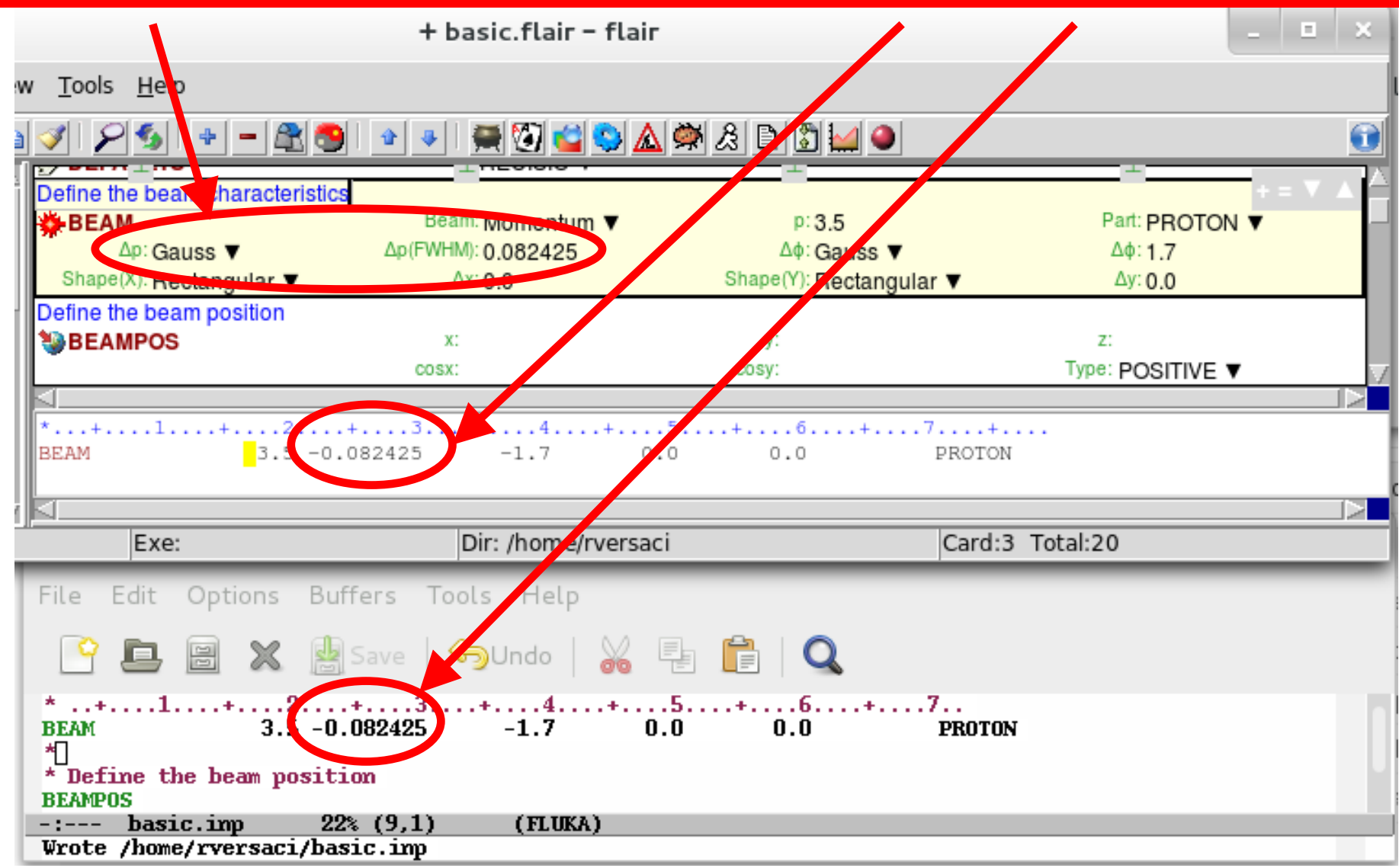

#### **[WHAT(3)]: Gaussian angular distribution 1.7 mrad FWHM**

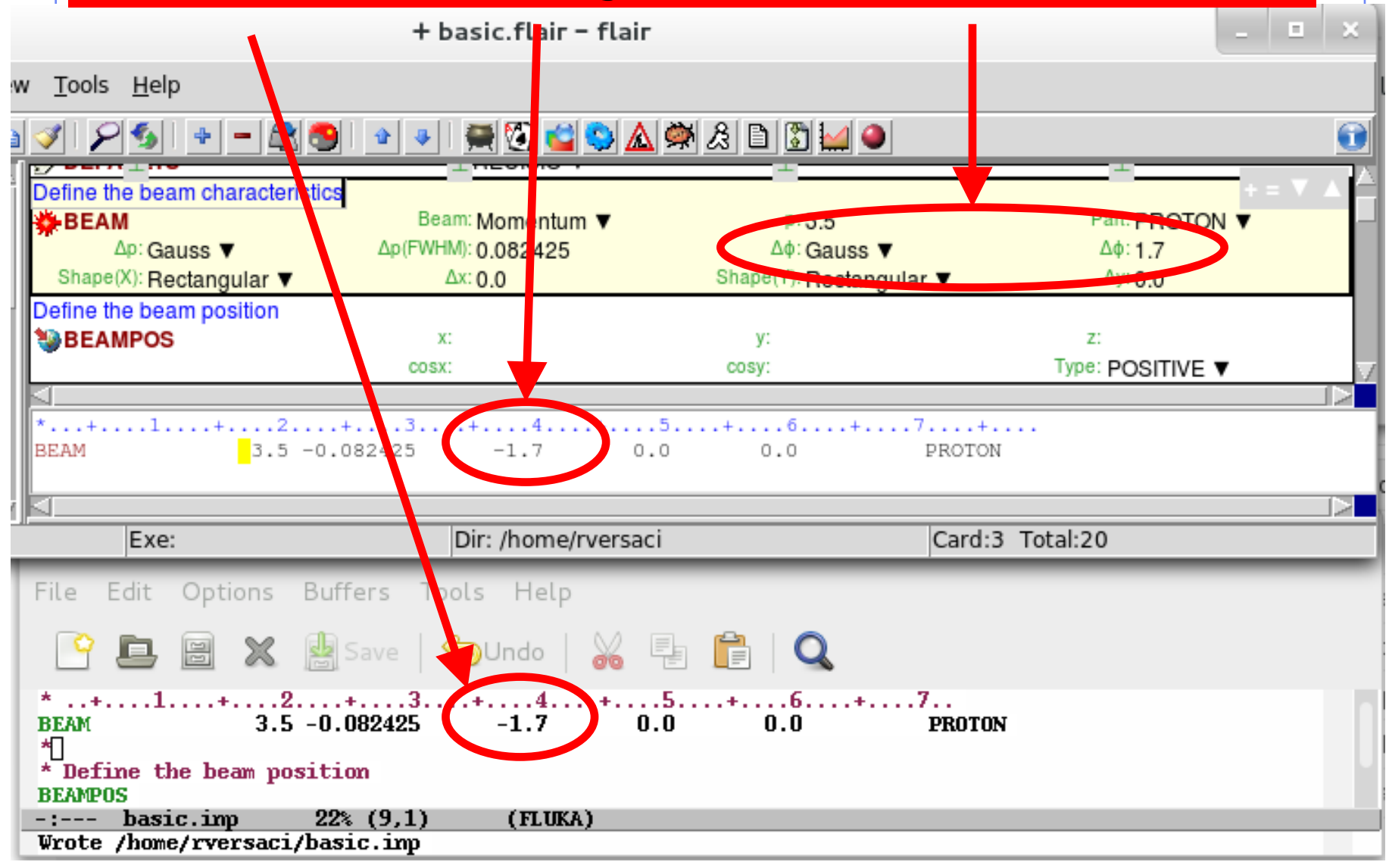

#### **[WHAT(4)]: No beam width in X (point-like source)**

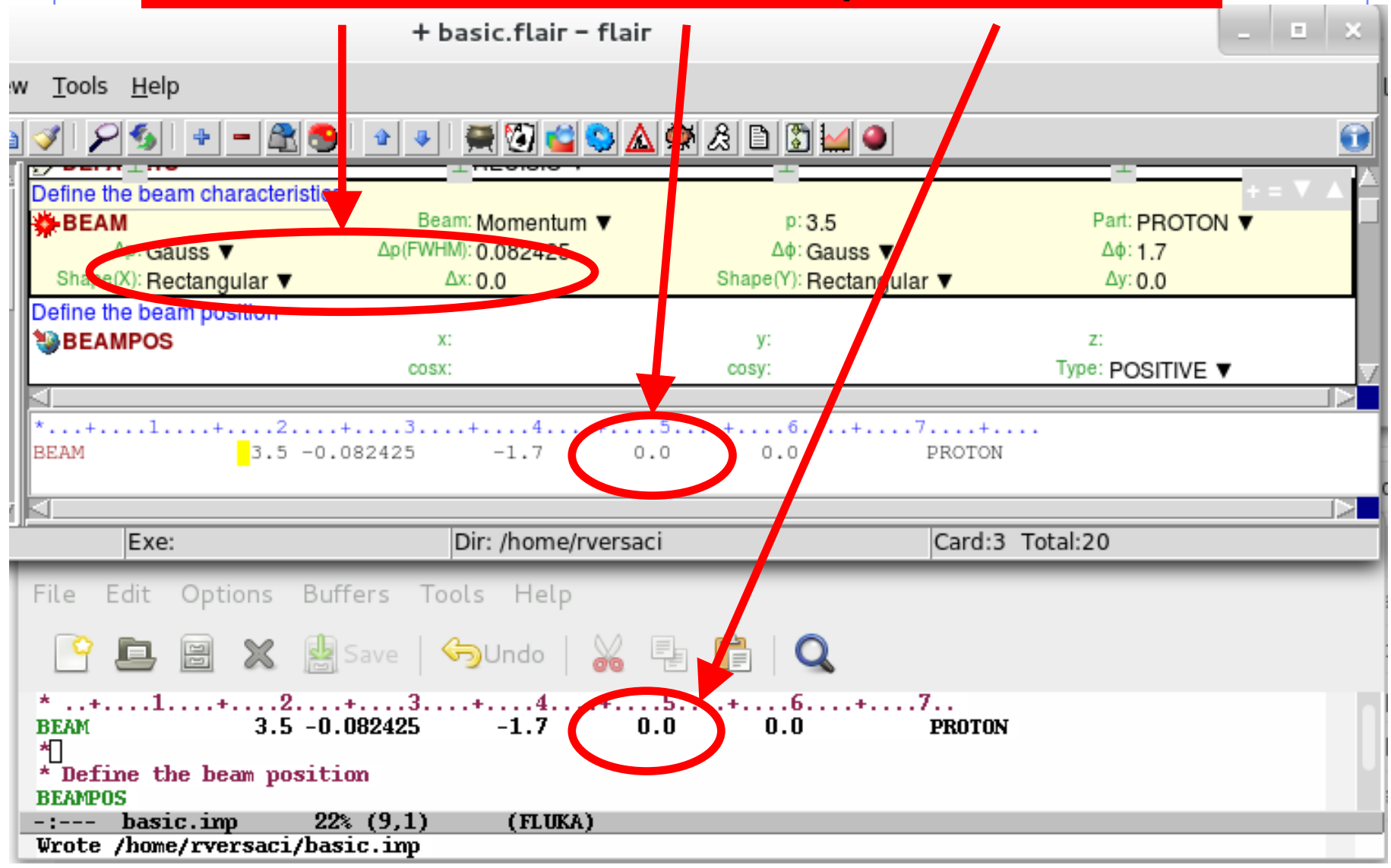

#### **[WHAT(5)]: No beam width in Y (point-like source)**

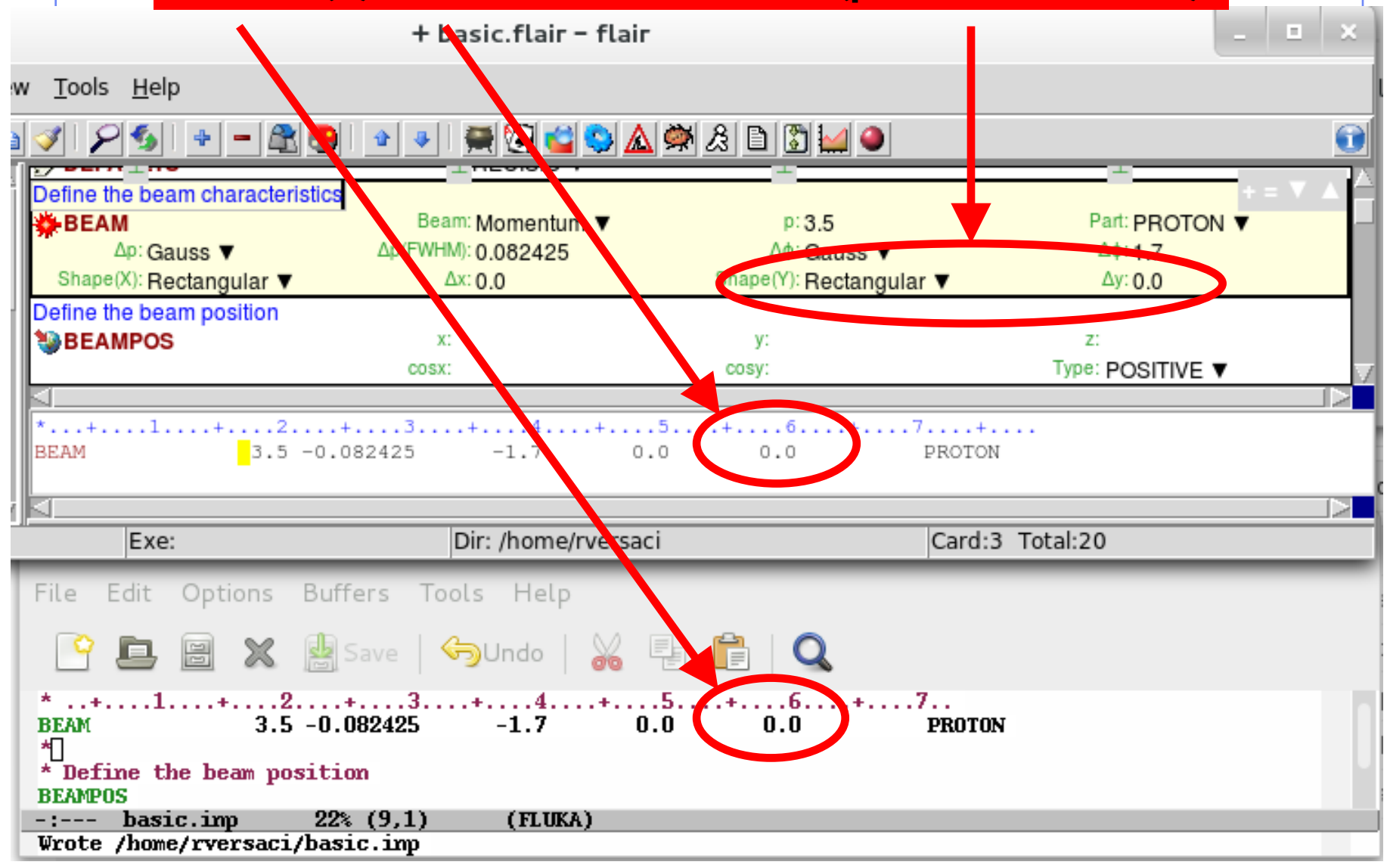

defines beam characteristics:

type of particle, energy, divergence, spatial profile....

- **.** [SDUM] proton beam
- [WHAT(1)] 3.5 GeV/c momentum
- [WHAT(2)] Gaussian momentum distribution 0.082425 GeV/c FWHM
- [WHAT(3)] Gaussian angular distribution 1.7 mrad FWHM
- $\blacksquare$  [WHAT(4)] No beam width in X (point-like source)
- [WHAT(5)] No beam width in Y (point-like source)

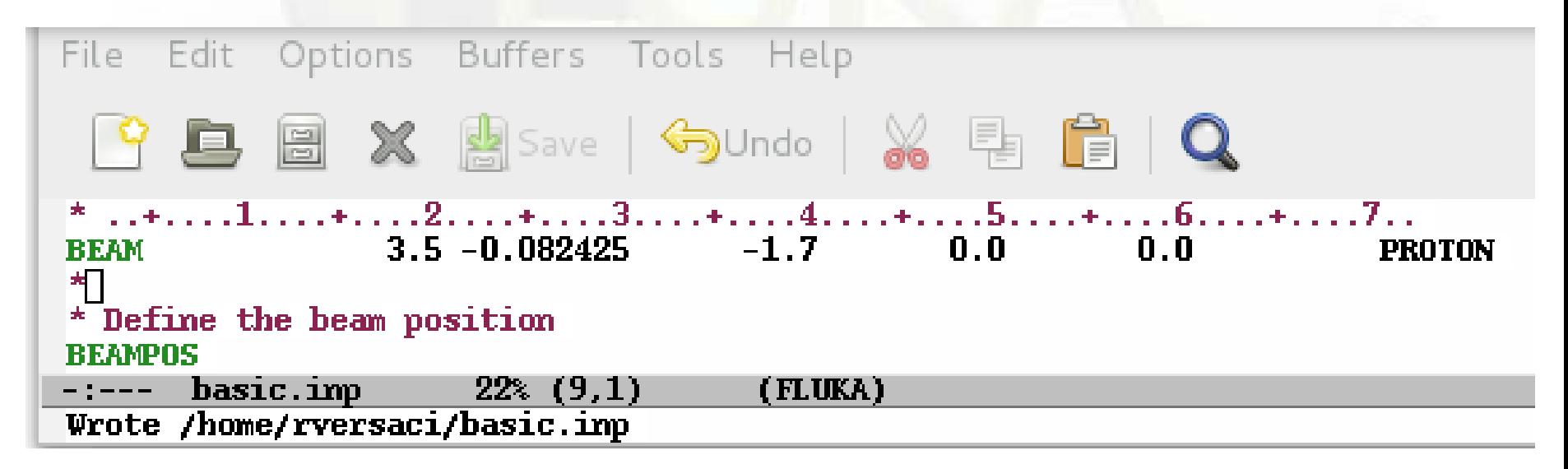

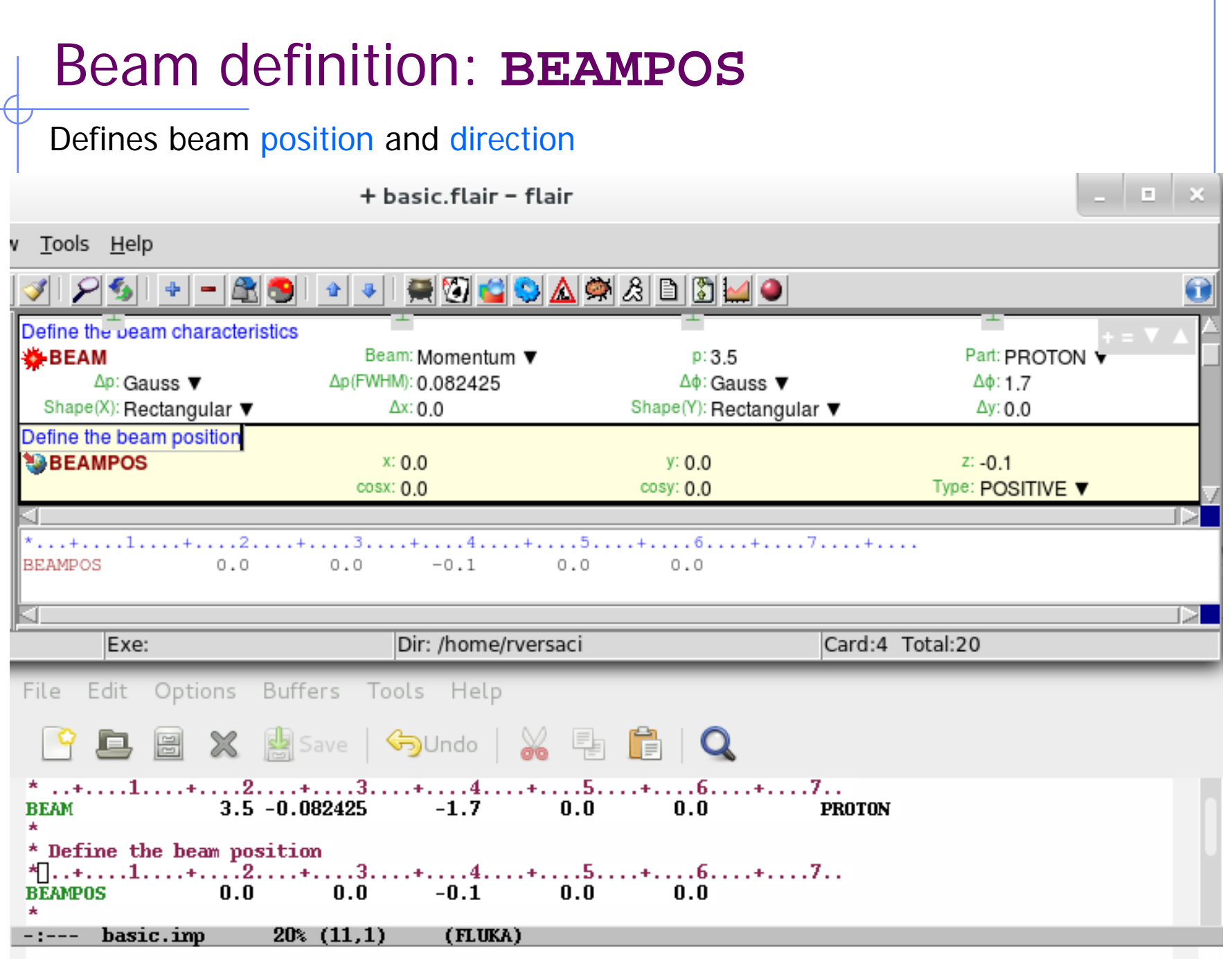

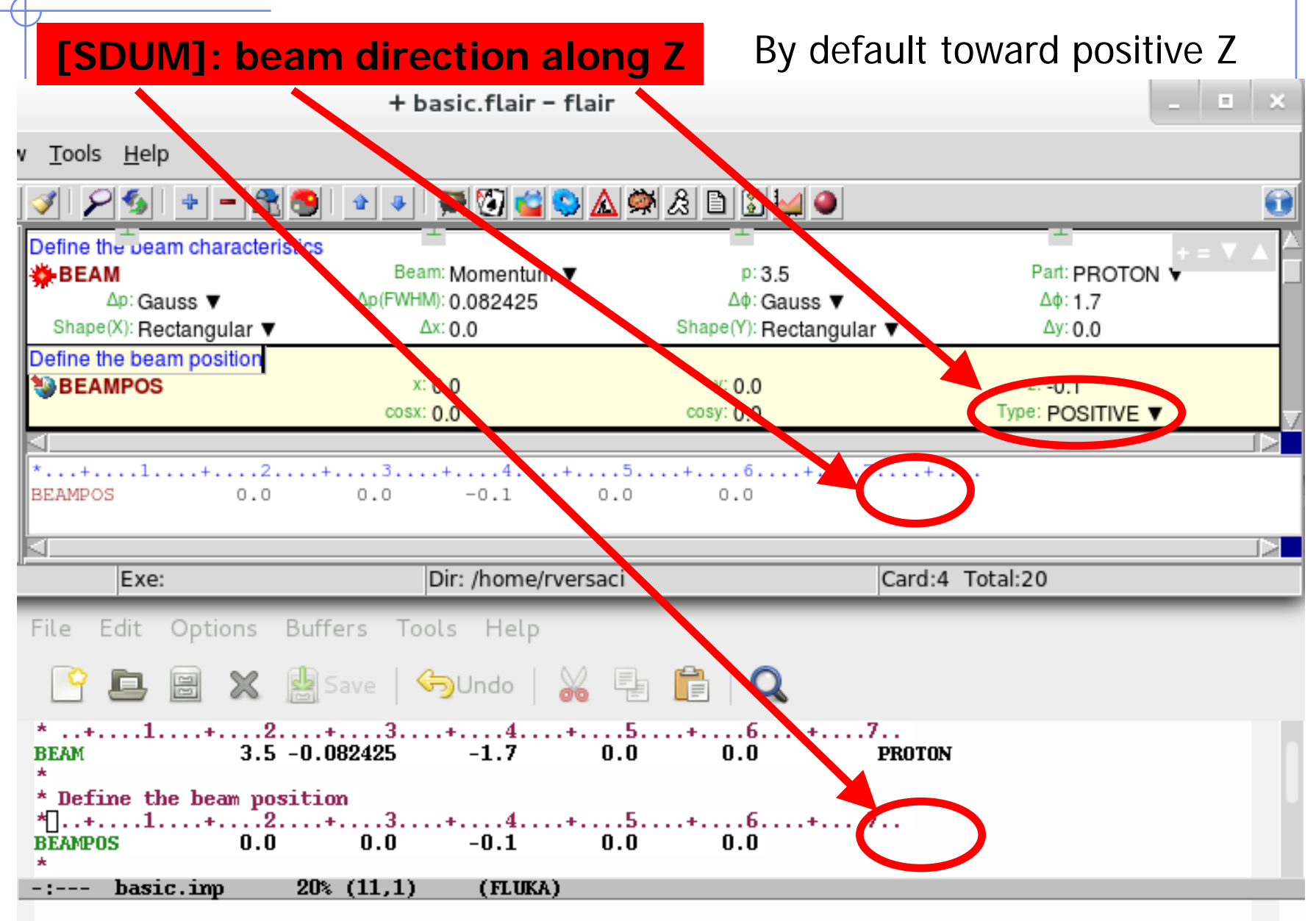

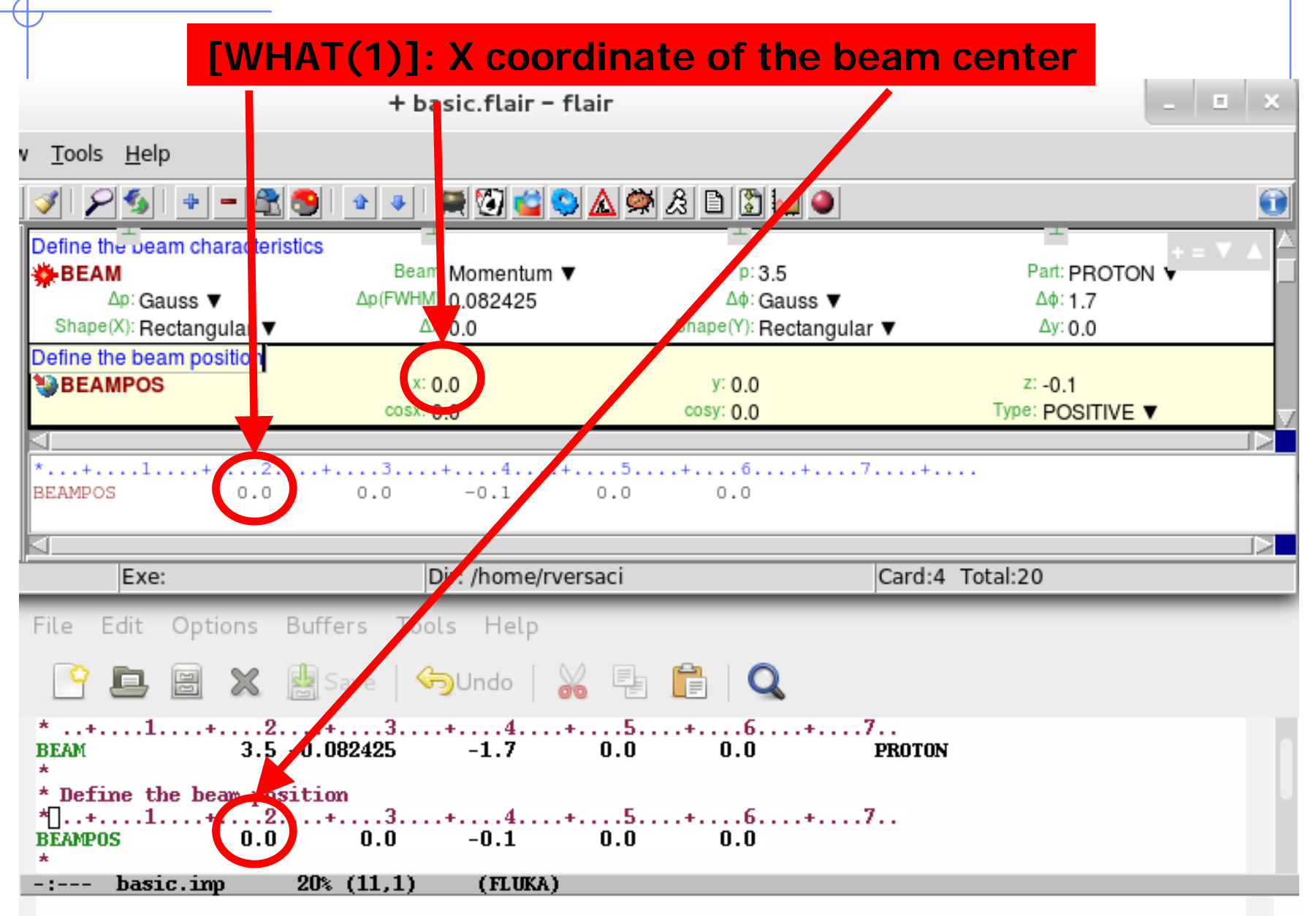

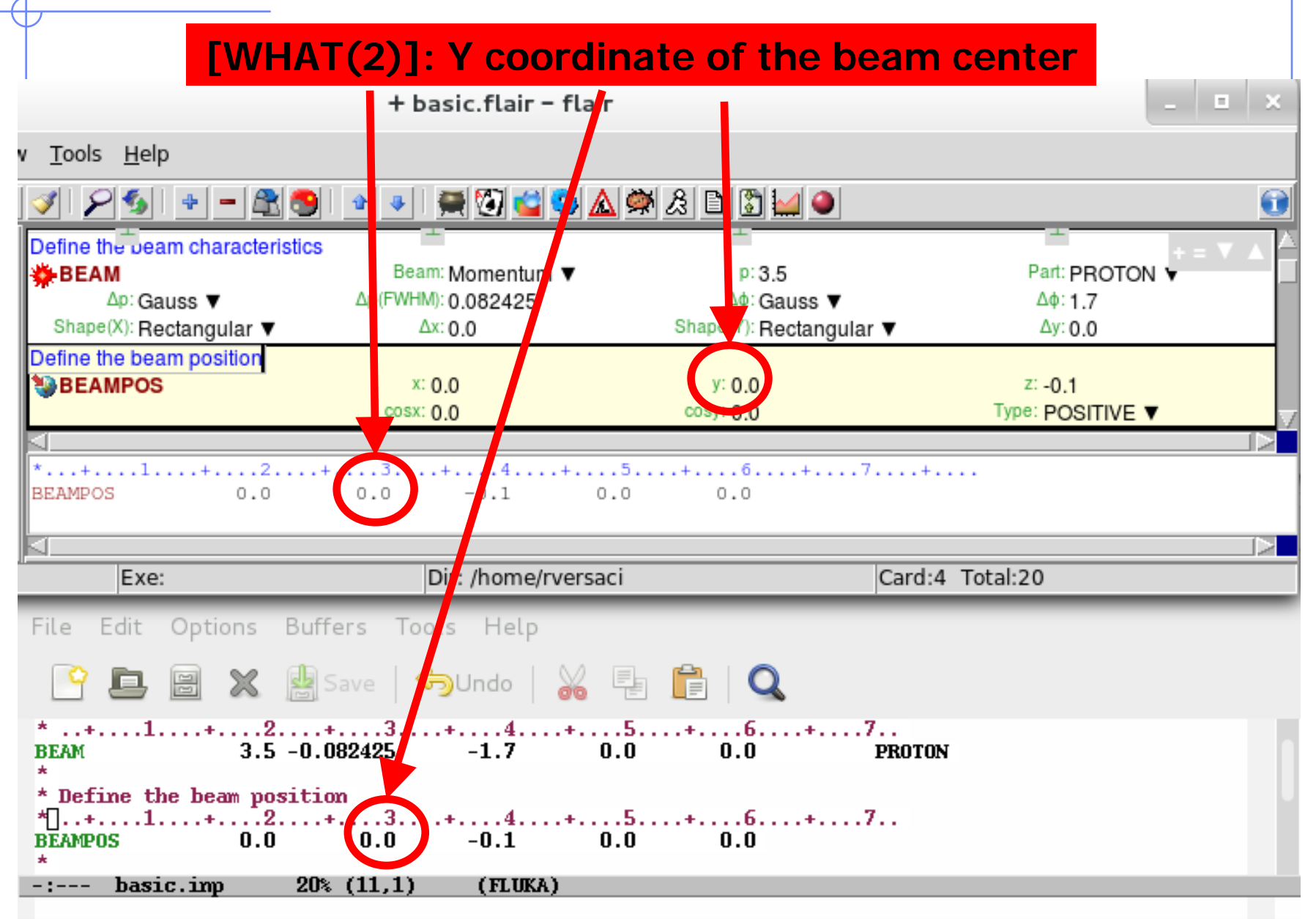

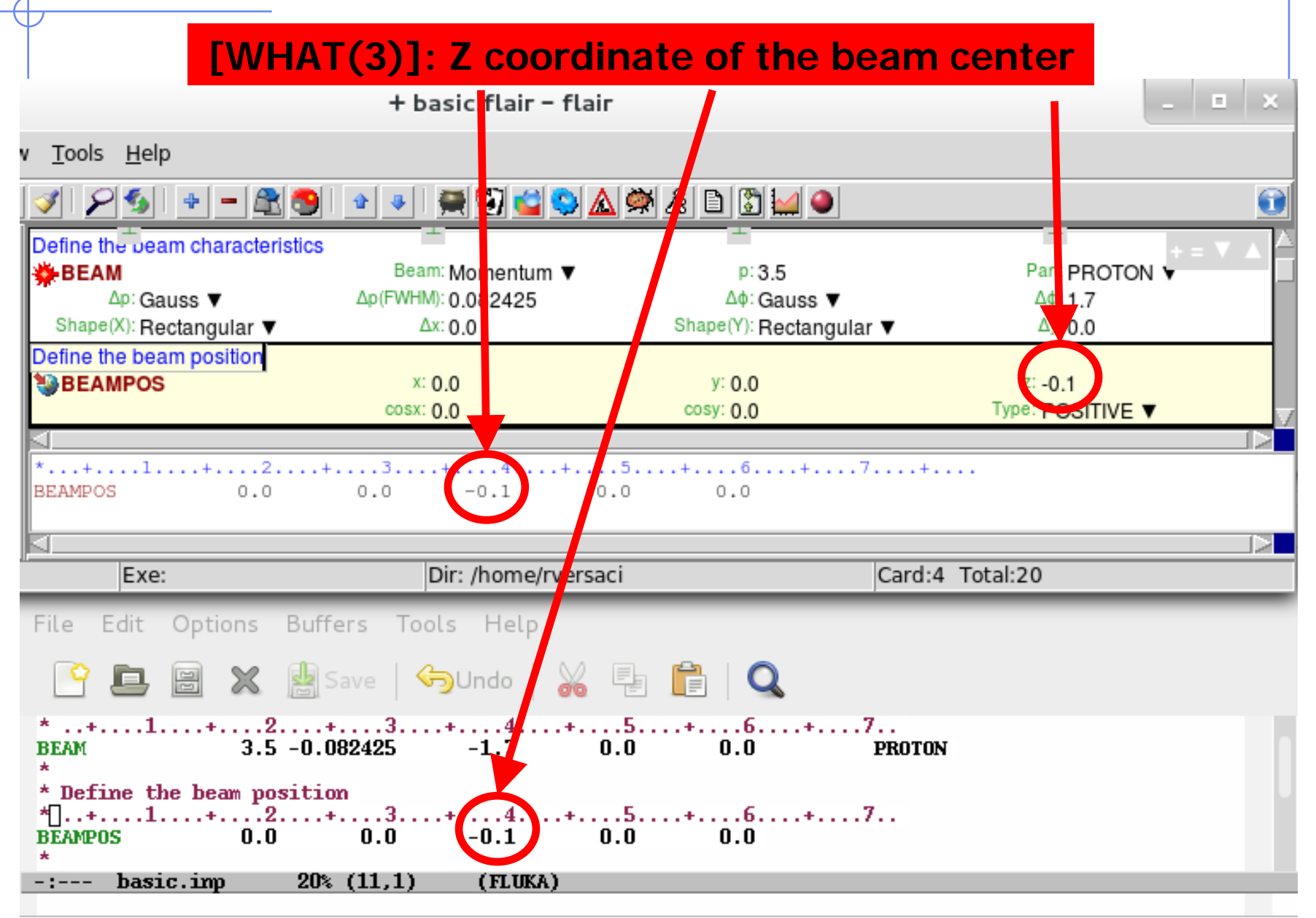

#### **[WHAT(4)]: direction cosine with respect to the X axis** + basic.flair - flair  $\blacksquare$ Tools Help HOCAMADDMA -83 A  $| 0 | 0 |$ ॳ∤श्इ Define the peam characteristics 姿BEAM Bean: Momentum ▼ Part: PROTON V  $p:3.5$  $\Delta p$ : Gauss  $\blacktriangledown$ Δp(FWH 1): 0.082425  $\Delta\phi$ : Gauss  $\nabla$  $\Delta\phi$ : 1.7 Shape(X): Rectangular  $\nabla$ Shape(Y):  $F$  ectangular  $\blacktriangledown$  $x:0.0$  $\Delta y$ : 0.0 Define the beam position **SBEAMPOS**  $Z: -0.1$ y: 0.  $cosx: 0.0$ Type: POSITIVE ▼ cosy: 0 \*...+....1....+....2....+....3....+.....4. б.  $... + ... ... 7... ... + ...$  $0.0$ **BEAMPOS**  $0.0$  $0.0$  $-0.1$ .o Card:4 Total:20 Exe: Dir: /home/rversaci File Edit Options Buffers Tools Help **Q** 图 X psave | Sundo | X h | C EAM  $3.5 -0.082425 -1.7$  $...$ +....6....+.....7...  $0.0$ **BEAM PROTON** \* Define the beam position  $\overline{.5}$ .  $\ldots 6 \ldots$ +. . . . 7. .  $0.0$  $0.0$  $-0.1$  $\mathbf{0.0}$ **BEAMPOS**  $0.0$  $-:--$  basic.imp 20% (11,1) (FLUKA) 31

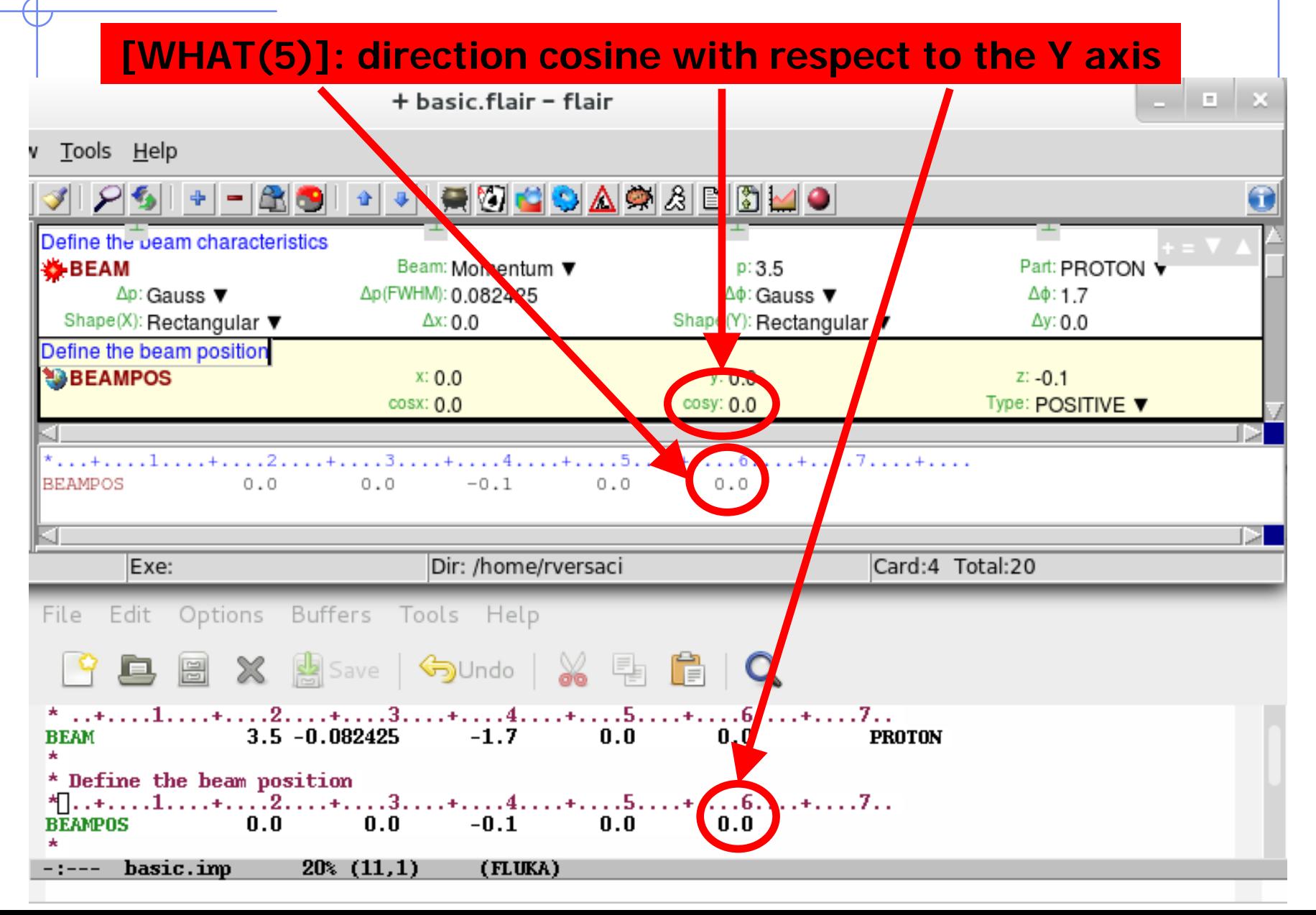

defines beam position and momentum

- **SDUM**] blank, therefore beam towards positive Z
- $\blacksquare$  [WHAT(1)] X coordinate of the beam center
- $\blacksquare$  [WHAT(2)] Y coordinate of the beam center
- $\blacksquare$  [WHAT(3)] Z coordinate of the beam center
- **.** [WHAT(4)] Direction cosine with respect to the X axis
- **.** [WHAT(5)] Direction cosine with respect to the Y axis

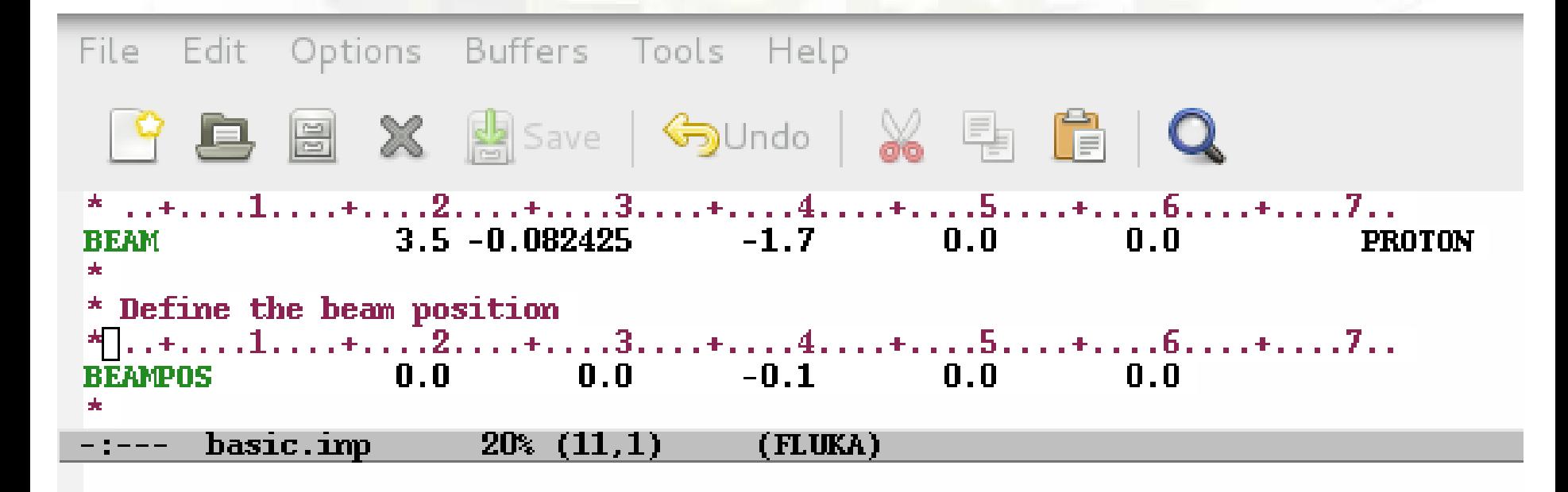

## A basic input: step 3: Geometry

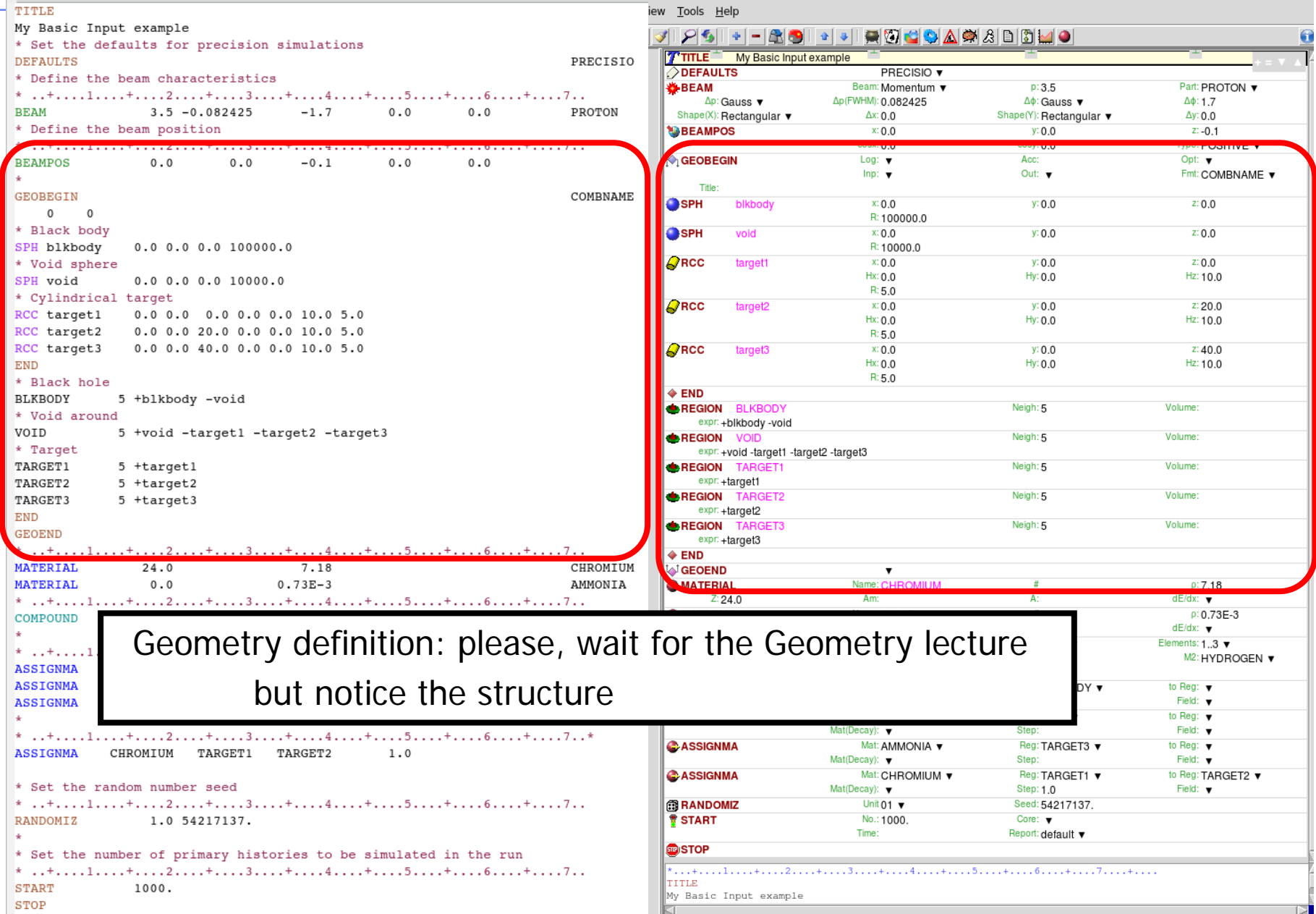

# **A basic input: step 4: Materials**

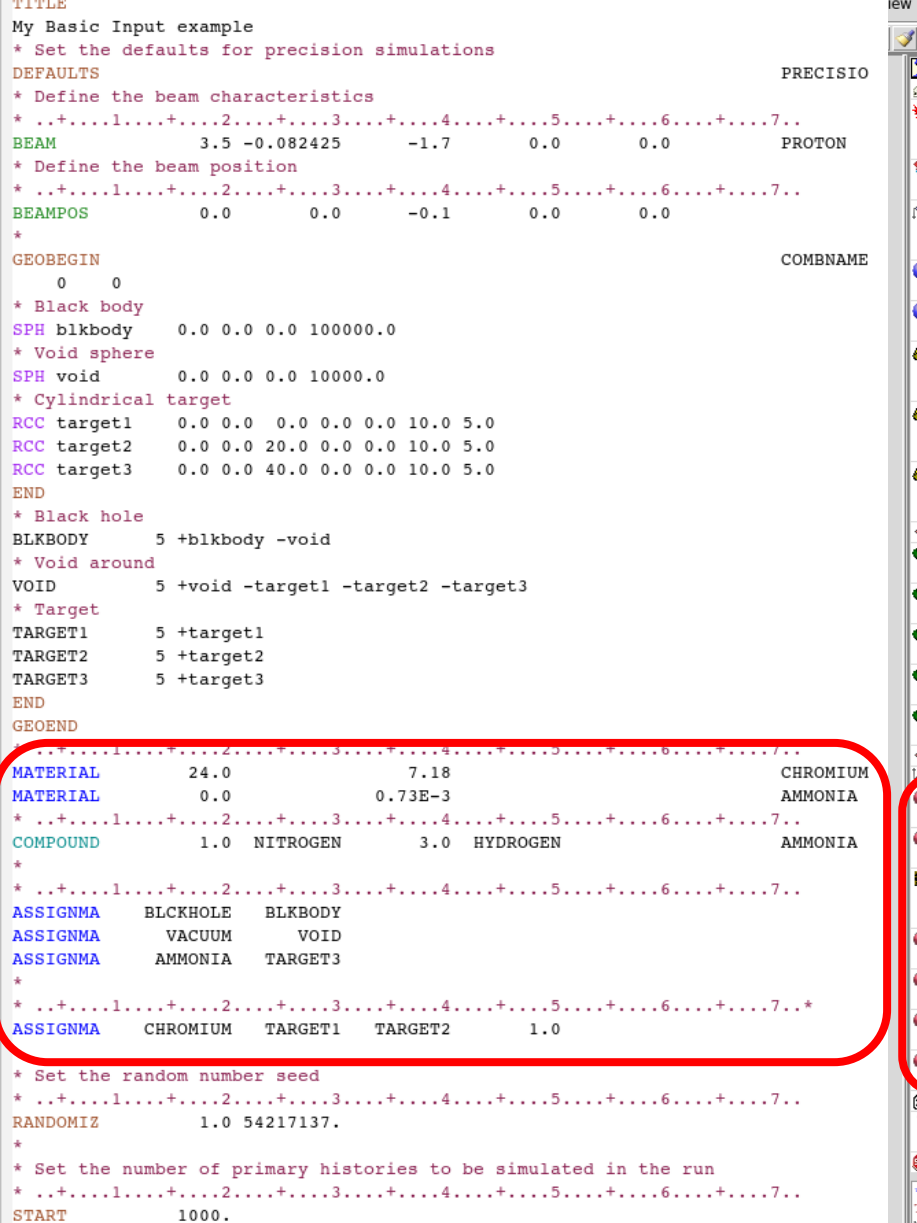

STOP

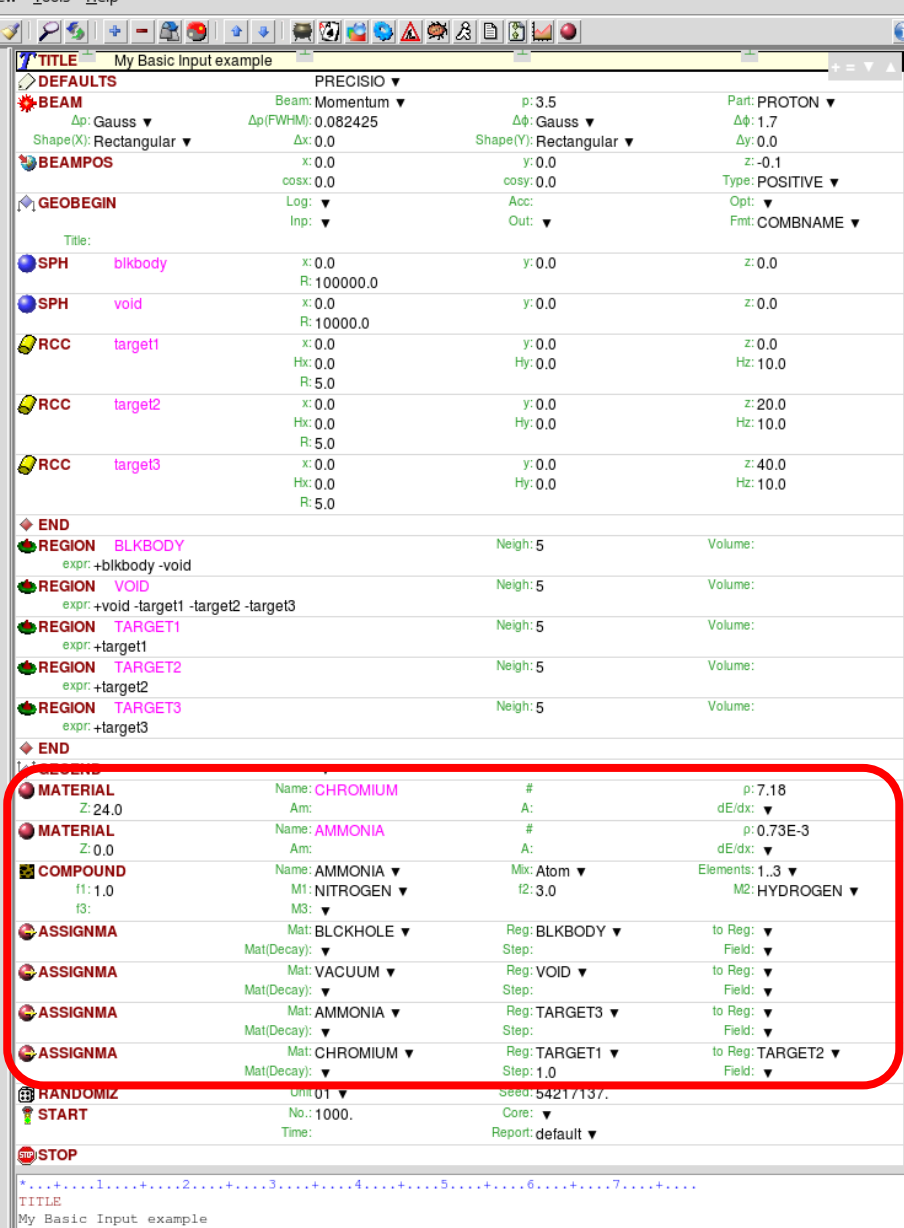

#### **Materials**

FLUKA handles:

• elemental materials (by default natural composition, the user can set a specific isotope, \*being aware of low energy neutron cross sections availability)

• compounds (chemical molecules, alloys, mixtures…)

Each material is uniquely identified by an index/name FLUKA has a set of predefined materials Users can both use/modify\* these and define their own ones\*

Basic cards:

- **MATERIAL** material declaration
- **COMPOUND** compound definition (a **MATERIAL** card is mandatory for a compound declaration)
- **ASSIGNMA** material assignment to regions of geometry
### Predefined materials

In FLUKA 2 special materials +23 natural elements of most common use, e.g. Oxygen, Carbon, Iron… (check them out in the manual, Chap. 5), are predefined

The first two are very important:

- **BLCKHOLE** (mat #1): material with infinite absorbance;
- **VACUUM** (mat #2)

12 compound materials with the composition suggested by ICRU are predefined as well (again, check the manual!)

All predefined materials can be used WITHOUT explicit **MATERIAL** / **COMPOUND** cards

WARNING: user defined **MATERIAL** cards OVERRIDE PREDEFINED materials having the same name

Defines a new material or override a previous one

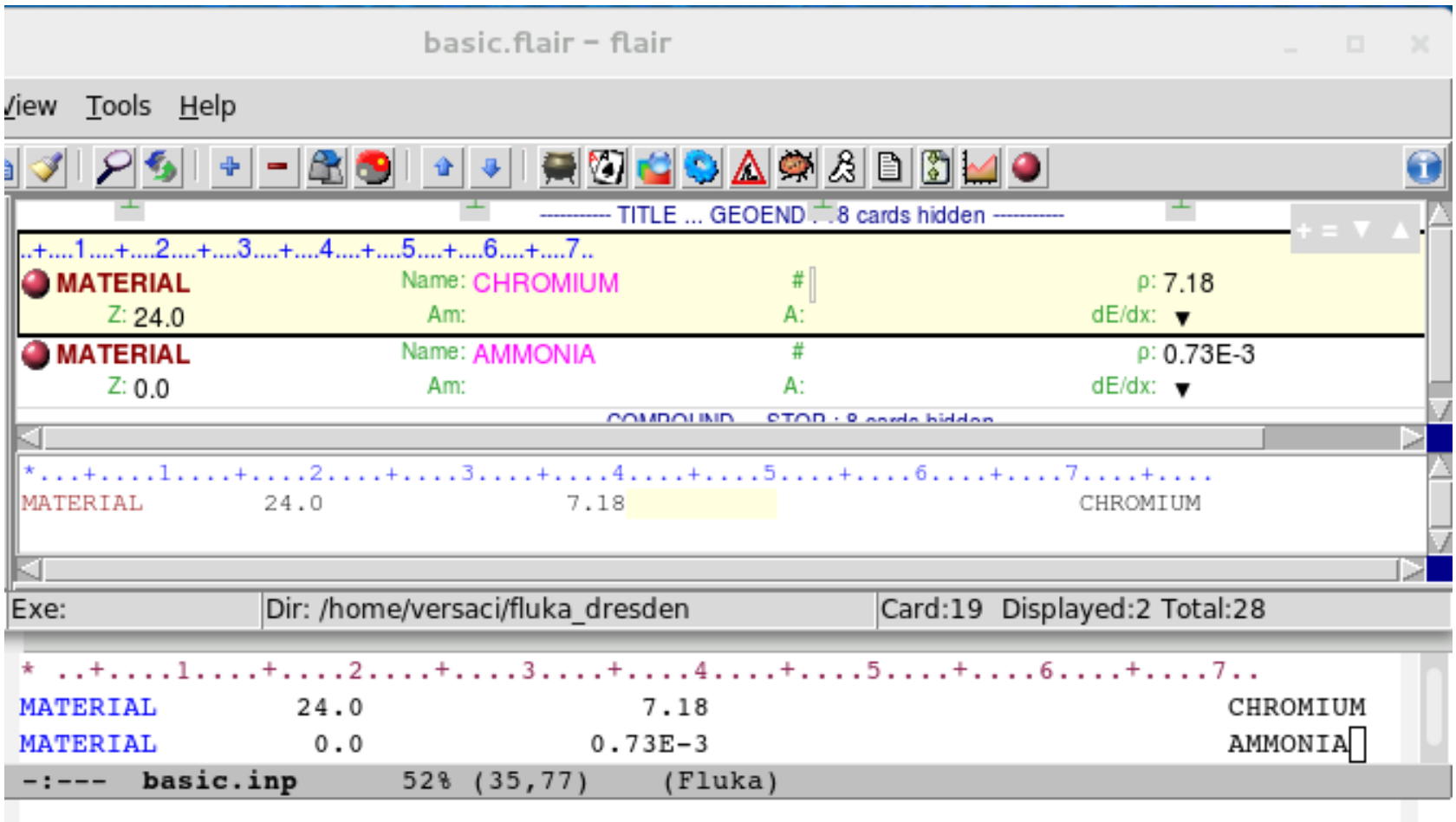

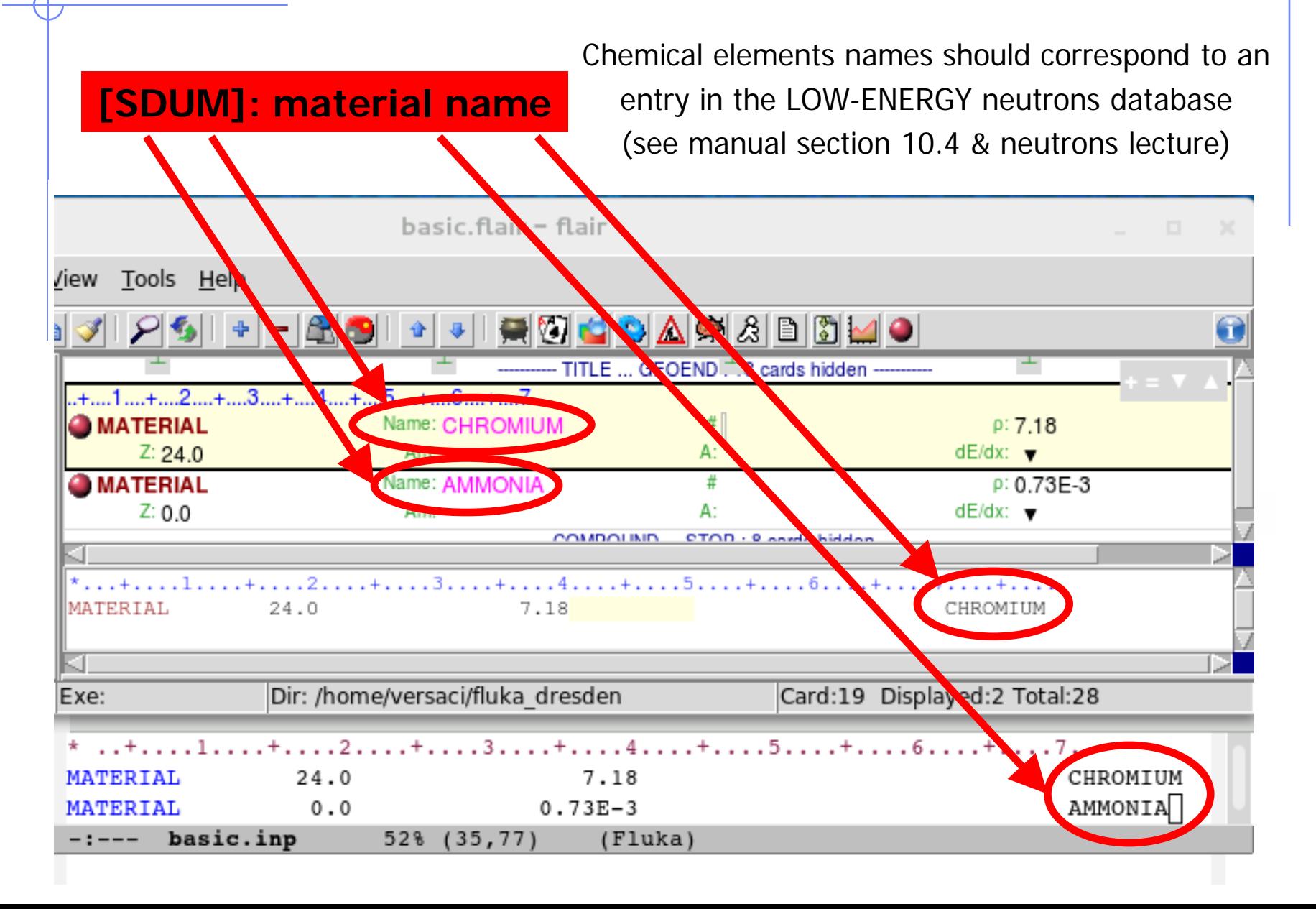

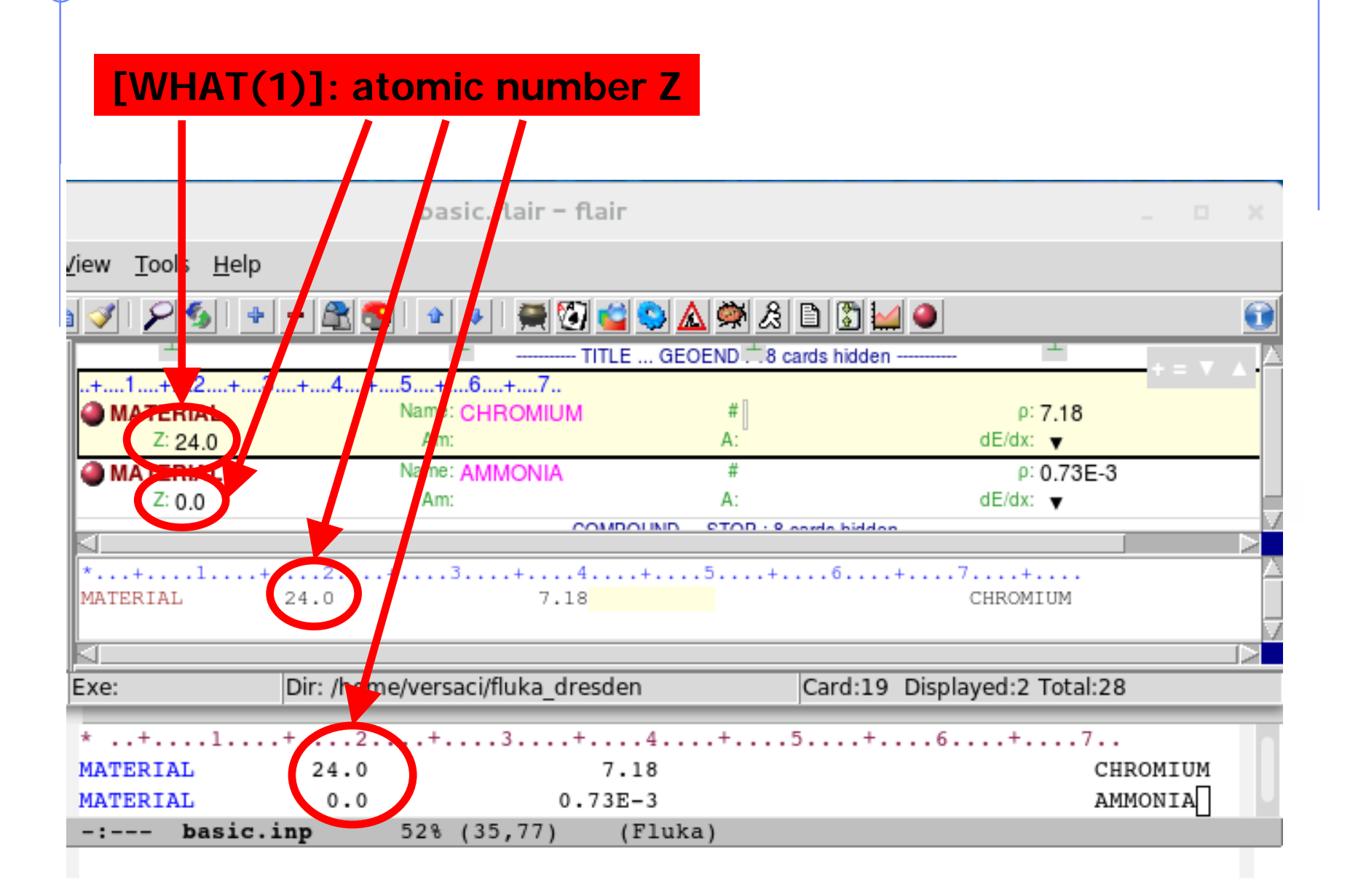

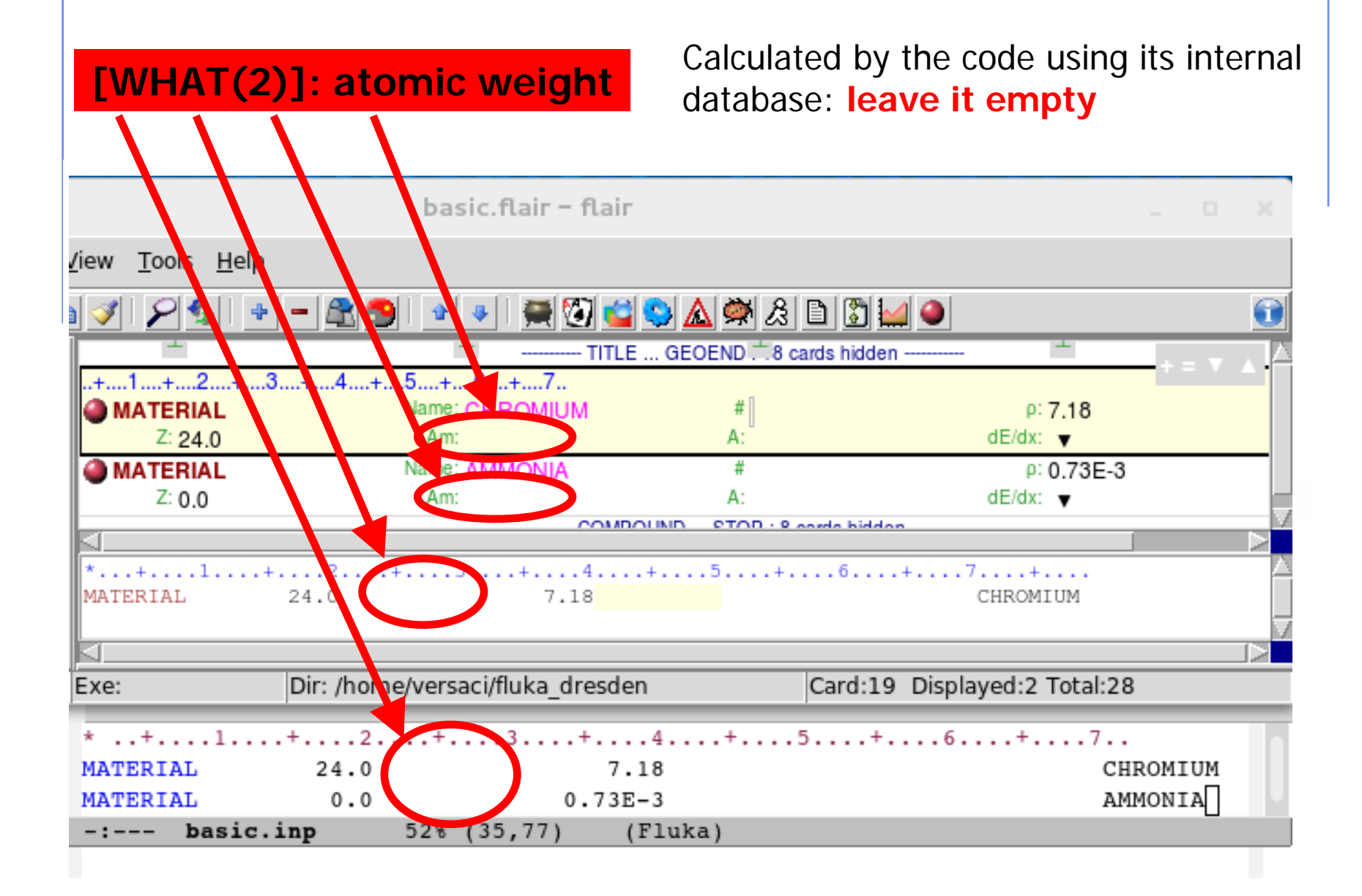

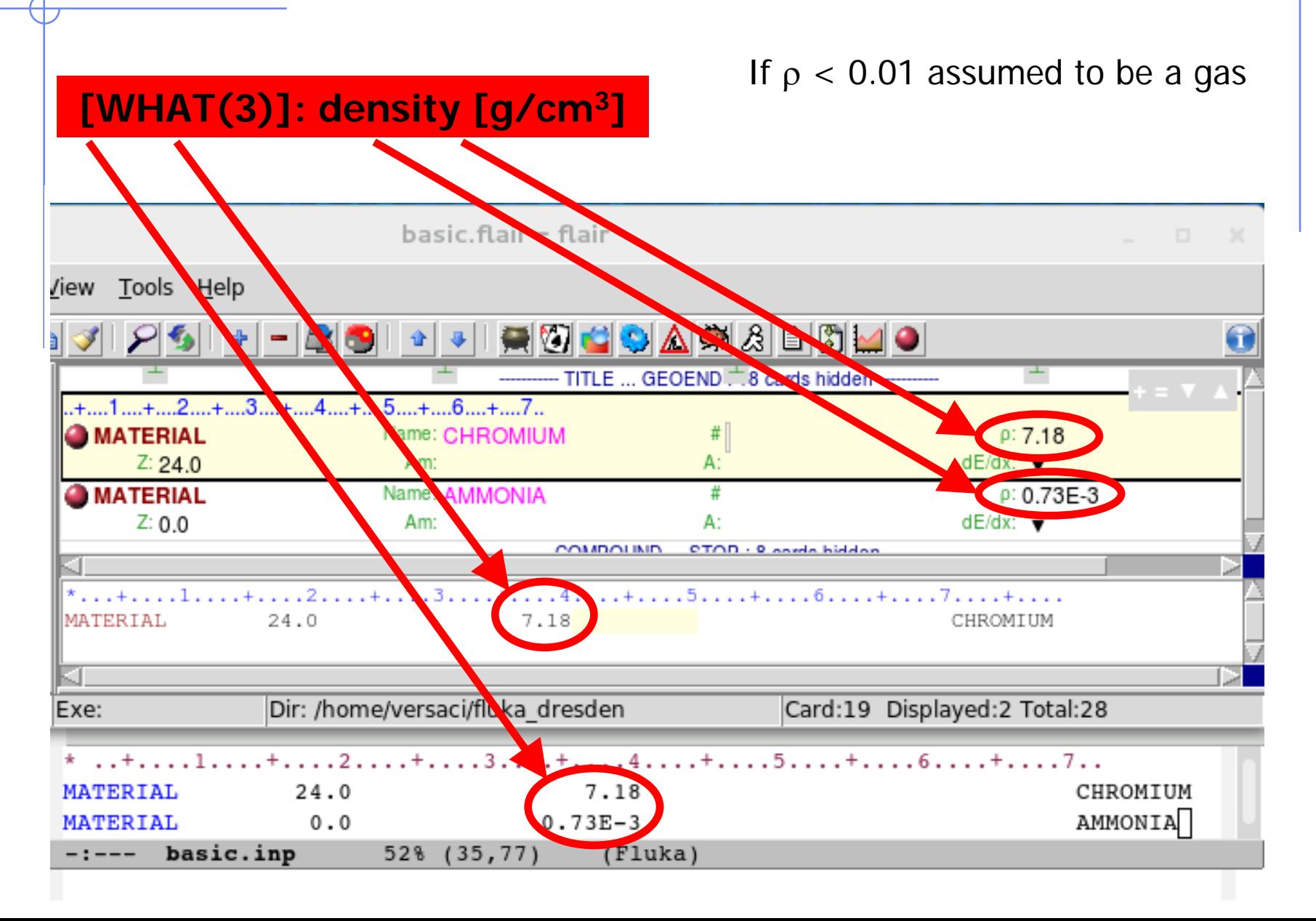

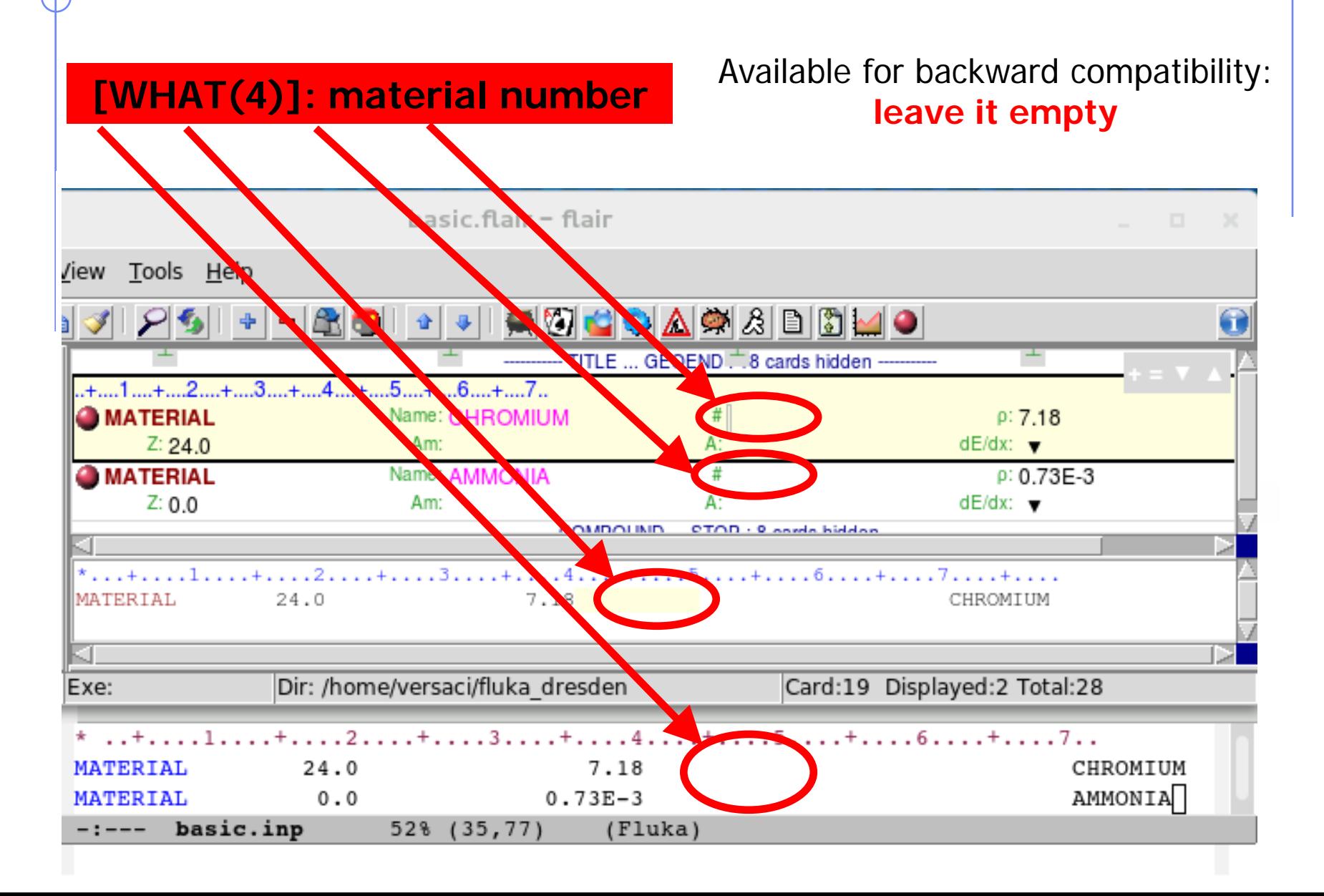

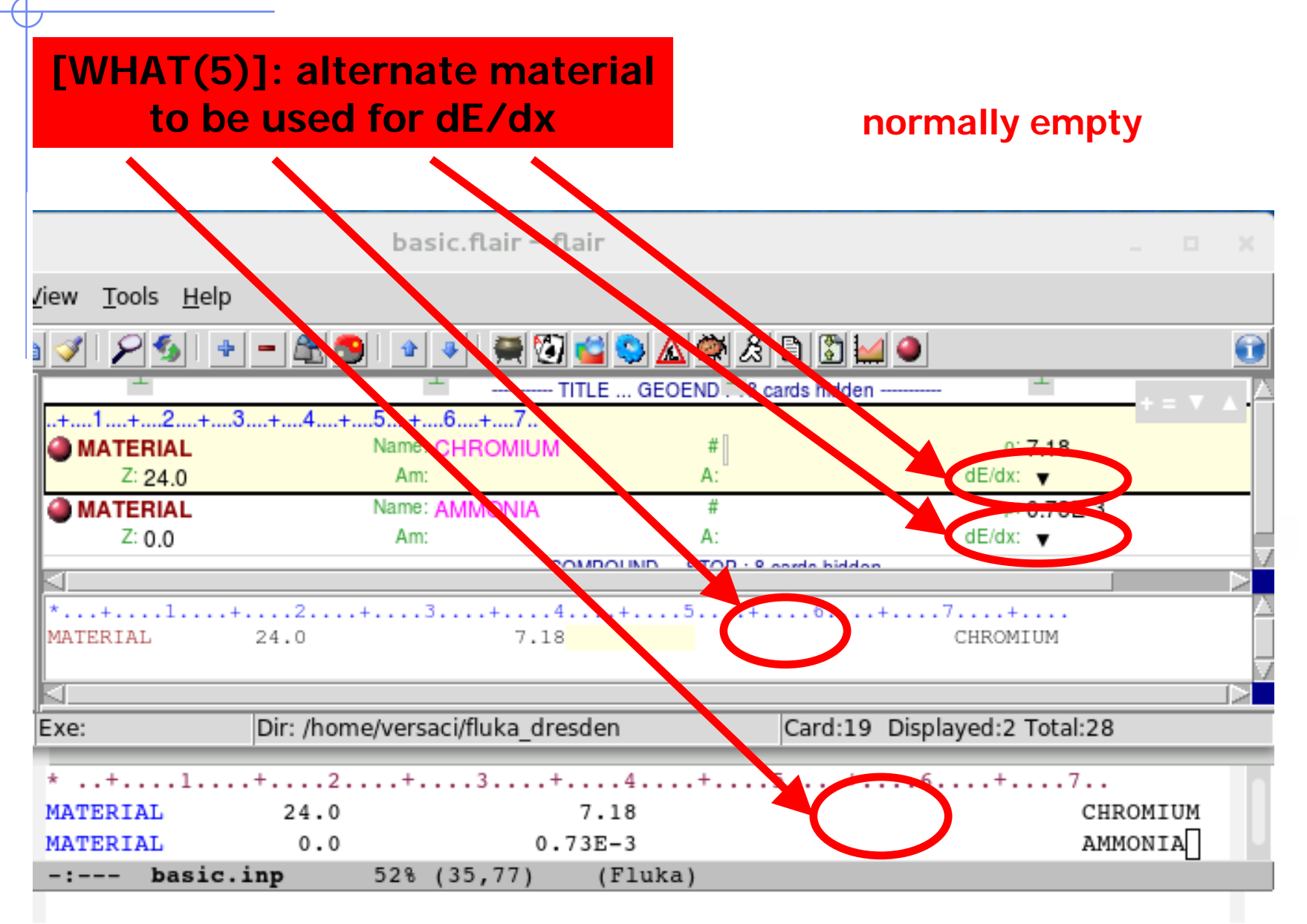

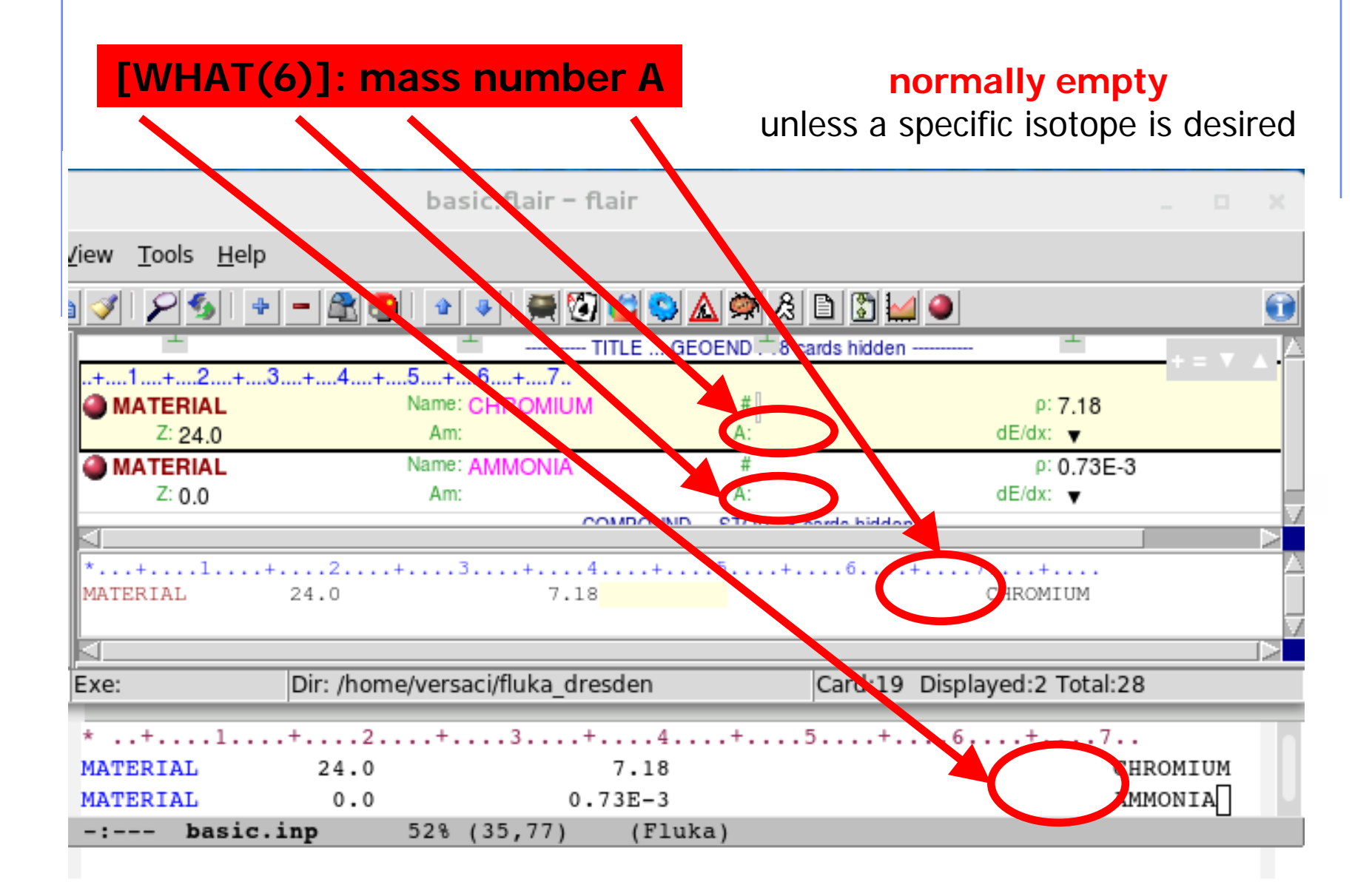

Defines a new material or override a previous one

- **.** [SDUM] material name
- $\blacksquare$  [WHAT(1)] atomic number Z
- [WHAT(2)] atomic weight (**leave it empty**)
- $\blacksquare$  [WHAT(3)] density [g/cm<sup>3</sup>]
- [WHAT(4)] material number (**leave it empty**)
- [WHAT(5)] alternate material to be used for dE/dx (**normally empty**)
- [WHAT(6)] mass number A (**leave it empty unless you want a specific isotope**)

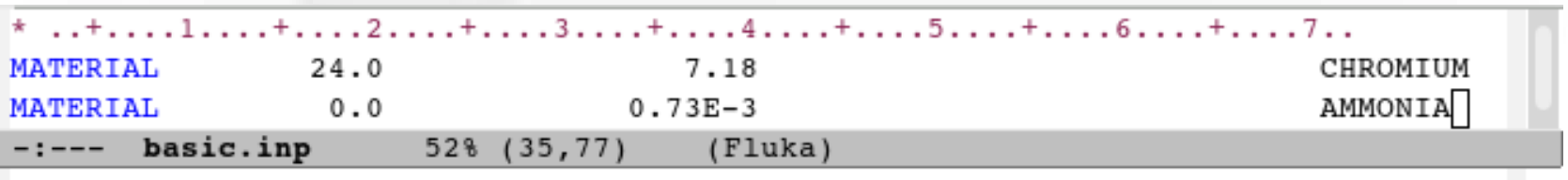

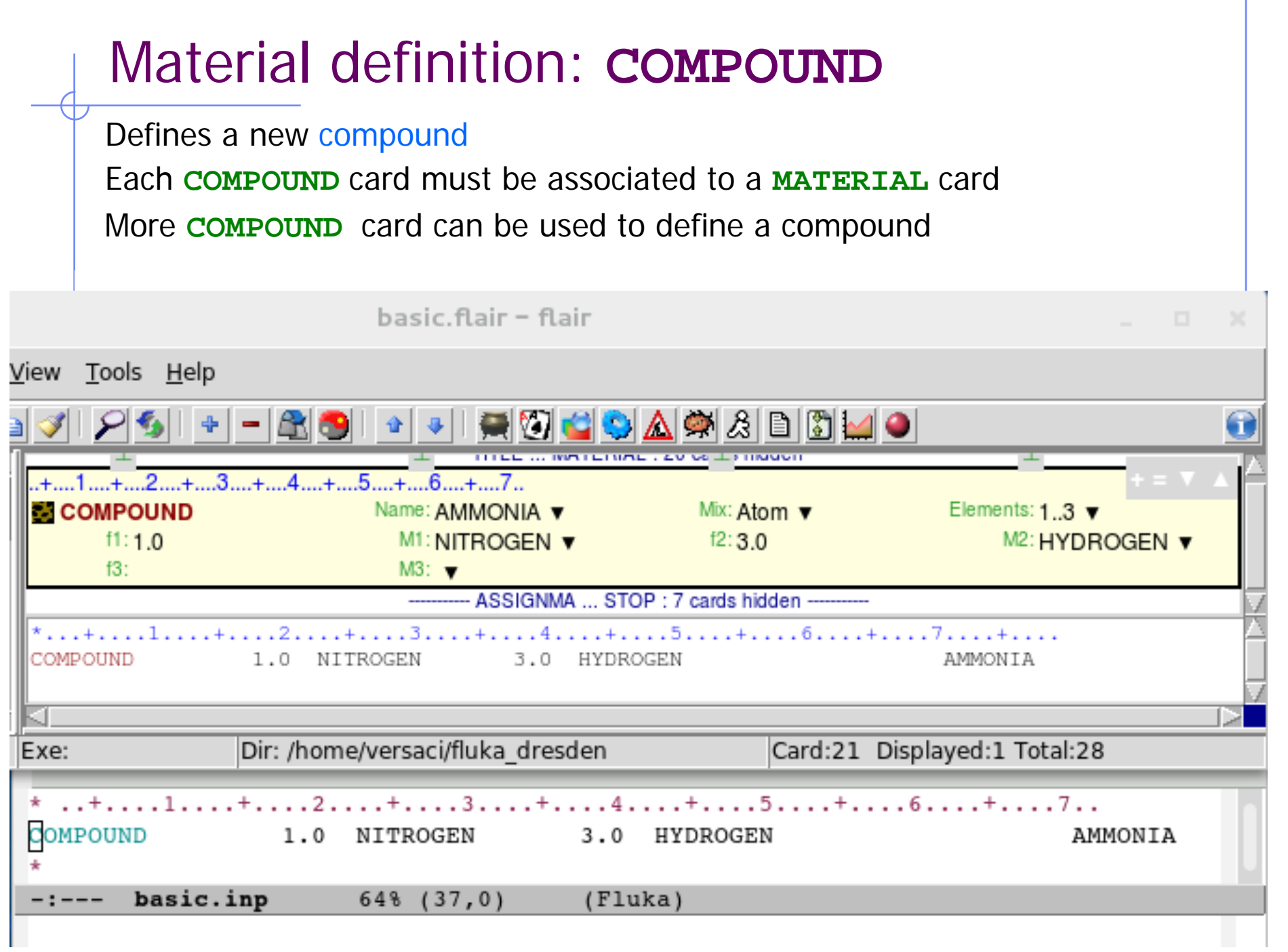

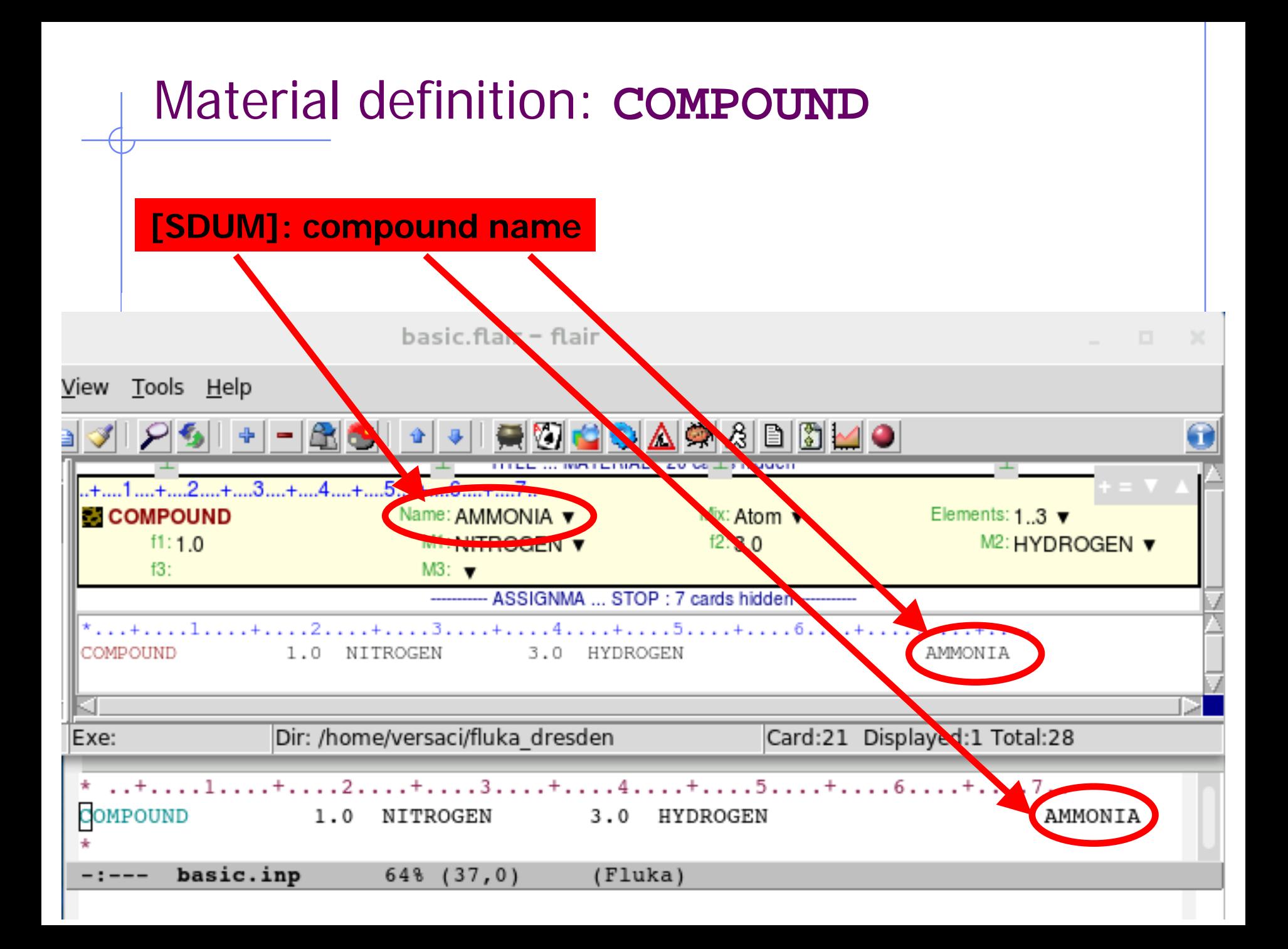

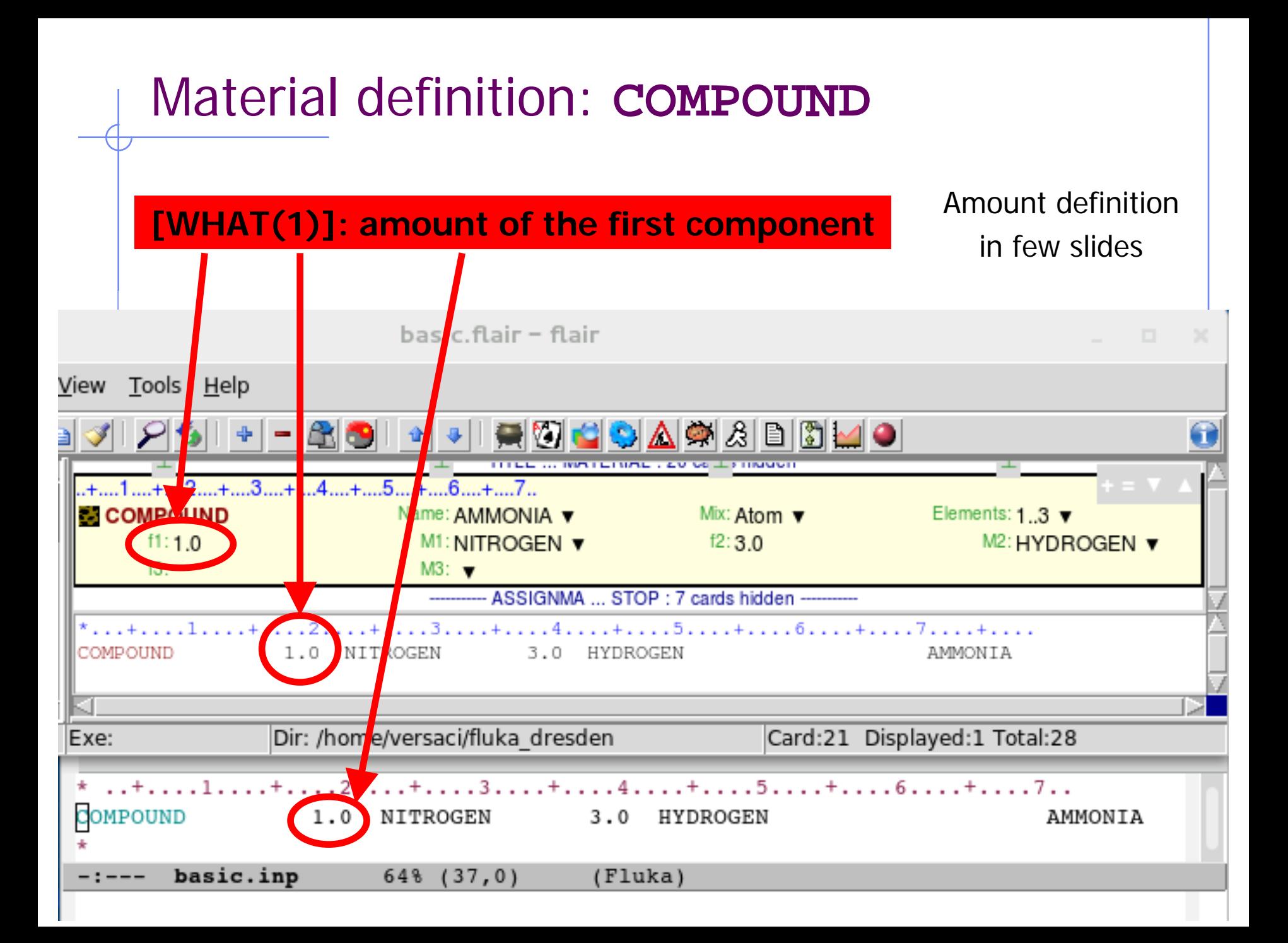

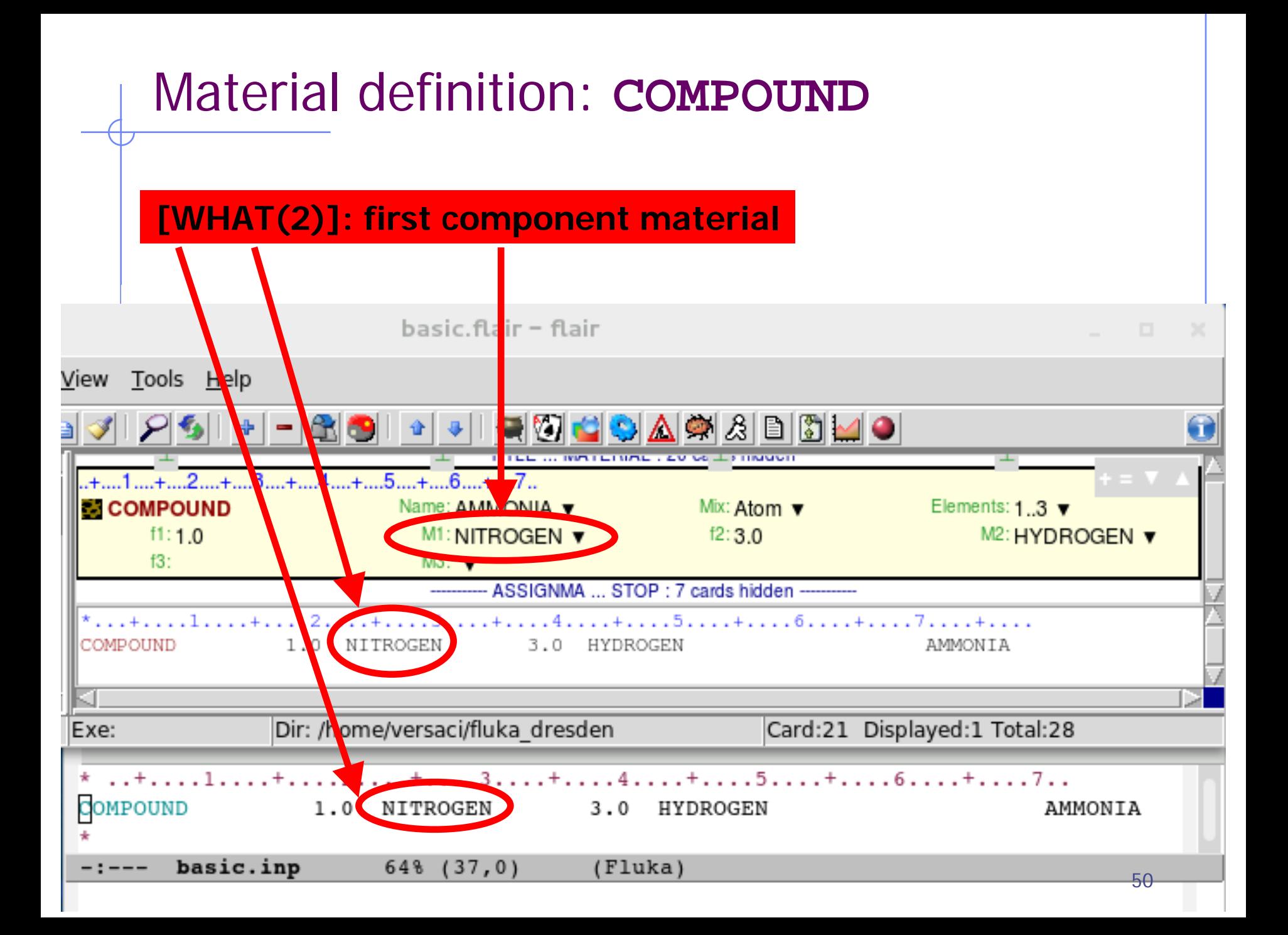

#### Material definition: **COMPOUND[WHAT(3)]: amount of the second component** Amount definition in few slides basic.flair - flair Tools Help View ◘◘₫6,⊗⊠∆ 乌  $1.1 + 2.1 + 3.1 + 4.1 + 5.1 + 5.1 + 6.1 + 7.7$ Mix: Ah am v Elements:  $1.3 \times$ **COMPOUND** Name: AMMON<sup>2</sup>A v  $f1:1,0$ M<sub>1</sub>: NITROGEN v  $f2:3.0$ M2: HYDROGEN ▼  $M3:$  $f3:$ - ASS NMA ... STOP : 7 cards hidden  $\dots 1 \dots + \dots 2 \dots + \dots 3$ . ....5.....+.....6.....+.....7.....+..... HYD ROGEN 3.0 COMPOUND  $1.0$ NITROGEN AMMONIA Dir: /home/versaci/fluka\_dresder Exe: Card:21 Displayed:1 Total:28 . . + . . . . 1 . . . . + . . . . 2 . . . . + . . . . 3 . . . . +  $+ \ldots 5 \ldots + \ldots 6 \ldots + \ldots 7 \ldots$  $3.0$ HYDROGEN COMPOUND 1.0 NITROGEN AMMONIA basic.inp  $64\frac{8}{1}$  (37,0) (Fluka) 51

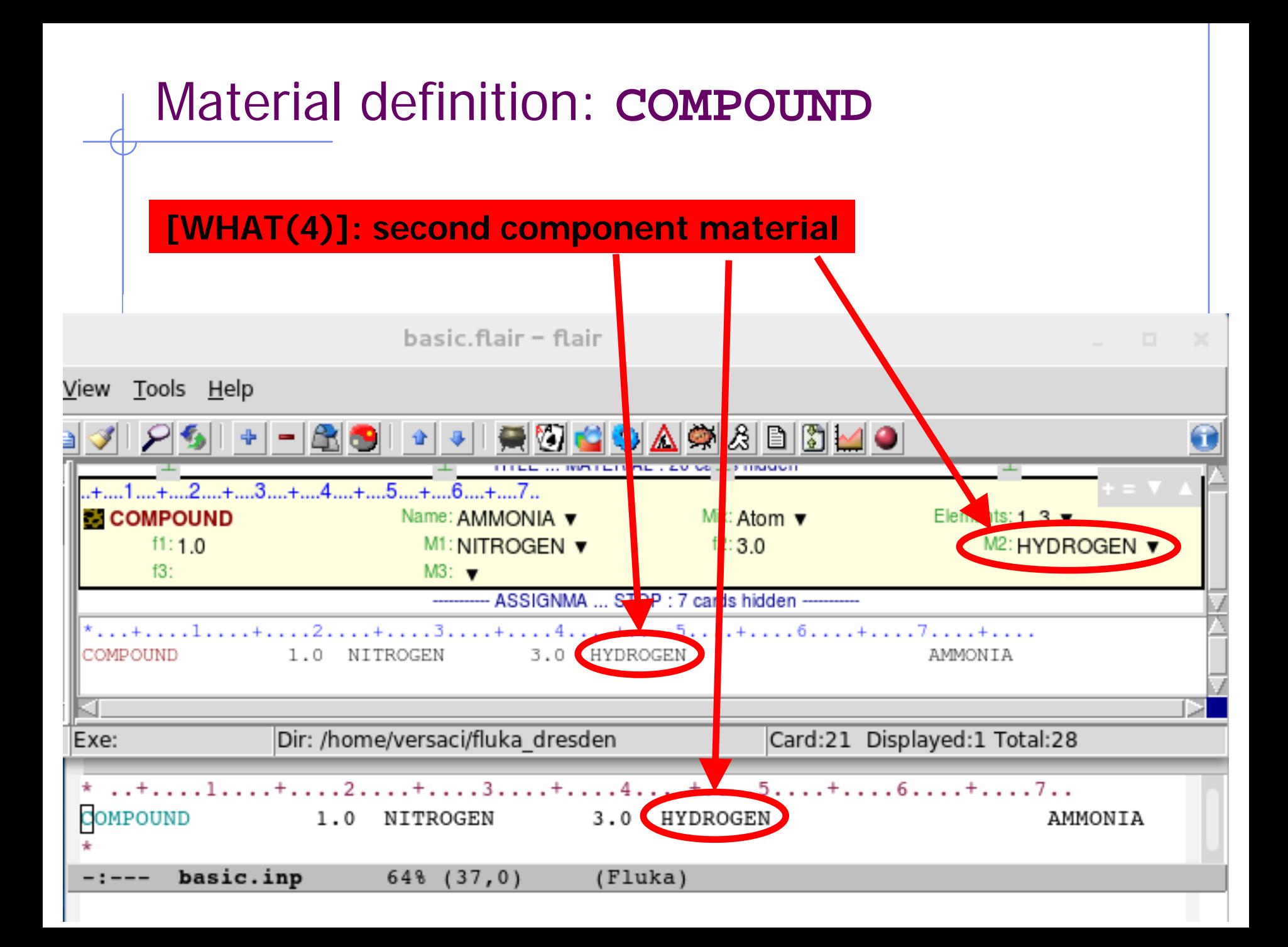

## Material definition: **COMPOUND**

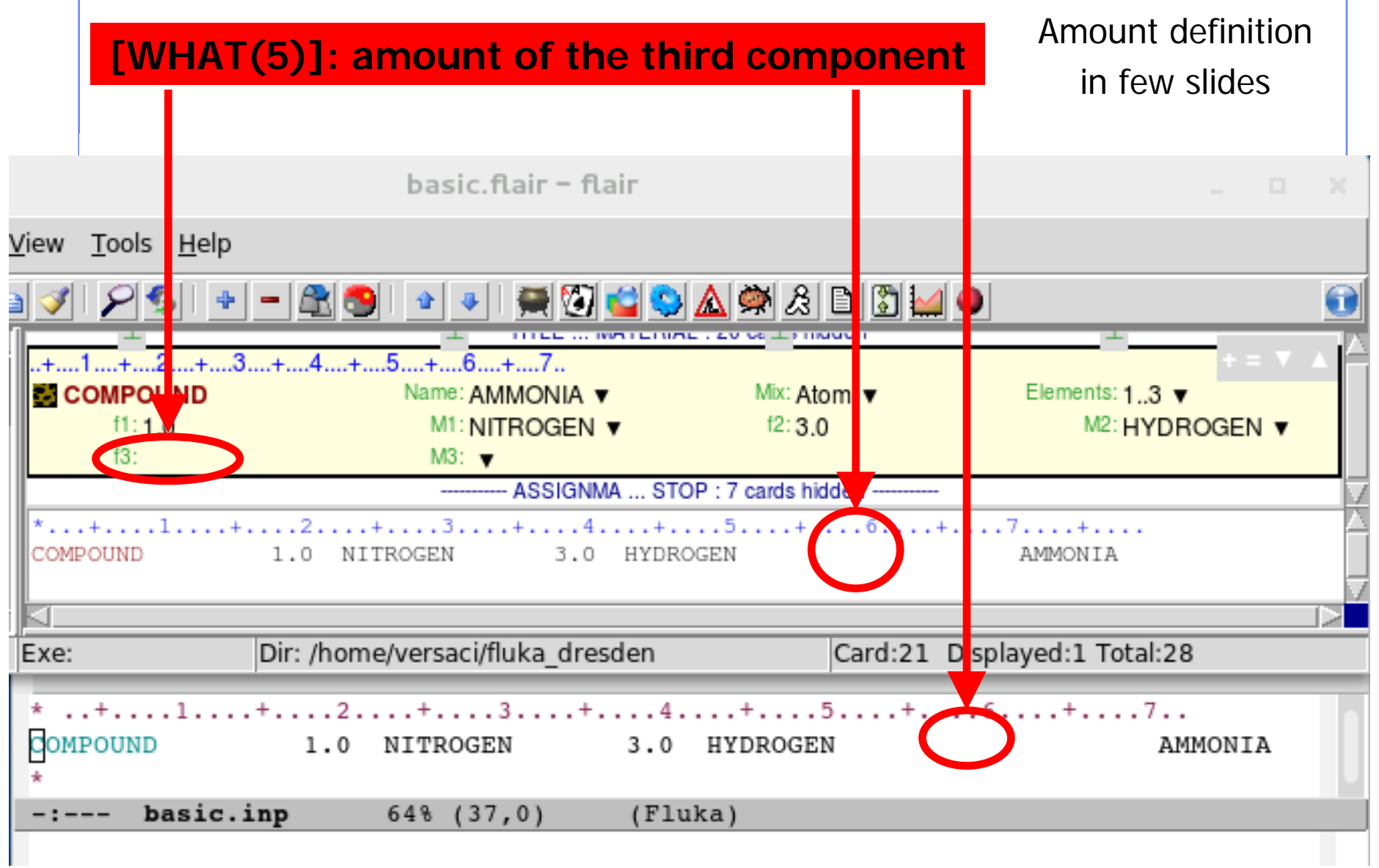

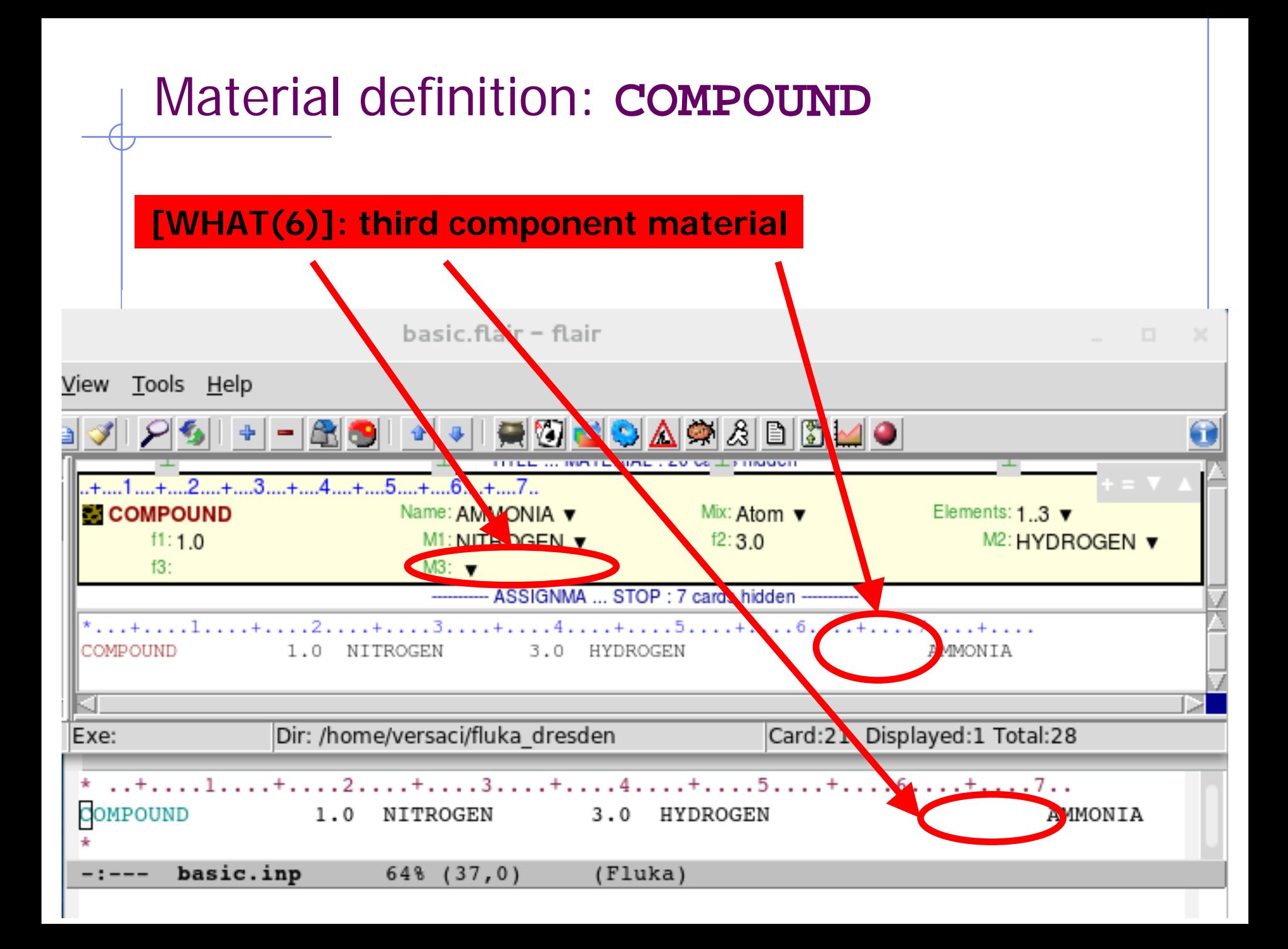

# Material definition: **COMPOUND**

Defines a new compound Each **COMPOUND** card must be associated to a **MATERIAL** card More **COMPOUND** card can be used to define a compound

- **.** [SDUM] compound name
- $\blacksquare$  [WHAT(1)] amount of the first component
- **.** [WHAT(2)] first component material
- [WHAT(3)] amount of the second component
- [WHAT(4)] second component material
- $\blacksquare$  [WHAT(5)] amount of the third component
- $\blacksquare$  [WHAT(6)] third component material

How to define the "amount"?

 $...1......+...2......+...3......+...4......+...5......+...6......+...7...$ 

 $1.0$ NITROGEN  $3.0$ HYDROGEN

AMMONTA

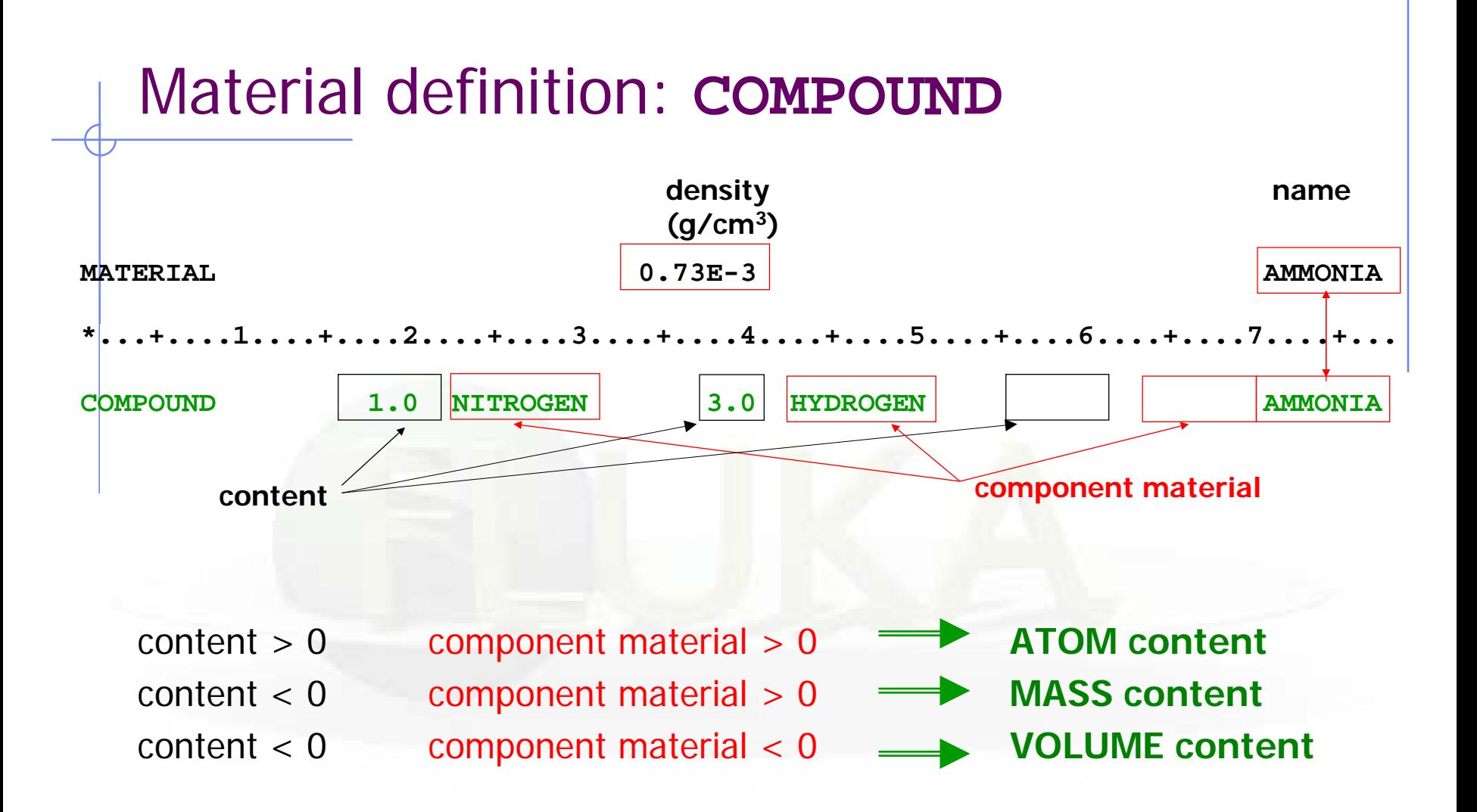

Names can be preceded by a minus sign!

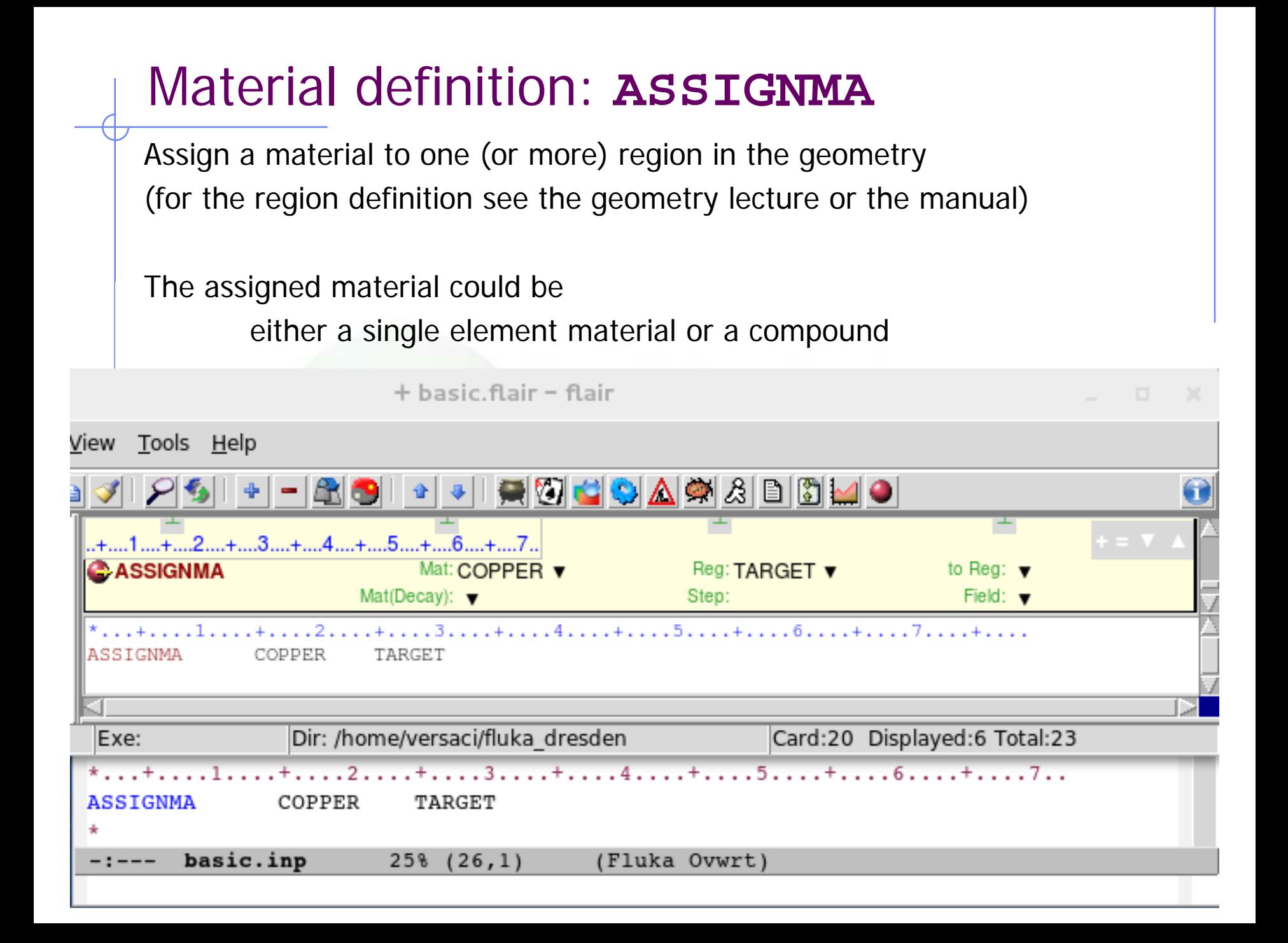

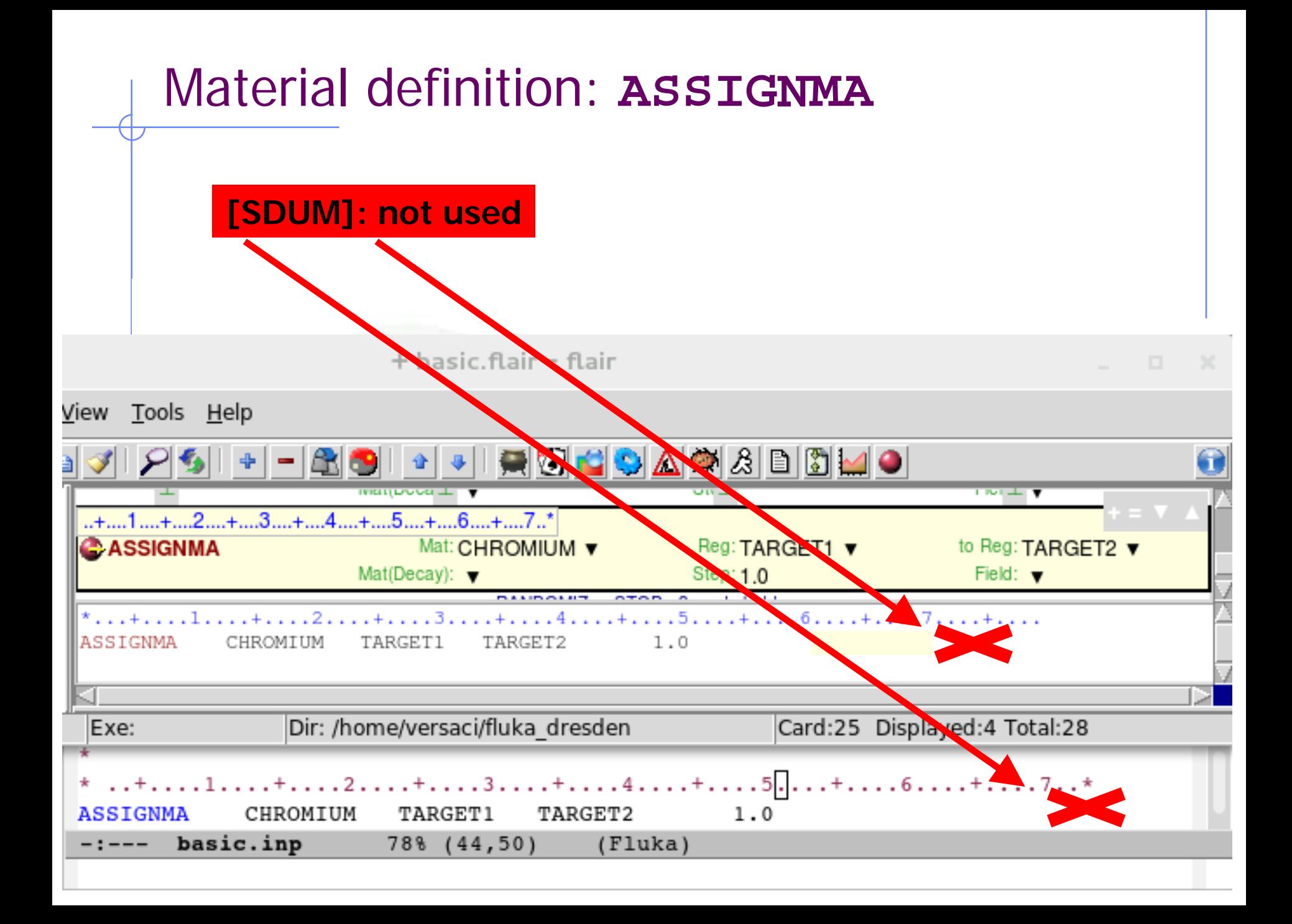

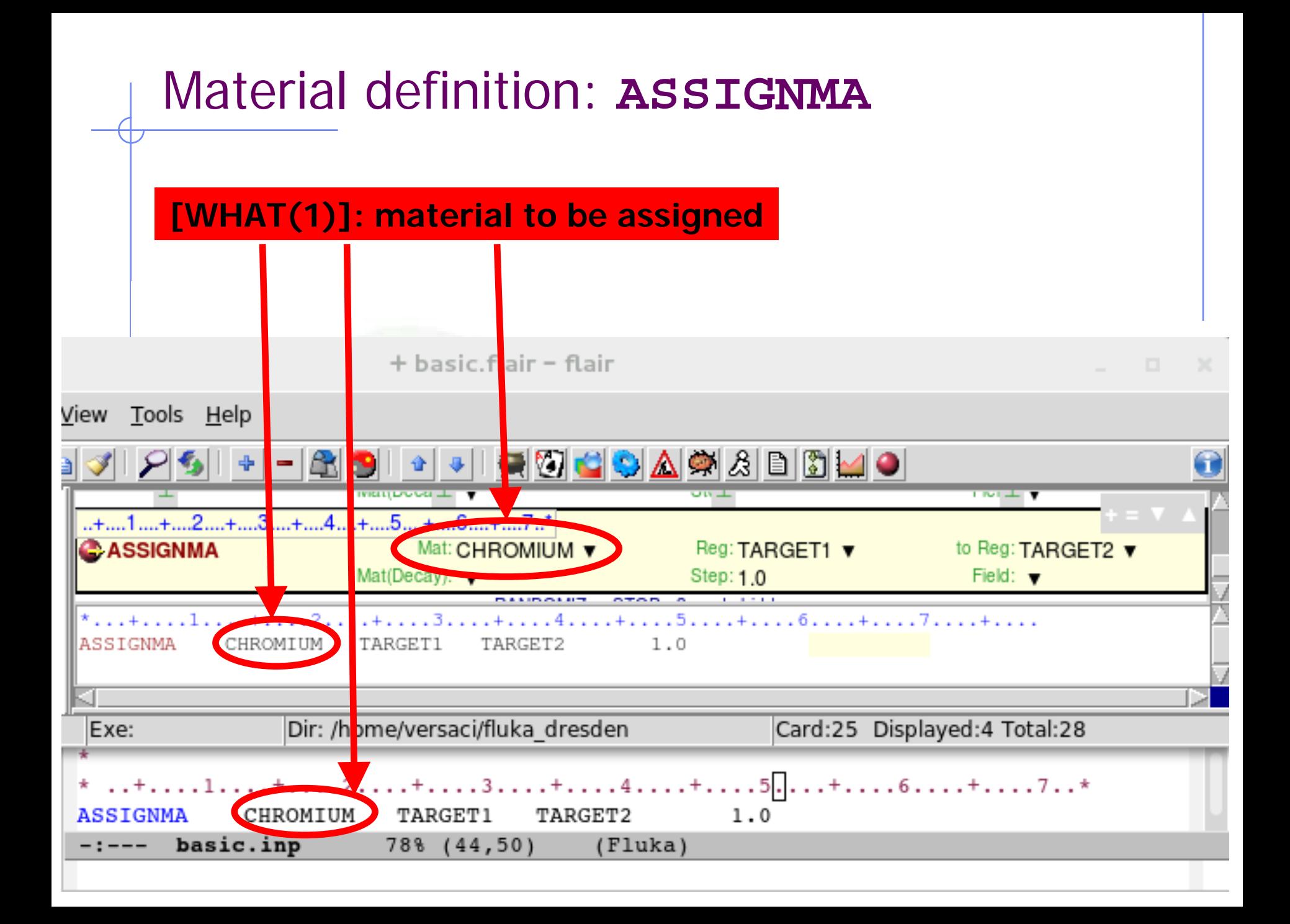

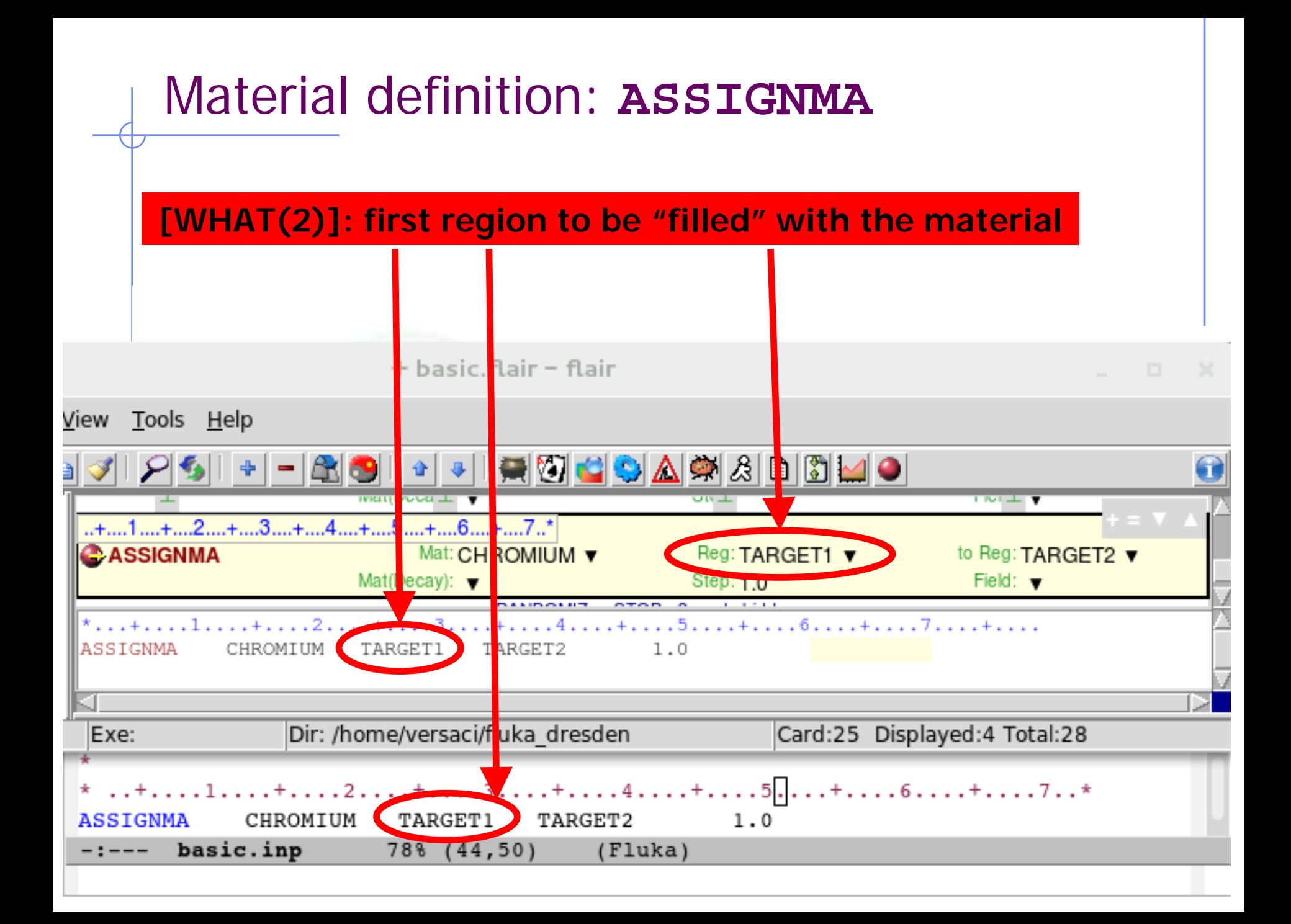

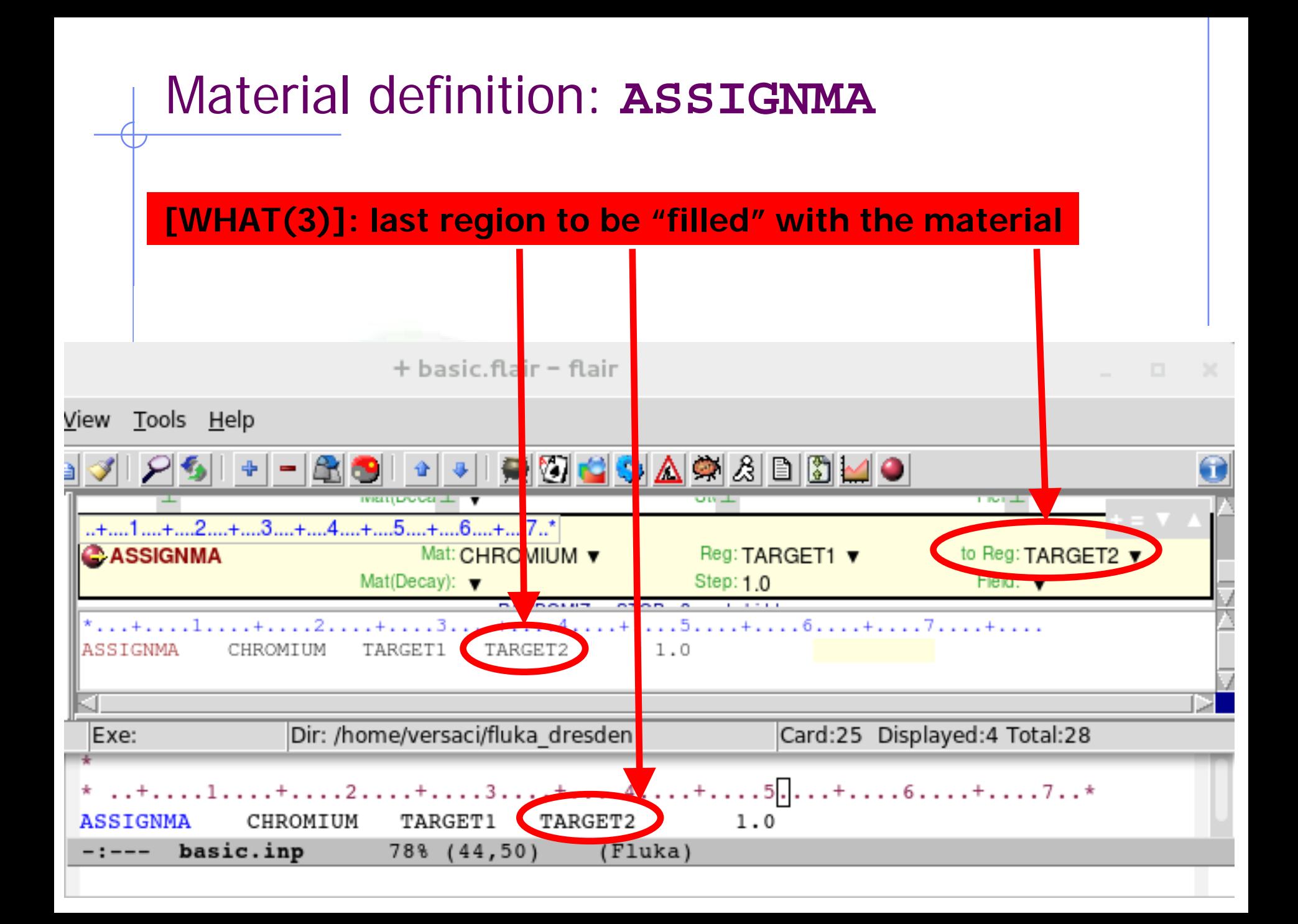

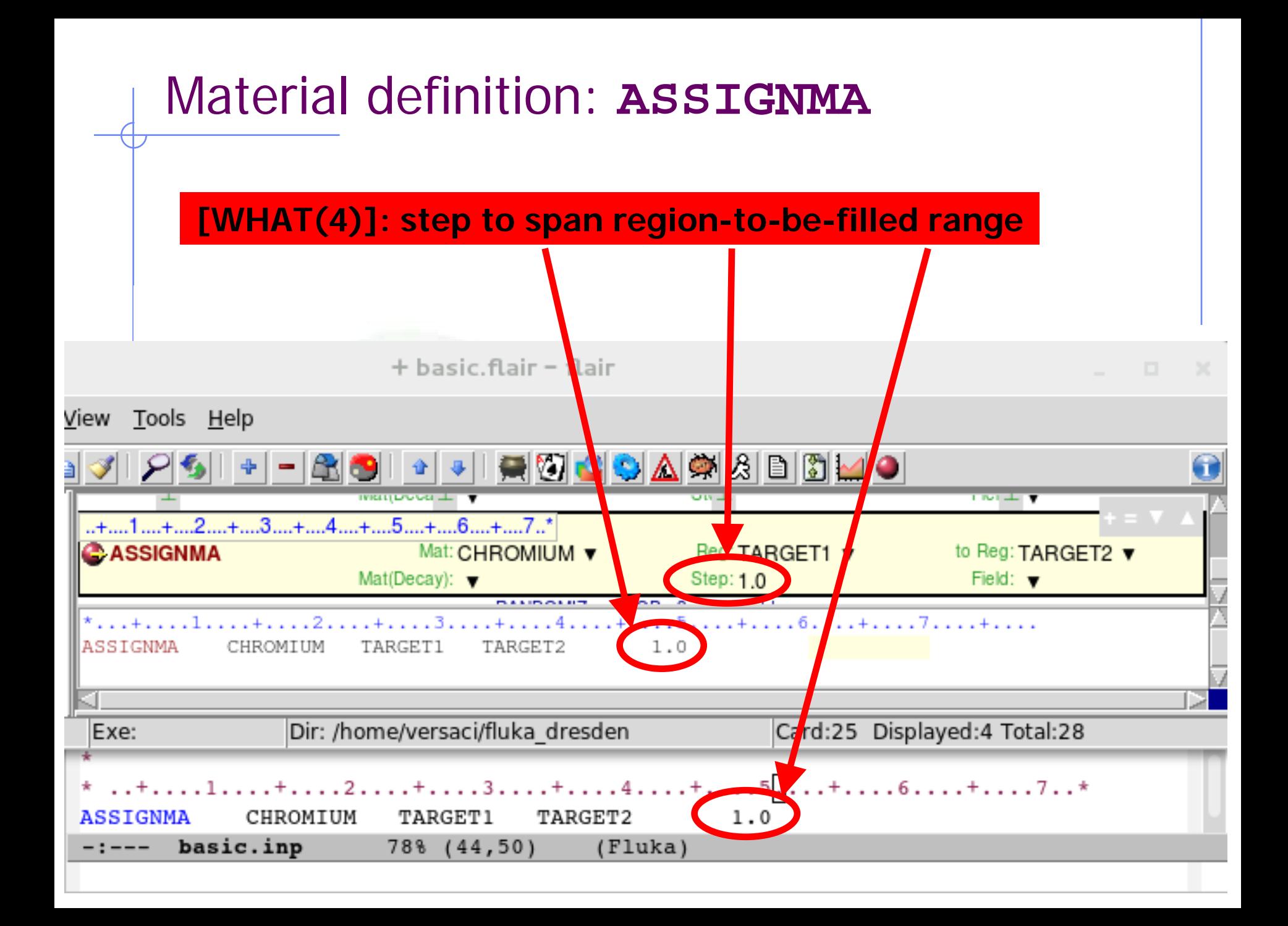

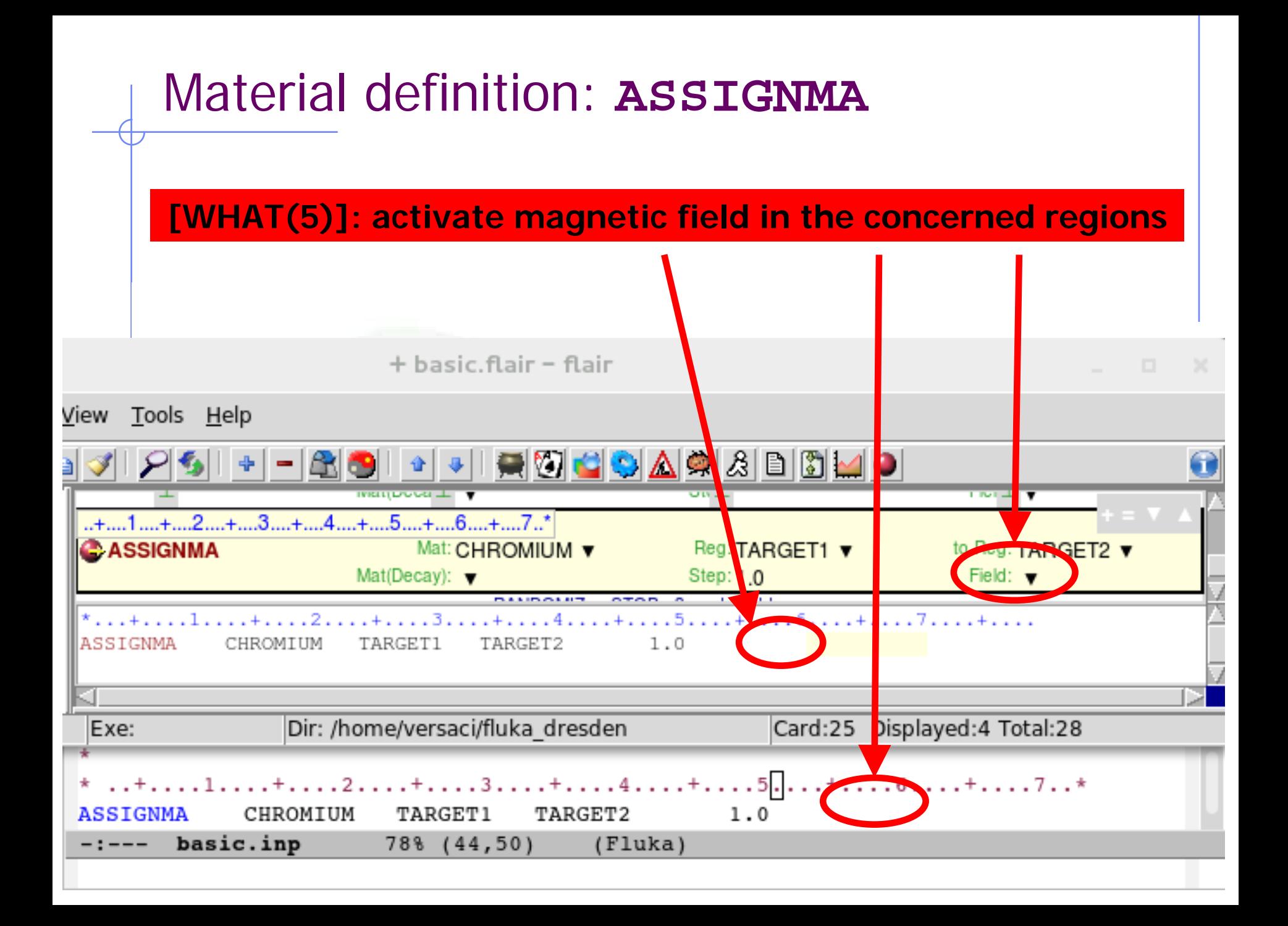

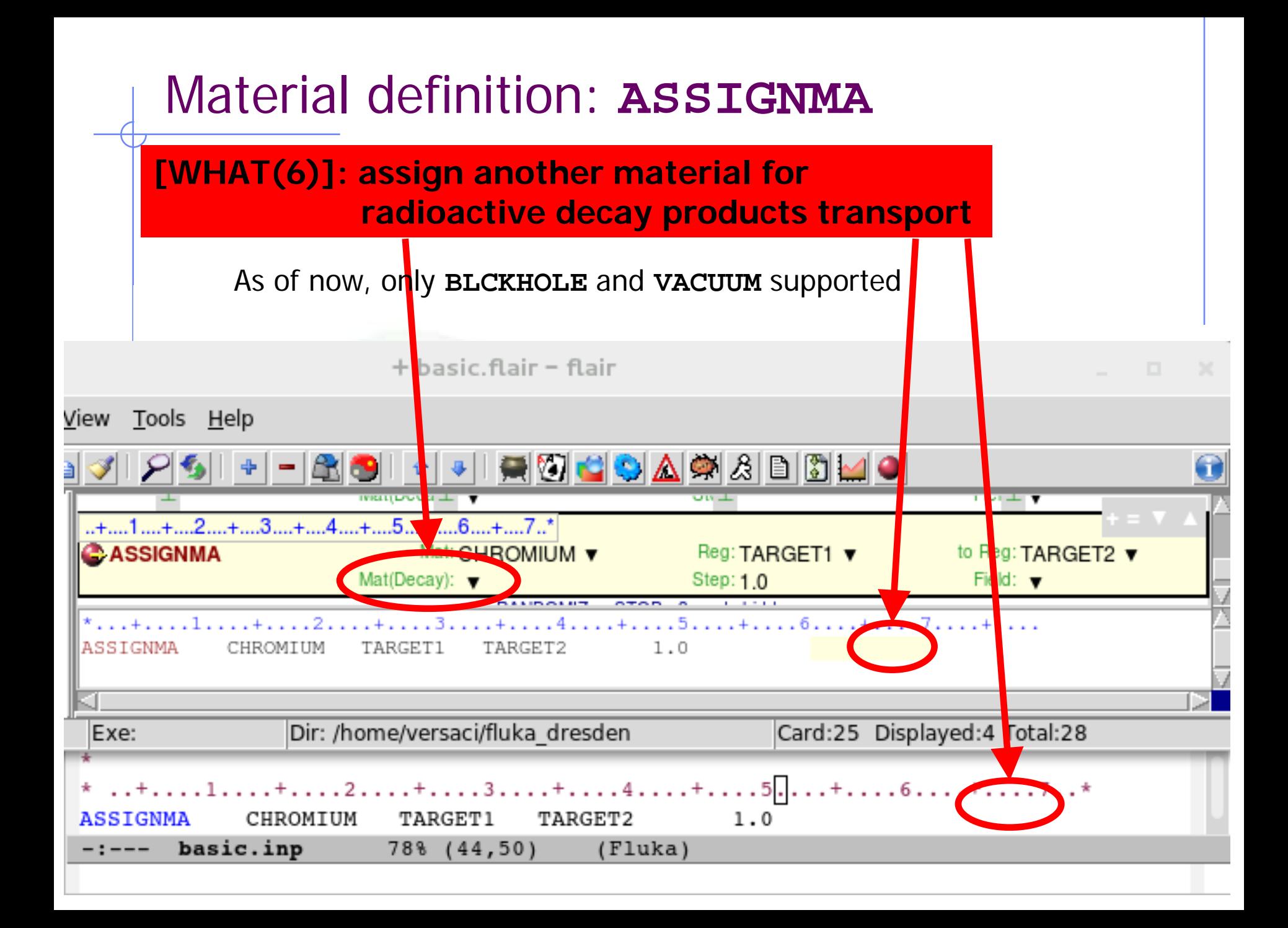

### A basic input: step 5: **Random Seed, START, and STOP** DEFA

```
* ..+....1....+....2....+....3....+....4....+....5....+....6....+....7..
BEAM
                3.5 - 0.082425 - 1.7 0.0 0.0
                                                                    PROTON
* Define the beam position
* ..+....1....+....2....+....3....+....4....+....5....+....6....+....7..
BEAMPOS
             0.0 0.0 -0.1 0.00.0GEOBEGIN
                                                                    COMBNAME
   0\qquad 0* Black body
SPH blkbody
              0.0 0.0 0.0 100000.0* Void sphere
SPH void
              0.0 0.0 0.0 10000.0* Cvlindrical target
RCC target1
              0.0 0.0 0.0 0.0 0.0 0.0 10.0 5.0RCC target2
              0.0 0.0 20.0 0.0 0.0 10.0 5.0
RCC target3
              0.0 0.0 40.0 0.0 0.0 10.0 5.0
END
* Black hole
BLKBODY 5 +blkbody -void
* Void around
VOID
            5 +void -target1 -target2 -target3
* Target
TARGET1
            5 +target1
TARGET2
            5 +target2
TARGET3
            5 +target3
END
GEOEND
*...+...1...+...2...+...3...+...3...+...4...+...5...+...6...+...6...+...7...MATERIAL
               24.07.18
                                                                    CHROMIUM
MATERIAL
                                0.73E - 30.0AMMONIA
*...+...1...+...2...+...3...+...3...1.0 NITROGEN 3.0 HYDROGEN
COMPOUND
                                                                    AMMONIA
a.
* ..+....1....+....2....+....3....+....4....+....5....+....6....+....7..
ASSIGNMA
         BLCKHOLE BLKBODY
             VACUUM
                         VOID
ASSIGNMA
ASSIGNMA
            AMMONIA TARGET3
* ..+....1....+....2....+....3....+....4....+....5....+....6....+....7..*
ASSIGNMA
          CHROMIUM TARGET1 TARGET2
                                           1.0* Set the random number seed
 in the contract of the contract of the contract of the contract of the contract of the contract of the contract
RANDOMIZ
                1.0 54217137.
* Set the number of primary histories to be simulated in the run
*...+...1...+...2...+...3...+...3...+...4...+...5...+...6...+...6...+...7...
```
**START** 

1000.

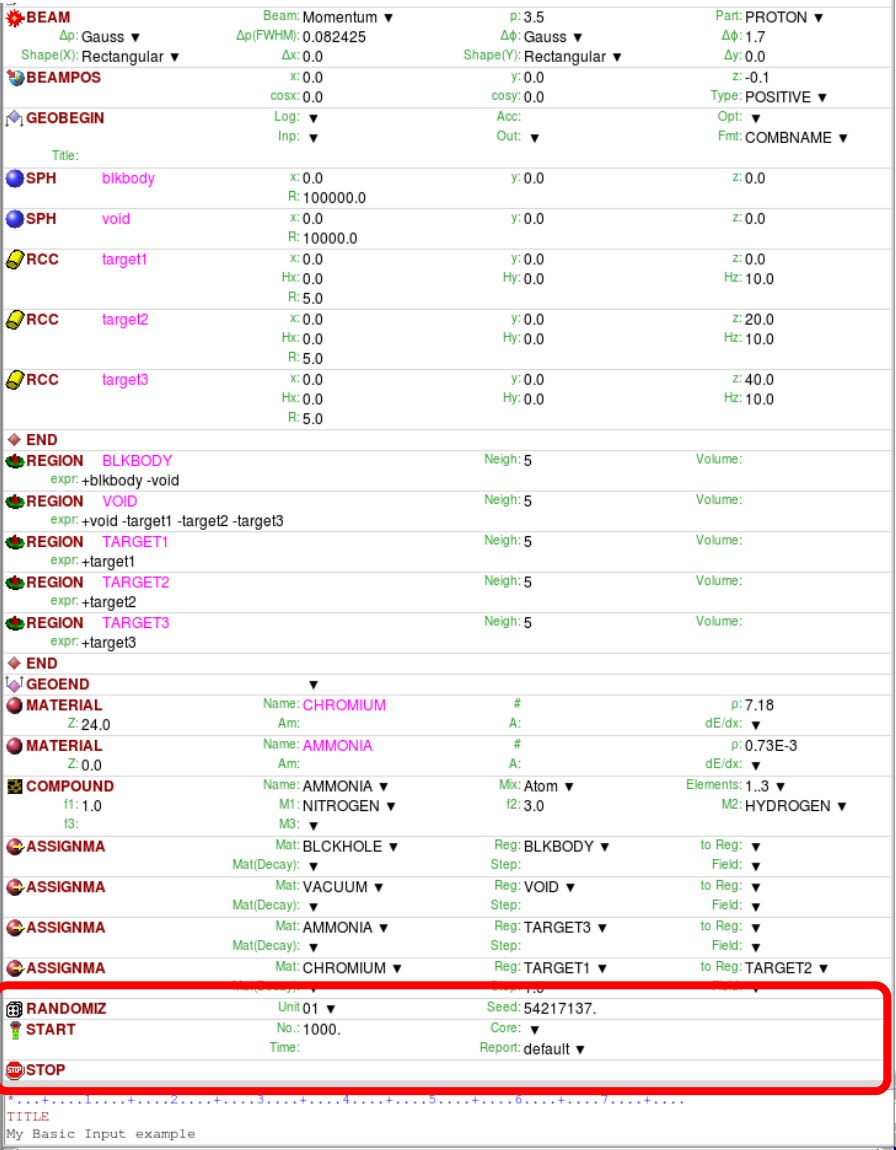

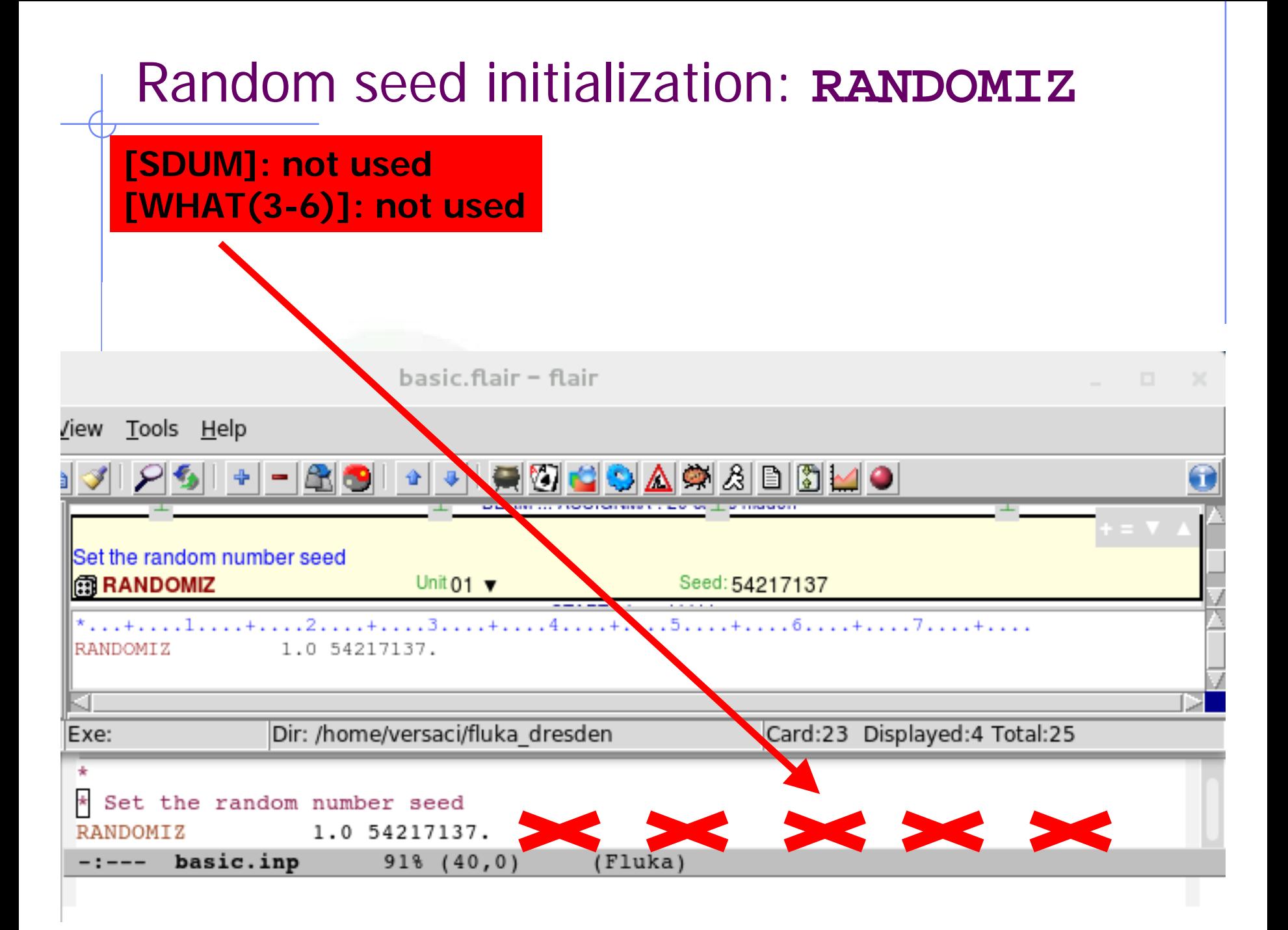

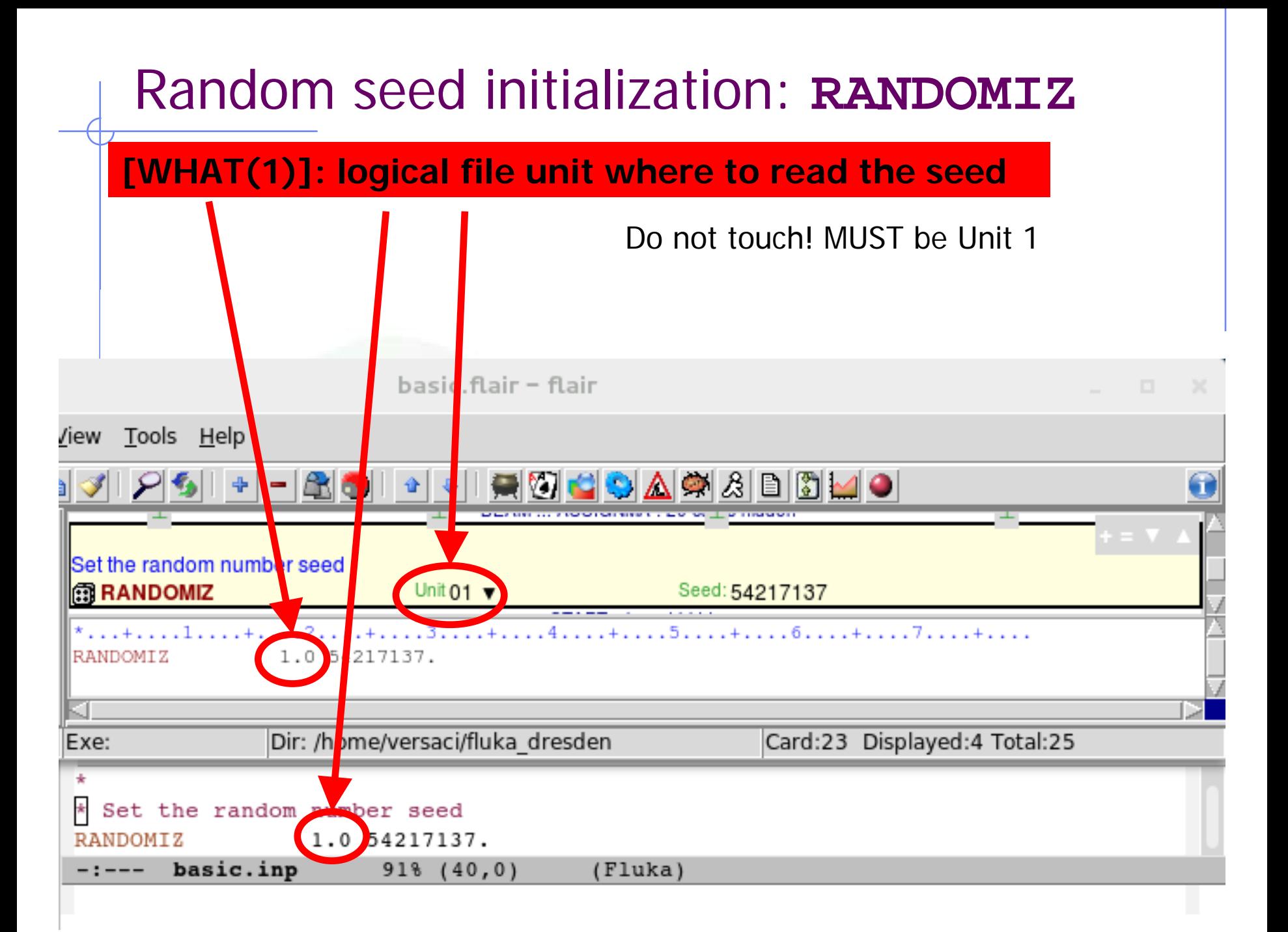

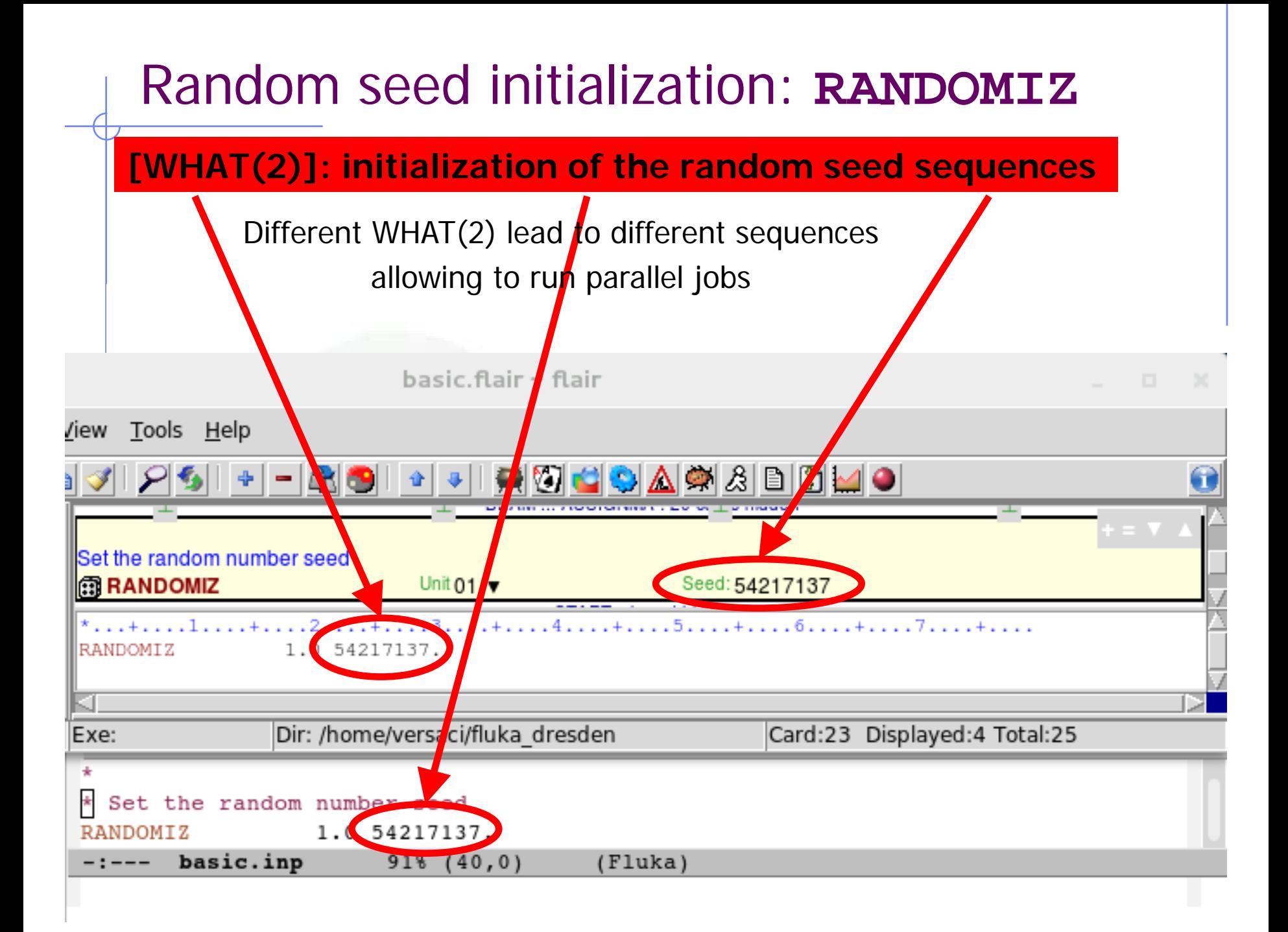

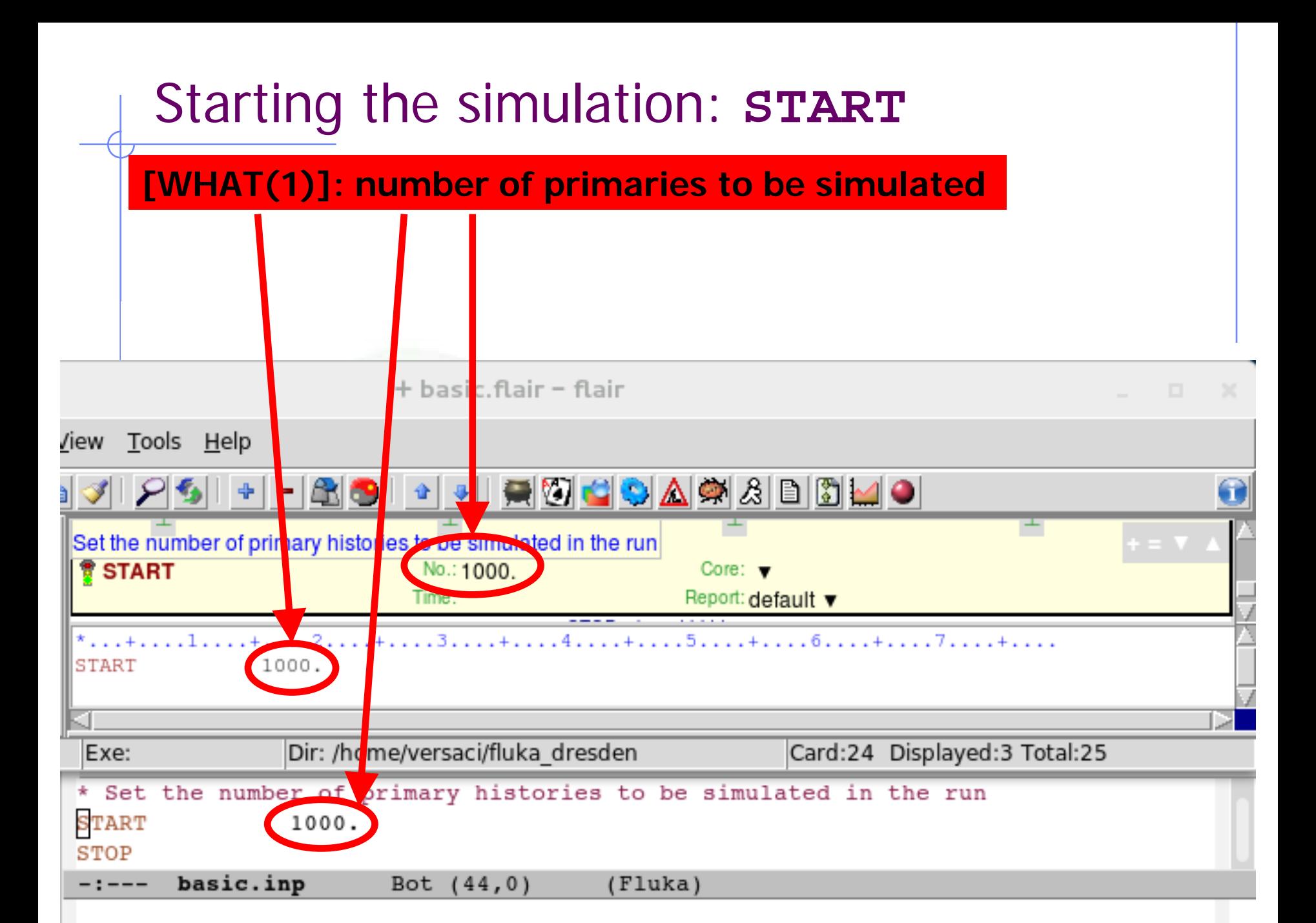

## Stopping the program: **STOP**

### **[SDUM] & [WHAT(1-6)]: not used**

Inserted before **START** stops input reading and de-activates all following cards No particle transport is performed, useful for geometry debugging After **START**, its presence is **o**ptional and has no effect

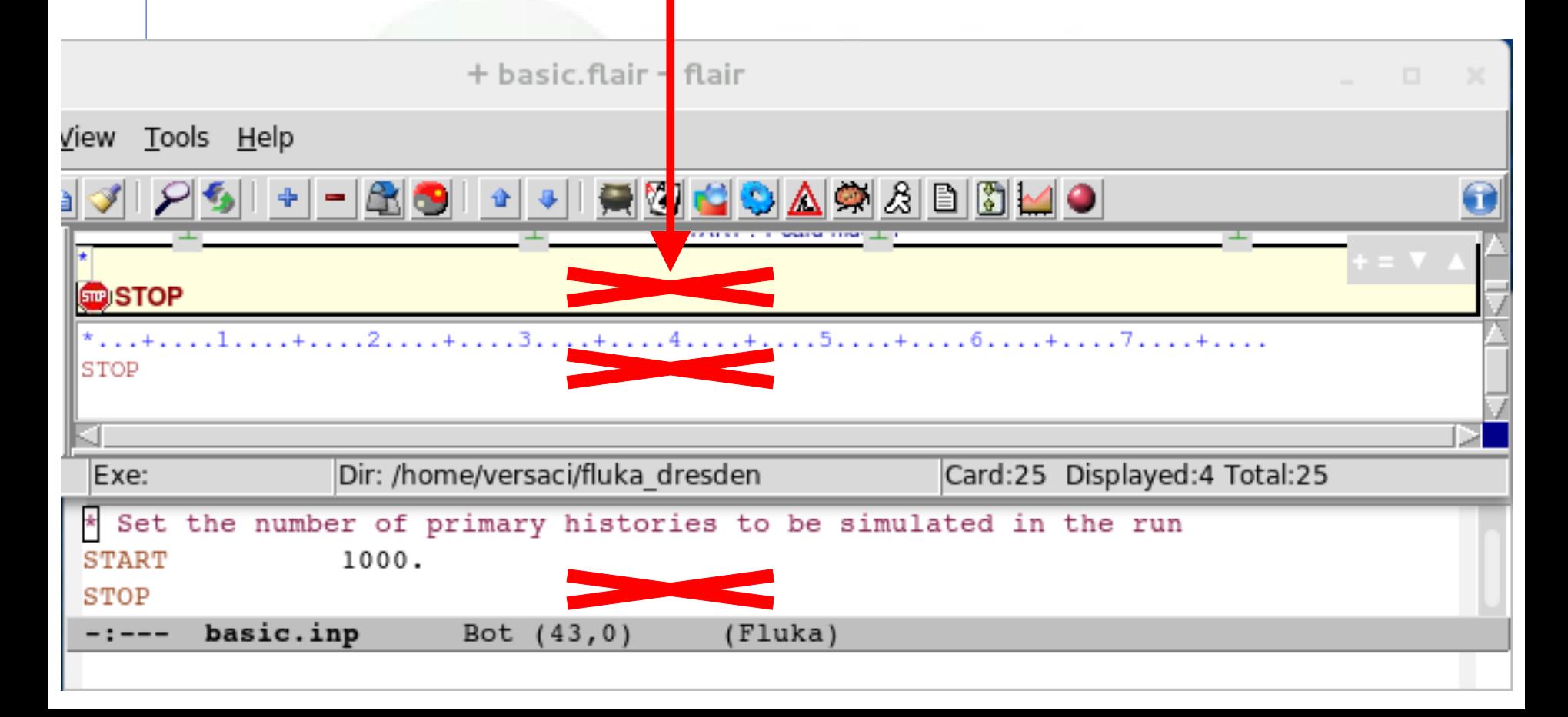

# Beyond a basic input

# Special sources: 3D distributions

**BEAMPOS** card allows the user to define some 3D *spatial* distributions of source particles

**SDUM = SPHE-VOL**:

defines a spatially extended source in a spherical shell

**SDUM = CART-VOL**:

defines a spatially extended source in a Cartesian shell with the sides parallel to the beam frame axes

### **SDUM** = **CYLI-VOL**:

defines a spatially extended source in a cylindrical shell with the height parallel to the z-axis of the beam frame

### **SDUM** = **FLOOD**:

defines a source distribution on a spherical surface, such as to produce a uniform and isotropic fluence within the sphere
# Special sources: **SPECSOUR**

FLUKA allows the definitions of special sources for:

- two colliding beams
- galactic cosmic rays
- solar particles events

Various SDUM allow plenty of opportunities: **PPSOURCE, CROSSASY, CROSSSYM; GCR-IONF, GCR-SPEC, GCR-ALLF; SPE-SPEC, SPE-2003, SPE-2005**

**Example:** LHC proton-proton collision 7 TeV/c, full crossing angle of 285 mrad in yz-plane

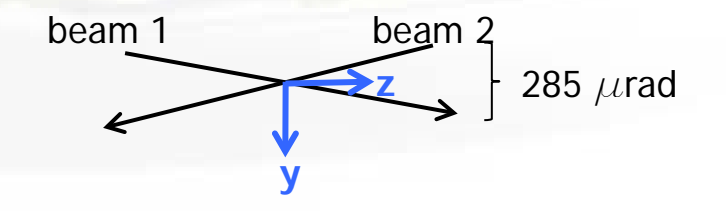

For all these special cases of source distributions, please, refer to the FLUKA manual!

### FLUKA Preprocessor

- FLUKA supports preprocessing instructions like those used in C or C++
- This useful feature allows to keep different setups and configurations in a single input file, selecting the desired one when starting a run
- FLAIR supports this feature and allows to run different configurations in an easy way
- The **#include** directive can ease the handling of large input files

Conditional directives:

#define VARIABLE1 #undef VARIABLE2 #if VARIABLE1 #elif VARIABLE2 #else #endif

Up to 10 nested levels of conditional statements (#if/#else/#endif) are supported

### Include directive:

#include /home/geometries/target2.geom

### FLUKA Preprocessor example

**#define DUMP\_COPPER \*#define DUMP\_CARBON \* #if DUMP\_COPPER \* Select copper as material for the dump \*...+....1....+....2....+....3....+....4....+....5....+....6 ASSIGNMA COPPER BEAMDUMP #elif DUMP\_CARBON \* Select carbon as material for the dump ASSIGNMA CARBON BEAMDUMP #else \* Use default material for the dump ASSIGNMA IRON BEAMDUMP #endif #define** can be either commented out or undefined e.g.: **#undef DUMP\_COPPER**

> Depending on the active define (**DUMP\_COPPER** or **DUMP\_CARBON**) different **ASSIGNMA** card are used

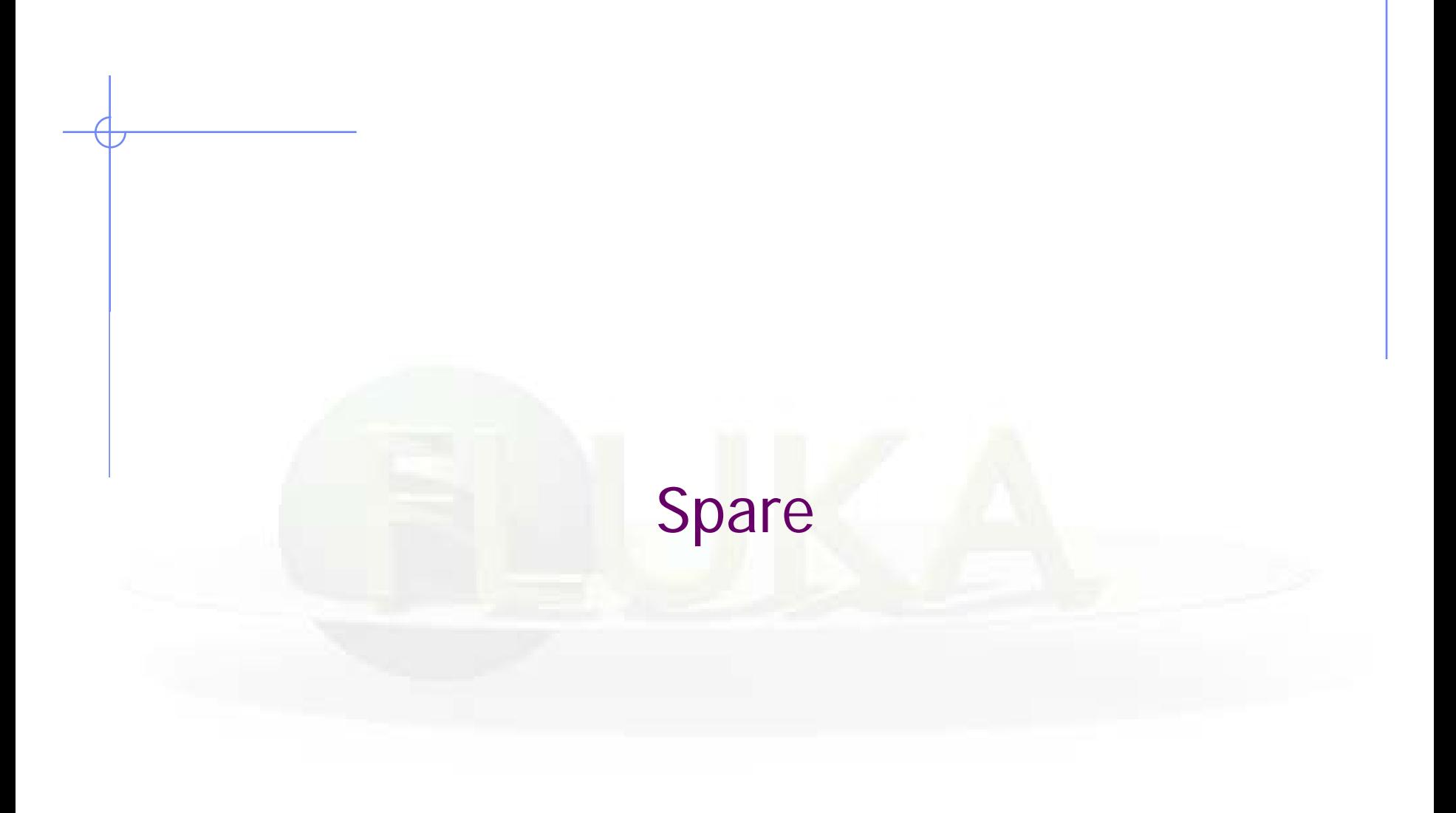

# More Physics settings

Input card **PHYSICS**

Allows to override standard FLUKA defaults for some processes:

- activates coalescence (critical for calculation of residual nuclei)
- activates the new fragmentation model ("evaporation" of fragments up to A=24, critical for calculation of residual nuclei)
- activates PEANUT above 5 GeV
- activates electromagnetic dissociation of heavy ions
- activates charmed particle transport

### Input card **PHOTONUC**

- activates photo-nuclear interactions
- activates muon pair production by photons

The use of the **LAM-BIAS** card (see Biasing lecture) coupled to the **PHOTONUC** card is recommended, in order to artificially *increase* the probability to have photonuclear reactions

# Transport thresholds

### Input card **PART-THR**

- Defines transport cut-offs for hadrons, muons, and neutrinos
- Setting done by particle type, overriding the selected **DEFAULTS**
- For **neutrons**, a <20.0 MeV cut-off is internally translated into the corresponding group energy; On a region basis, the neutron cut-off can be *increased* by the LOW-BIAS card (see Neutrons lecture)
- Charged particles (but electrons) are not stopped, but ranged out to rest in an approximate way (if the threshold is < 100 MeV)

### Input card **EMFCUT**

For electron, positron, and photon, sets:

- Energy thresholds for production in the selected materials
- Transport cut-offs in the selected regions.
- Use **STRONGLY** recommended

### Input card **DELTARAY**

- Activates delta ray production by muons and charged hadrons
- Sets energy threshold for their production

# Low energy neutrons ( $E < 20.0$  MeV)

FLUKA transports neutrons with energies lower than 20 MeV by means of a multi-group algorithm, based on 260 groups (See Neutrons lecture)

#### Input card **LOW-NEUT**

- Activates low-energy neutron transport (by default off only in EM-CASCA)
- Requests point-wise cross sections (only available for a few elements, see manual)

#### Input card **LOW-MAT**

- Sets the correspondence between FLUKA materials and low-energy neutron cross-sections
- By default, the link is between the FLUKA material and the first material of the same name present in the library. Therefore, the option is not needed in many cases

# Heavy ions: beams and transport

Input card **HI-PROPE**

• When **BEAM**'s SDUM is **ISOTOPE**…

…specifies the isotope of a radioactive source …requires a **RADDECAY** card

• When **BEAM**'s SDUM is **HEAVYION**…

…specifies the properties of an ion beam: in the **BEAM** card, the beam energy is given in GeV/nmu (**n**uclear **m**ass **u**nit, i.e. 1/12 of the 12C nucleus mass) 2H, 3H, 3He, and 4He beams have dedicated SDUM in the **BEAM** card

# Heavy ions: beams and transport

#### Input card **IONTRANS**

- Is not required when using an heavy ion beam **HEAVYION**
- Activates the ions transport
- Allows to limit it to a subset of light ions  $(A < 5)$
- Switches between approximate and full transport …(including nuclear interactions)
- Nucleus-nucleus interactions above 125 MeV/n
	- …can be performed only if the event generators

DPMJET and RQMD are linked to the FLUKA executable

• Below 125 MeV/n…

…the BME event generator is already linked in the standard executable

## Materials special cards

Input card **MAT-PROP**

Allows to provide extra information about materials

(e.g.: gas pressure, effective density, average ionization potential)

Input card **CORRFACT**

Allows to change material density for dE/dx and nuclear processes on a region-by-region basis

(used in connection with voxel geometries derived from a CT scan)

## Induced radioactivity

Input card **RADDECAY**

• Activates the simulation of the decay of generated radioactive nuclides

• Allows to set biasing for radioactive decay products

Input card **IRRPROFI**

• Defines an irradiation profile (i.e. irradiation time and intensity)

Input card **DCYTIMES**

• Defines the decay (cooling) time

Input card **DCYSCORE**

• Associates scoring detectors (radio-nuclides, fluence, dose) with different cooling times

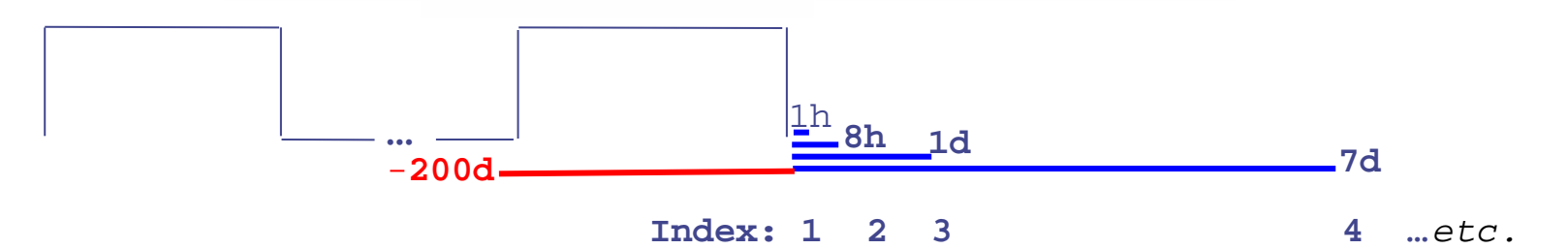